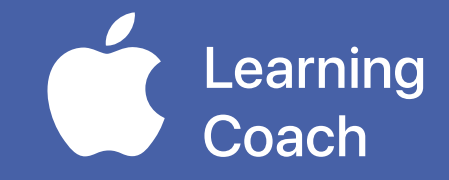

# **Coaching Portfolio**

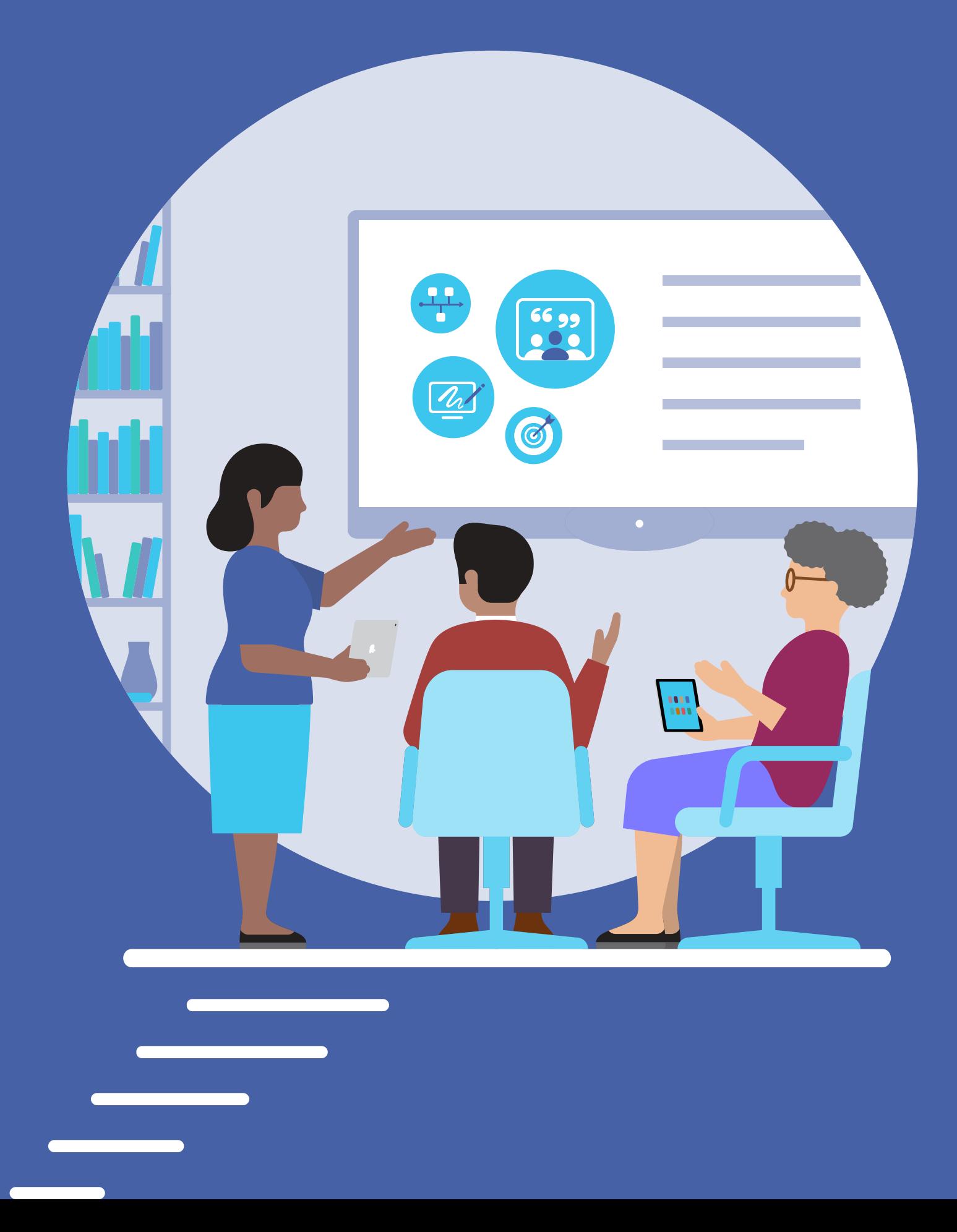

# **Table of Contents**

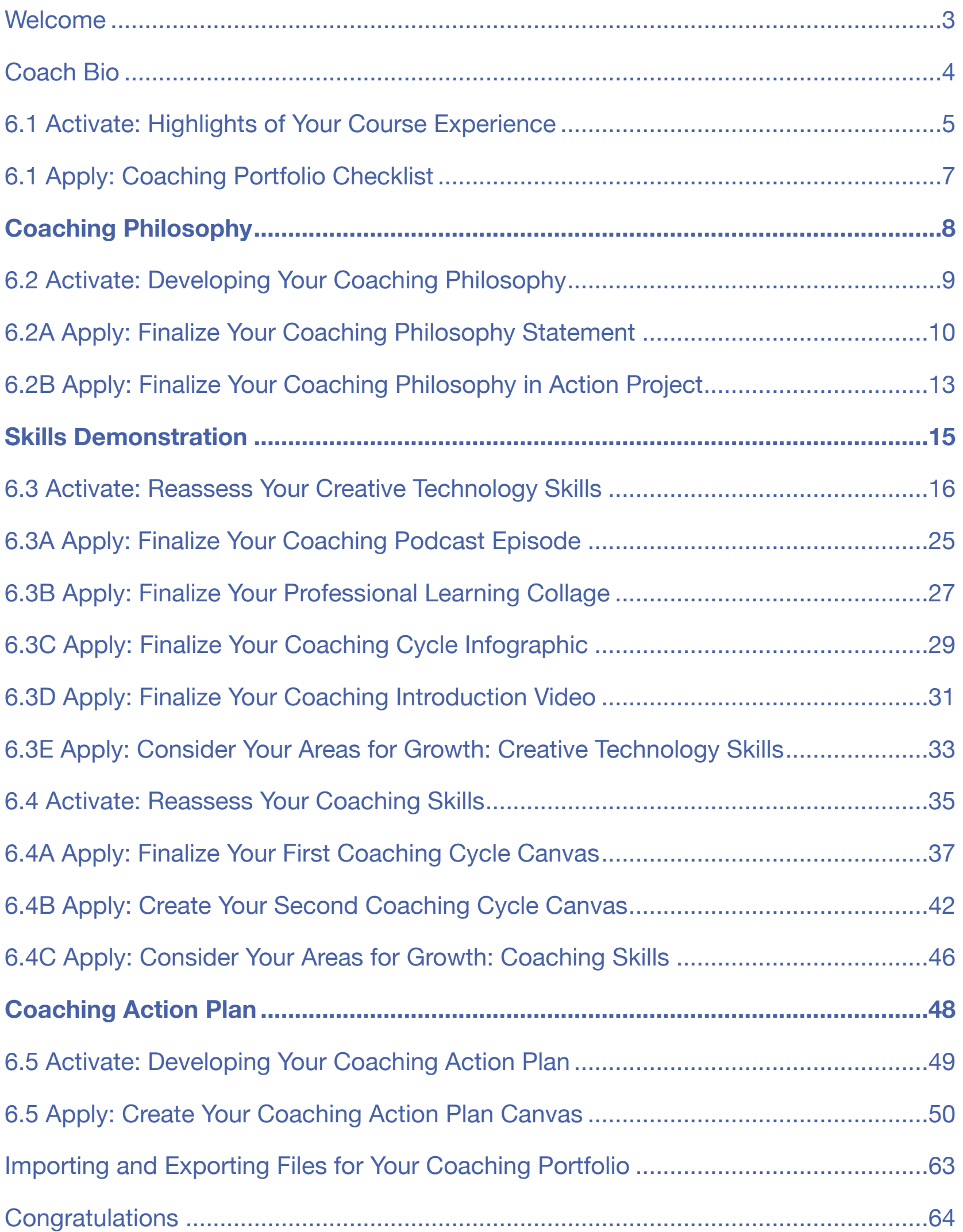

# <span id="page-2-0"></span>**Welcome**

Your Coaching Portfolio is structured in the same way as your Coaching Journals for Units 1–5. You'll use the activities that you completed in your journals from Units 1–5 to create your Coaching Portfolio.

Your Coaching Portfolio is important because:

- It's a summative assessment of what you've learned in the course
- You'll submit it to be considered for Apple Learning Coach certification
- You can share your Coaching Portfolio with colleagues and leadership

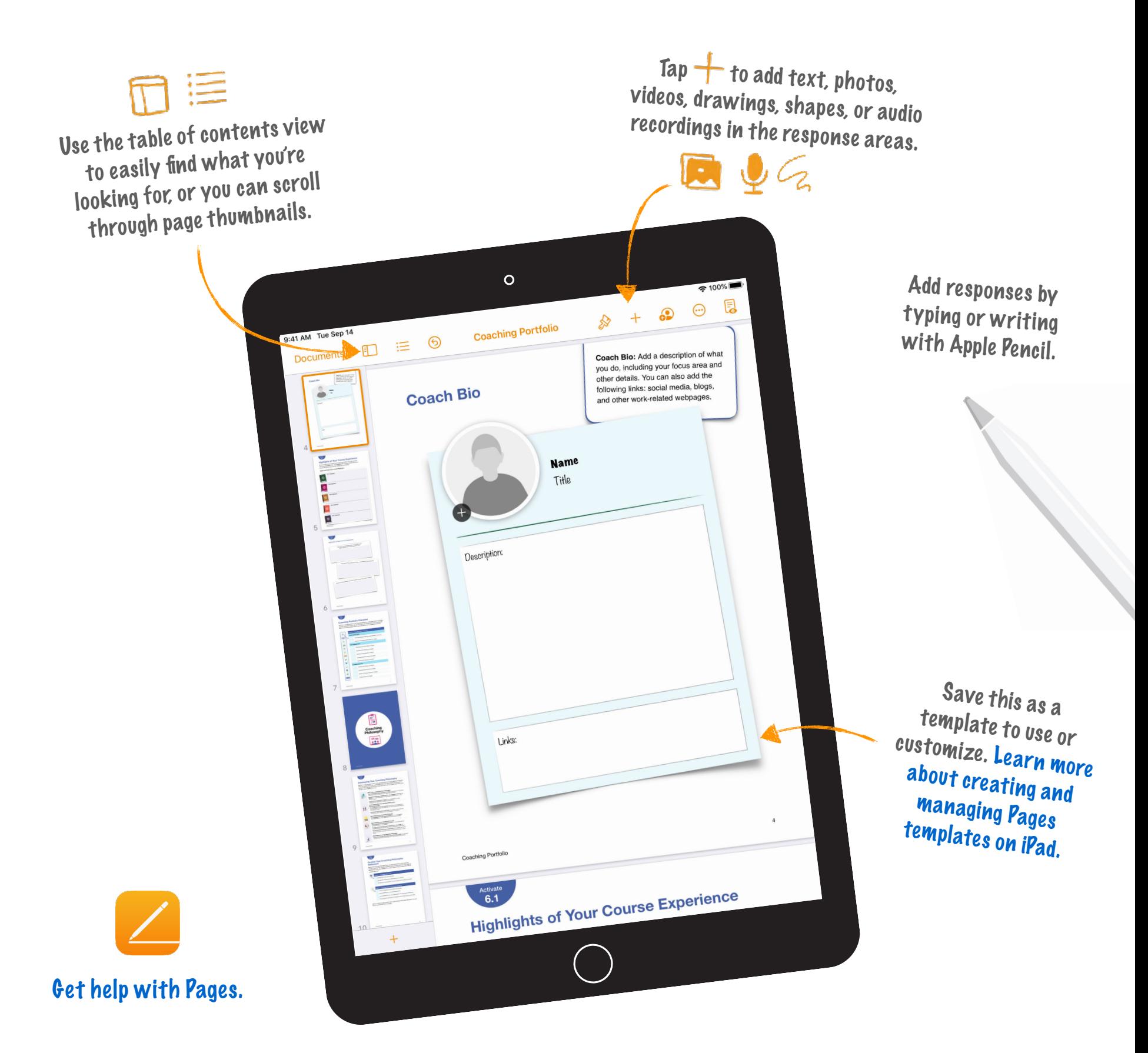

# **Coach Bio**

<span id="page-3-0"></span>**Coach Bio:** Add a description of what you do, including your focus area and other details. You can also add the following links: social media, blogs, and other work-related

# John Malloy

Elementary Gifted & Talented Teacher for the Kodiak Island Borough School District in Kodiak, Alaska

Description: **I've been teaching upper elementary and early middle school students since 1999. Making learning fun and engaging for my students is my passion. I'm is a firm believer in active learning and known for a very lively and interactive classroom. To me, teaching is about presenting concepts, information, and materials to students in ways that they each can make sense of using their own life experience.**

# Links: **[http://malloyclass.wee](http://malloyclass.weebly.com/)[bl](http://malloyclass.weebly.com/)y.com/**

<span id="page-4-0"></span>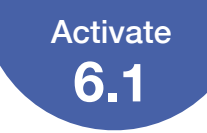

# **Highlights of Your Course Experience**

As you prepare to put together your Coaching Portfolio, look back at what you've accomplished so far. Add highlights that come to mind as you reflect on your self-paced work and the collaborative workshops.

## Apple Learning Coach Course Highlights

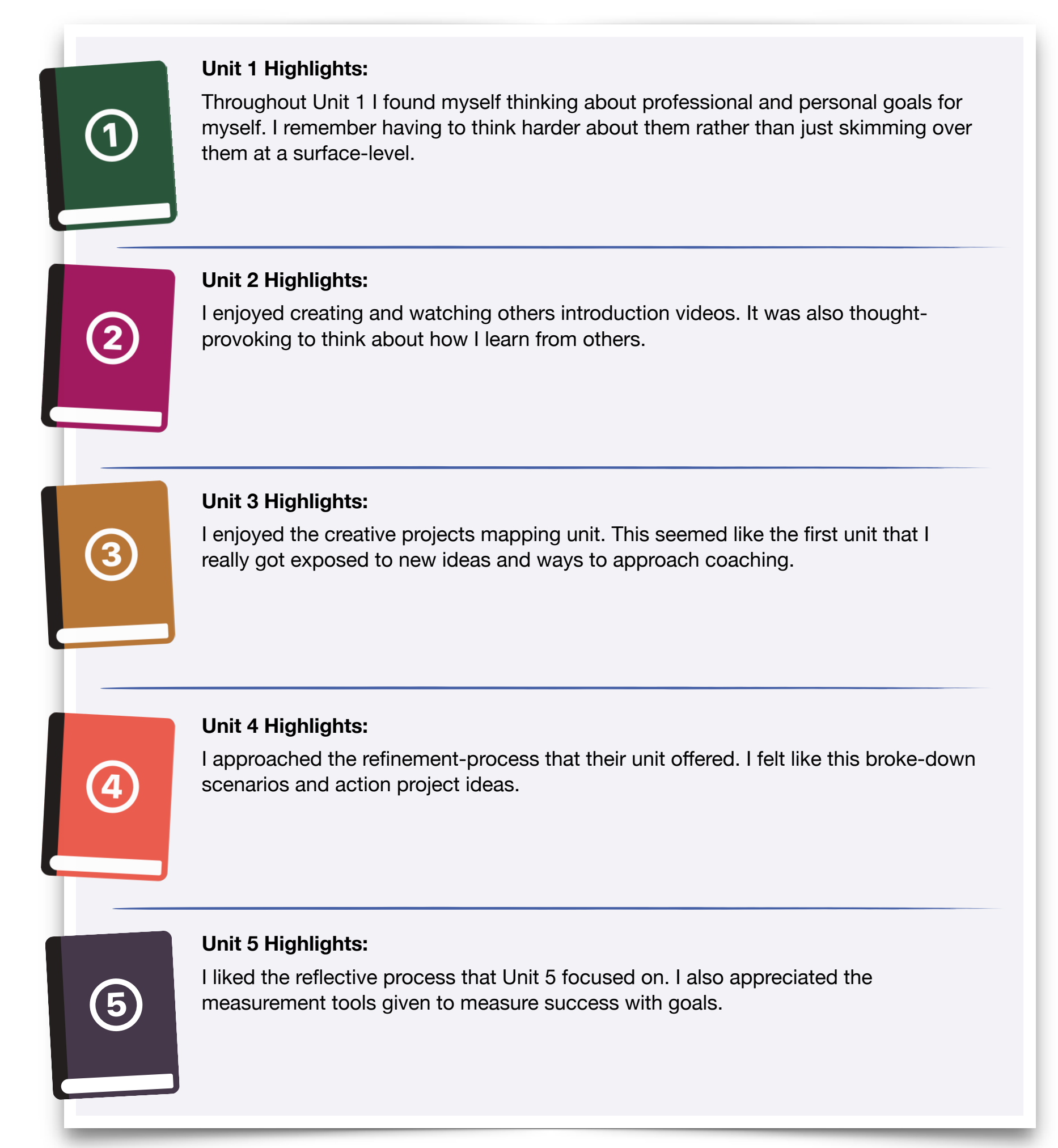

Coaching Portfolio 5

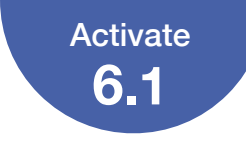

## Highlights of Your Course Experience

What have you found most valuable or enjoyable in your Apple Learning Coach course experience? Why?

I've found the collaboration and sharing of perspectives and ideas to be the most valuable. Even though many of the people that I worked with during this coarse might not teach the same age or subjects that I do, the thought mapping was very similar when we spoke about coaching peers.

How has the course inspired your plans for your future professional growth?

This course has given me "zoom-out" perspective. By that, I mean that I feel that I have a better idea of the need and detail needed for a successful plan. Even if a first<br>plan is not successful, Lpow have a set in the successful plan. Even if a first plan is not successful, I now have a re flection tool to utilize to try and go back to the drawing board and go through the planning process again.

How do you think this course will impact student learning in your school or district?

By thinking of this wider-perspective, I feel like I can build a great coaching-resource library that teachers at the multiple schools that I service can utilize.

# <span id="page-6-0"></span>**Coaching Portfolio Checklist**

You'll use work that you did in your Coaching Journals to create your Coaching Portfolio. Use this checklist to help you gather the drafts you've developed and any notes you've taken about revisions you want to make. Draw a checkmark or drag a sticker next to the items you've located and reviewed.

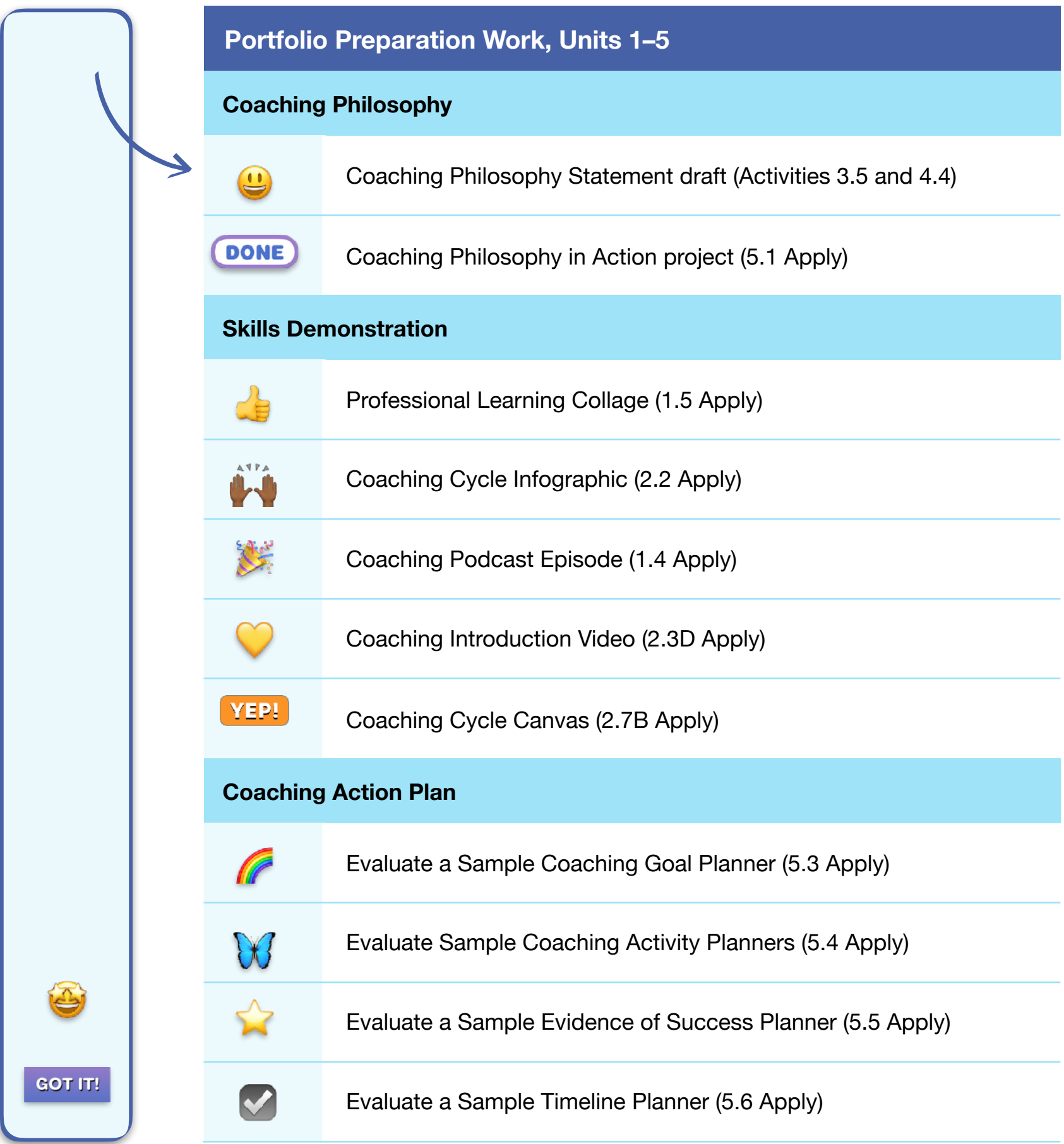

<span id="page-7-0"></span>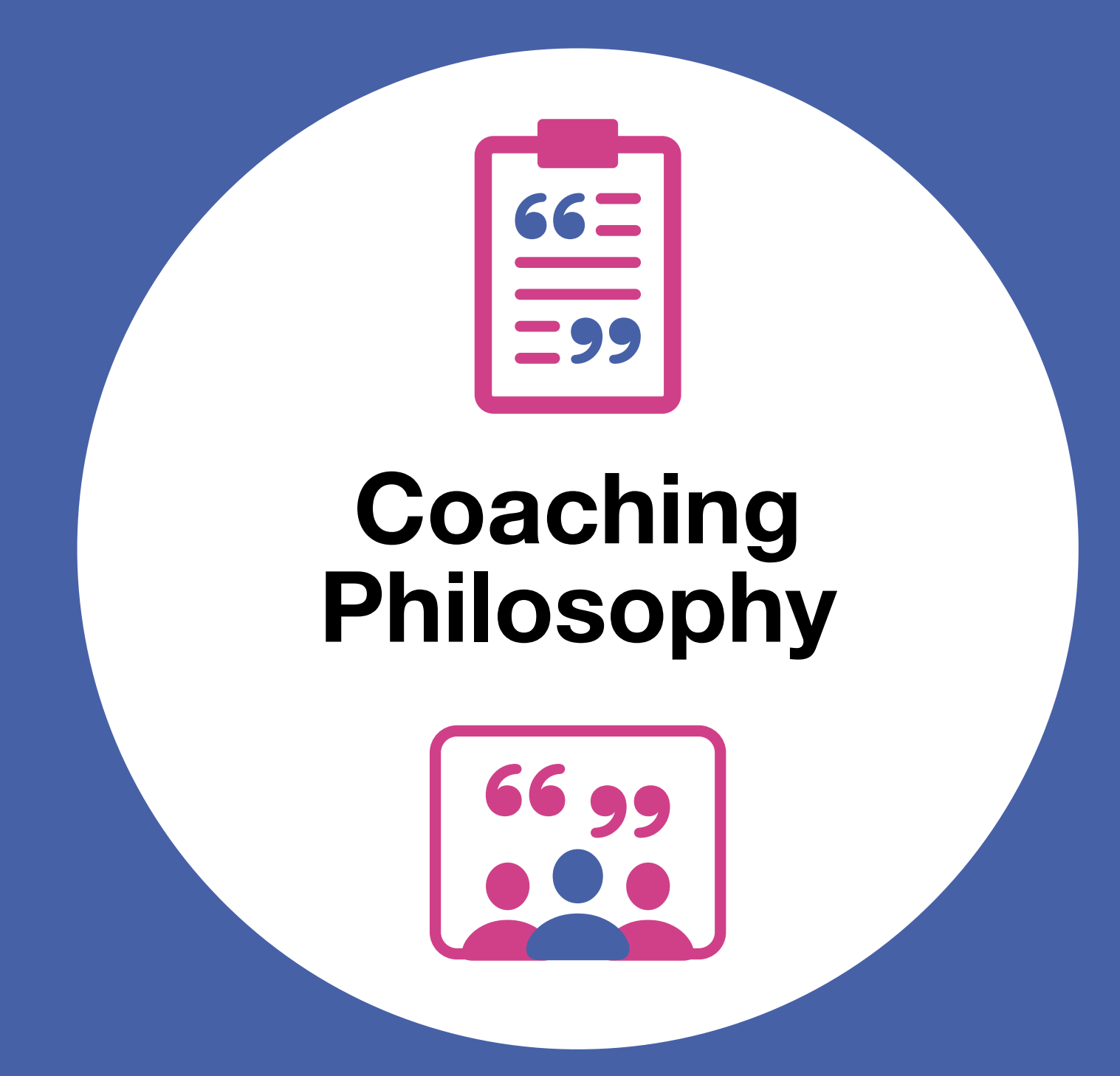

<span id="page-8-0"></span>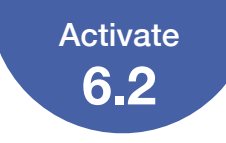

# **Developing Your Coaching Philosophy**

Review the work you did in Units 1–5 to develop and articulate your coaching philosophy. When you finalize your Coaching Philosophy Statement and Coaching Philosophy in Action project, ask yourself if the key ideas from this work are evident in the items you'll include in your Coaching Portfolio.

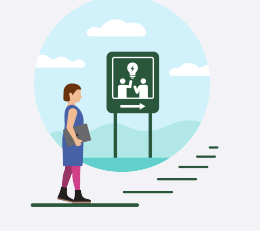

### **Unit 1: Starting Your Coaching Philosophy**

- **Your Coaching Motivations and Goals (1.1 Apply).** You shared your motivations and goals for seeking certification as an Apple Learning Coach.
- **Connected, Collaborative, Creative, and Personal Learning (1.2 Explore).** You described how Apple's four design principles relate to learning in action in your school or district.
- **Coaching Podcast Episode (1.4 Apply).** You considered how to coach colleagues with varied needs, interests, and perspectives.

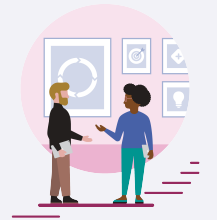

### **Unit 2: Connecting Your Coaching Philosophy to the Coaching Cycle**

- **Who Are You as a Coach? (2.3 Activate).** You considered your approach to coaching and the strengths and skills that you bring to working with colleagues in a coaching context.
- **Coaching Introduction Video (2.3D Apply).** You created a video introducing yourself as a coach, building on the work you began in Activate 2.3.

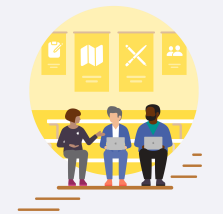

### **Unit 3: Sharing Your Coaching Philosophy**

• **Draft Coaching Philosophy Statement (3.5).** You wrote your Coaching Philosophy Statement after practicing the Coaching Cycle with peers.

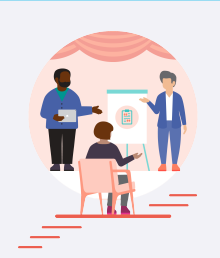

### **Unit 4: Refining Your Coaching Philosophy**

- **Share Coaching Philosophy Statement (4.4A).** You refined your coaching philosophy based on peer feedback.
- **Brainstorm Coaching Philosophy in Action Project Ideas (4.4B).** You considered the best formats for your Coaching Philosophy in Action project.
- **Discuss Coaching Philosophy in Action Project Ideas (4.4C).** You worked with a small group to share ideas about your Coaching Philosophy in Action project.

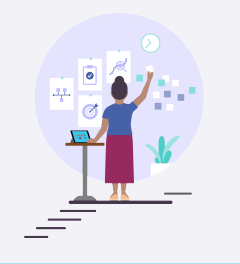

### **Unit 5: Expressing Your Coaching Philosophy**

• **Create Your Coaching Philosophy in Action Project (5.1 Apply).** You developed a creative project that communicates your coaching beliefs and practices.

<span id="page-9-0"></span>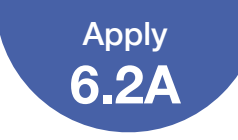

# **Finalize Your Coaching Philosophy Statement**

Review the Coaching Philosophy Statement that you drafted in Unit 3 (3.5) and revised in Unit 4 (4.4A). Use the checklist below to ensure that your work meets all requirements, and make changes if necessary. Draw or drag a checkmark to evaluate your work.

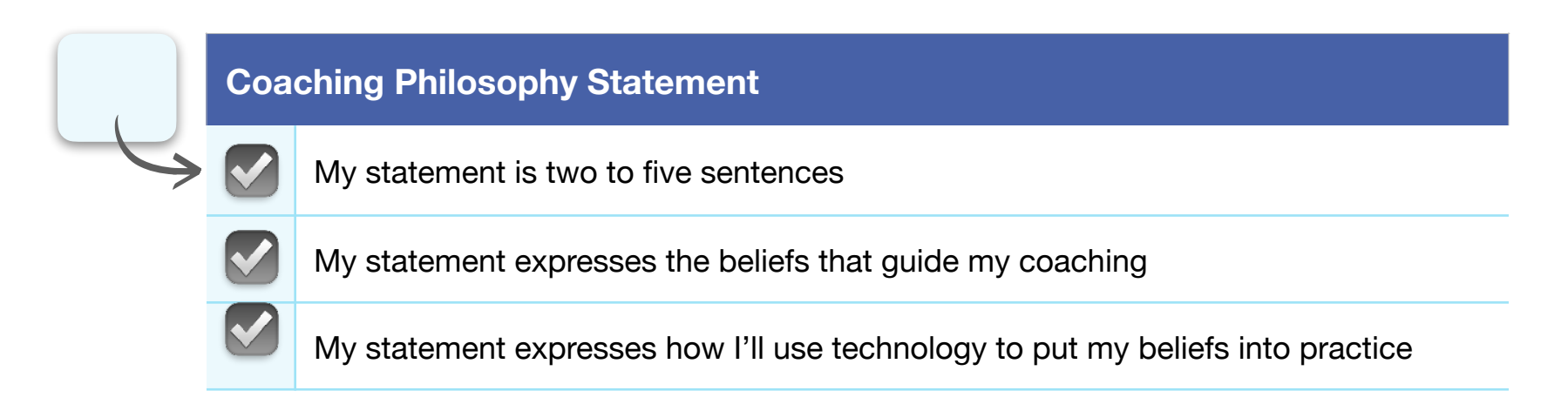

Once you've reviewed your Coaching Philosophy Statement using the checklist and you feel it's ready to share, place it in one of the templates on pages 11–12.

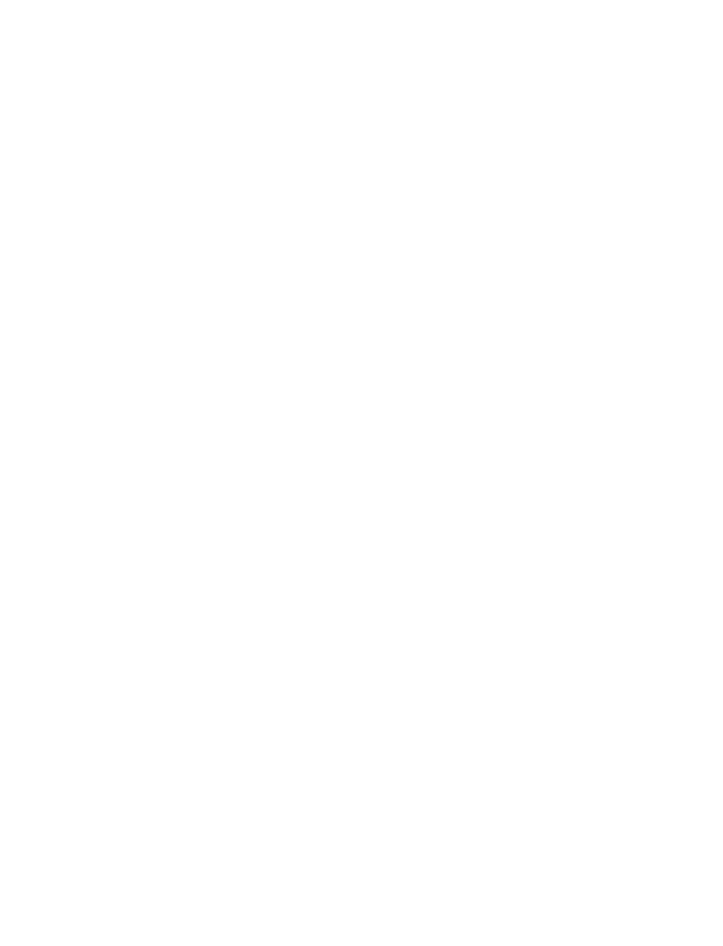

# **MY COACHING PHILOSOPHY**

My coaching purpose is to be a catalyst for teachers and students to reach their teaching and learning goals. I want them to take ownership of incorporating technology into their lessons an<sup>d</sup> learning and to help engage learners. I want us to work alongside learners in whatever way provides support for their style of learning, be it visiting and/or revisiting regularly, lesson co-planning, or coteaching technology integration activities within their classroom. My role is to help provide and create resources to help learners use technology that will integrate creativity through learning.

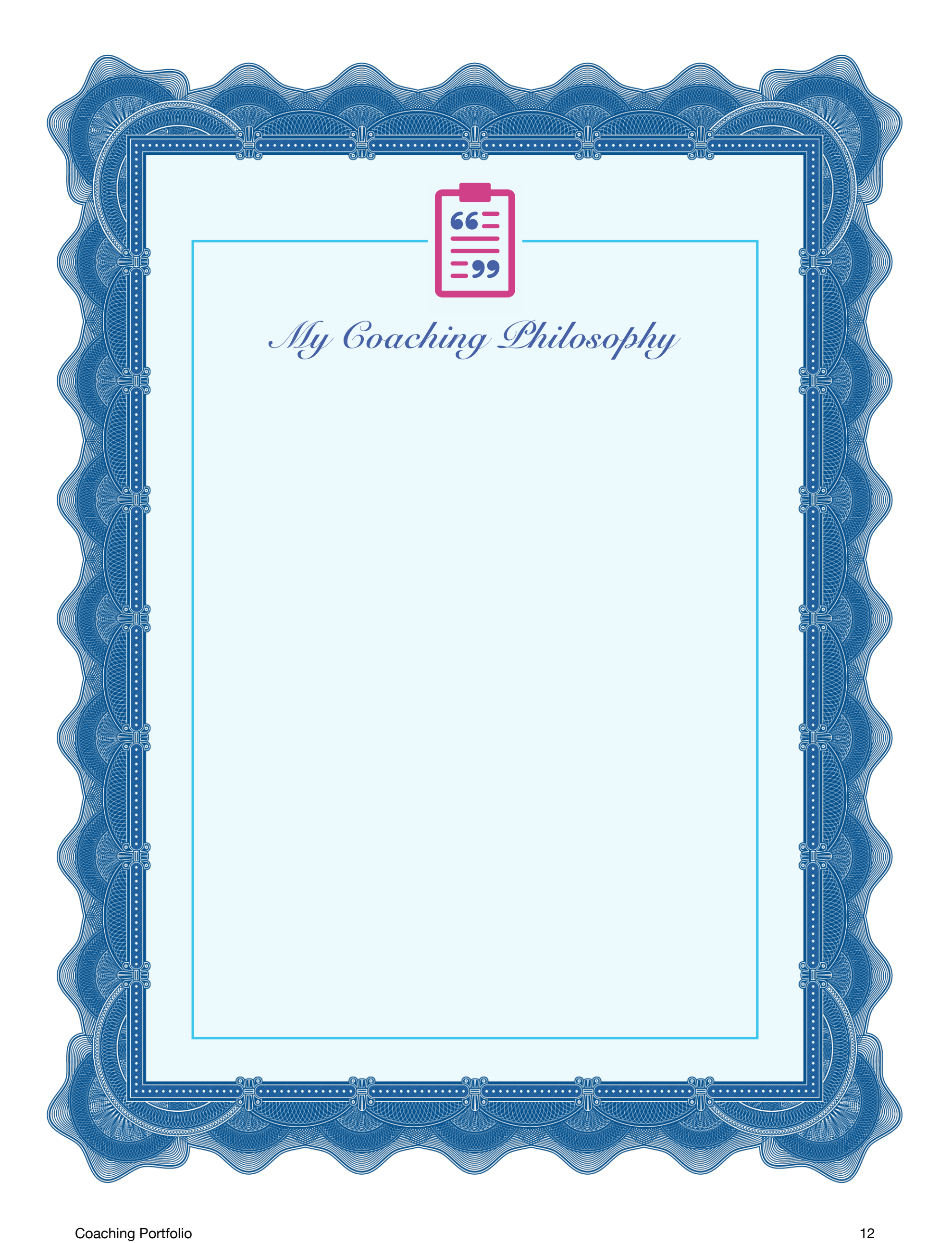

# **Finalize Your Coaching Philosophy in Action Project**

Revisit the Coaching Philosophy in Action project that you developed in Unit 5 (5.1 Apply). Use the checklist below to ensure that your work meets all requirements, and make changes if necessary. Draw or drag a checkmark to evaluate your work.

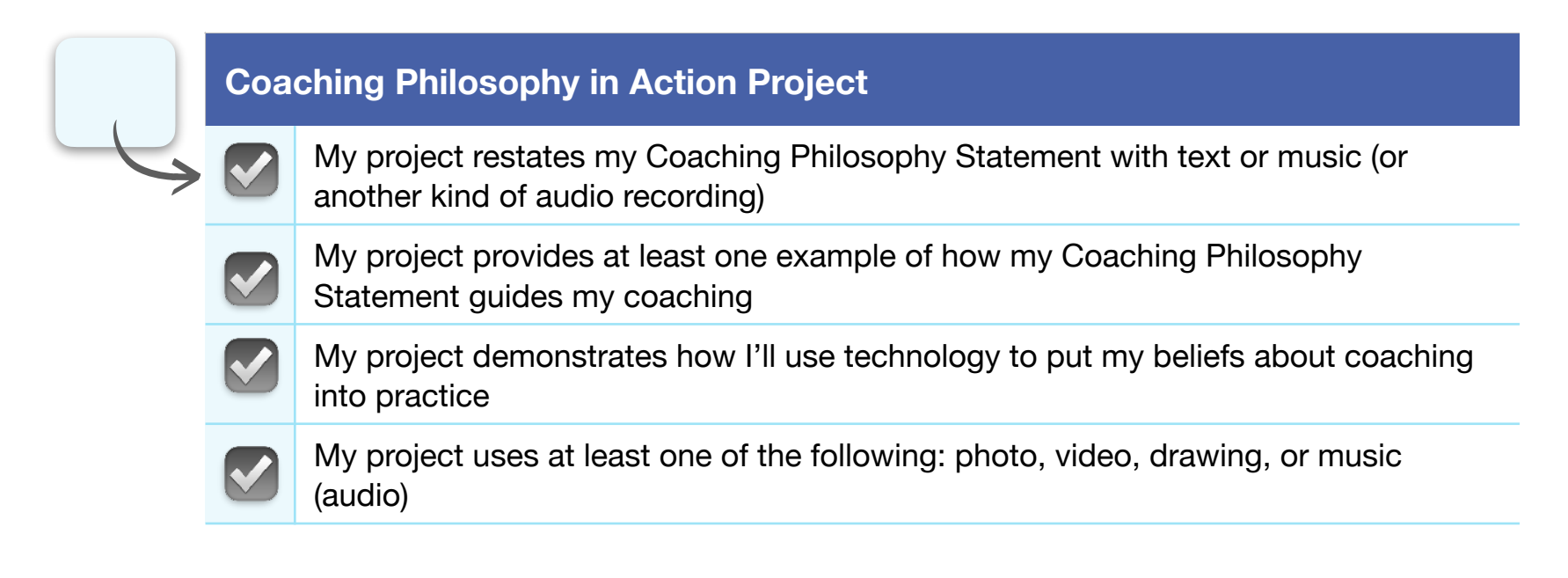

Once you've reviewed your Coaching Philosophy in Action project using the checklist and you feel it's ready to share, place it in the template on page 14.

**Reminder:** Please don't include students' faces or other personally identifiable<br>information in ... information in the file you<br>share with a share with Apple.

<span id="page-12-0"></span>Apply **6.2B**

> **Timing and File Size Guidance:** For the best experience uploading your Coaching Portfolio, music (audio) and video projects should be 2 minutes or less and 75 MB or less. Photo and drawing projects should be exported as a single file of 10 MB or less that can be reasonably viewed by the Apple team in 2 minutes or less.

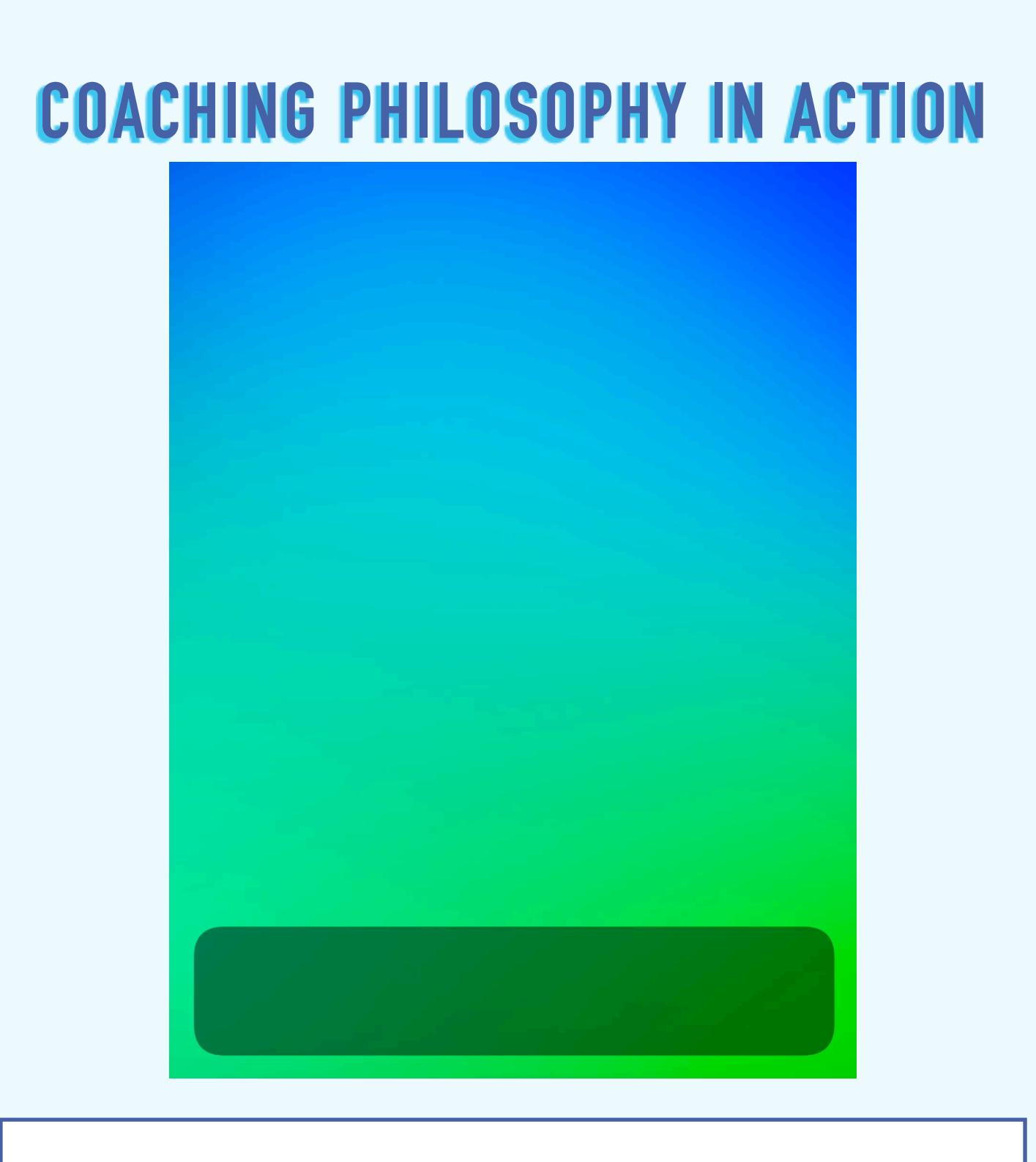

Project Description: The above is my Coaching Philosophy in Action. It is a quick introduction for myself, providing some background about my teaching experiences thus far. It also frames the ways I plan to support learners when they want to utilize technology.

<span id="page-14-0"></span>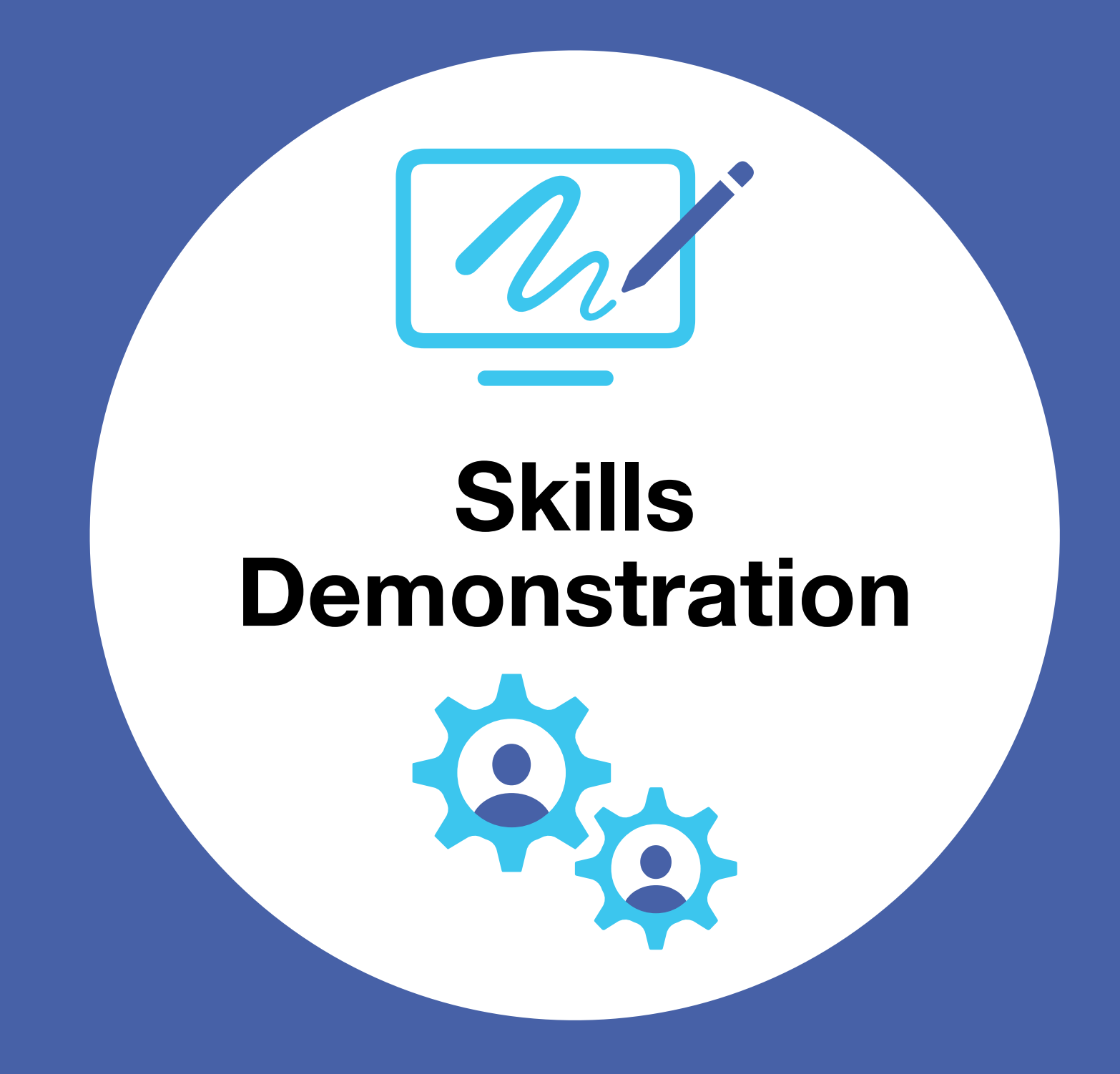

<span id="page-15-0"></span>Complete a new self-assessment of your creative technology skills. You assessed your proficiency in these skills in Unit  $1 -$  now you'll revisit the same questions. Take note of where you've gained confidence, and identify areas for growth that you'd like to focus on. Use the tables on the following pages to rate your creative technology skills. For each task in the tables, draw a checkmark or drag a star to indicate your skill level.

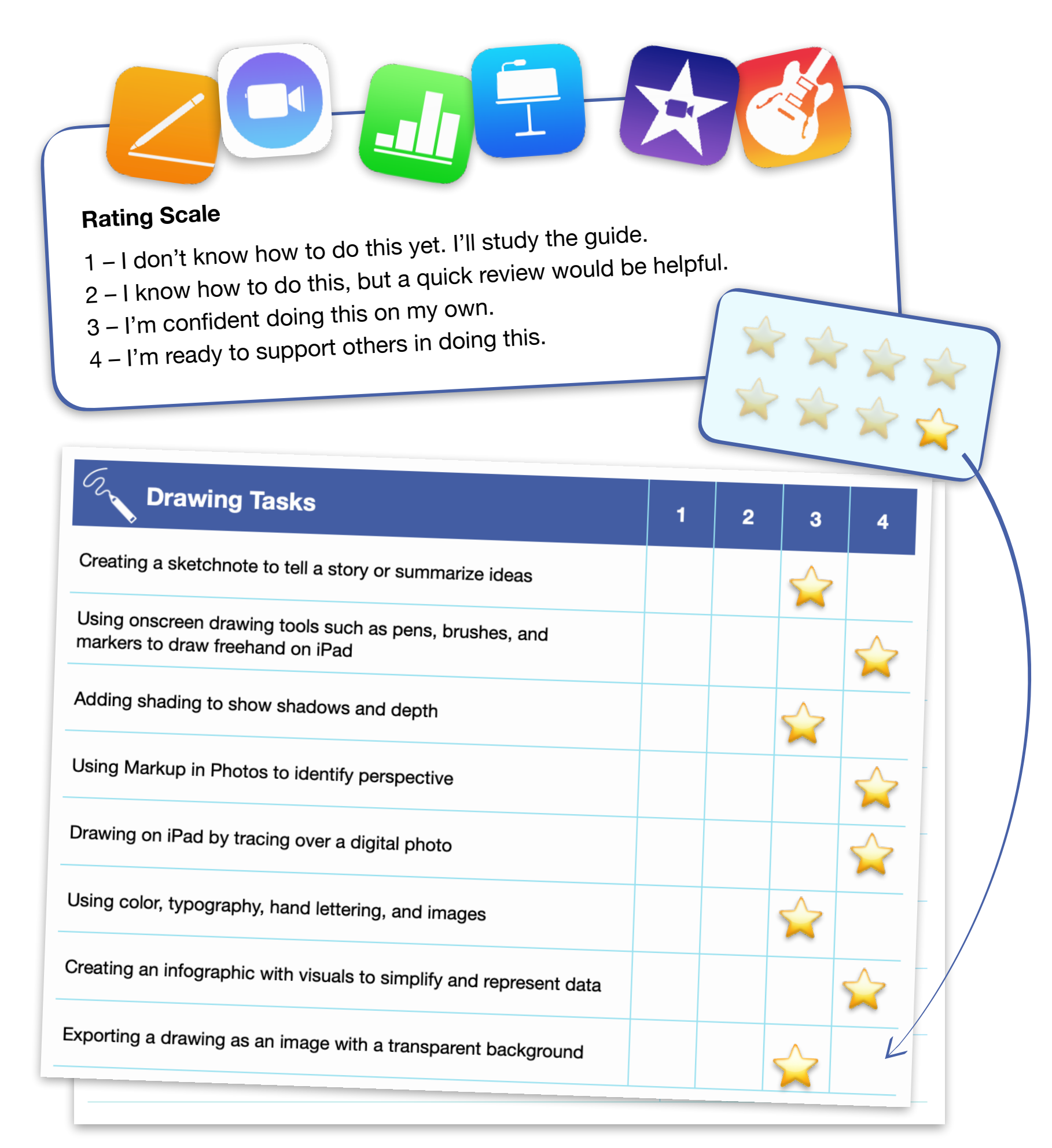

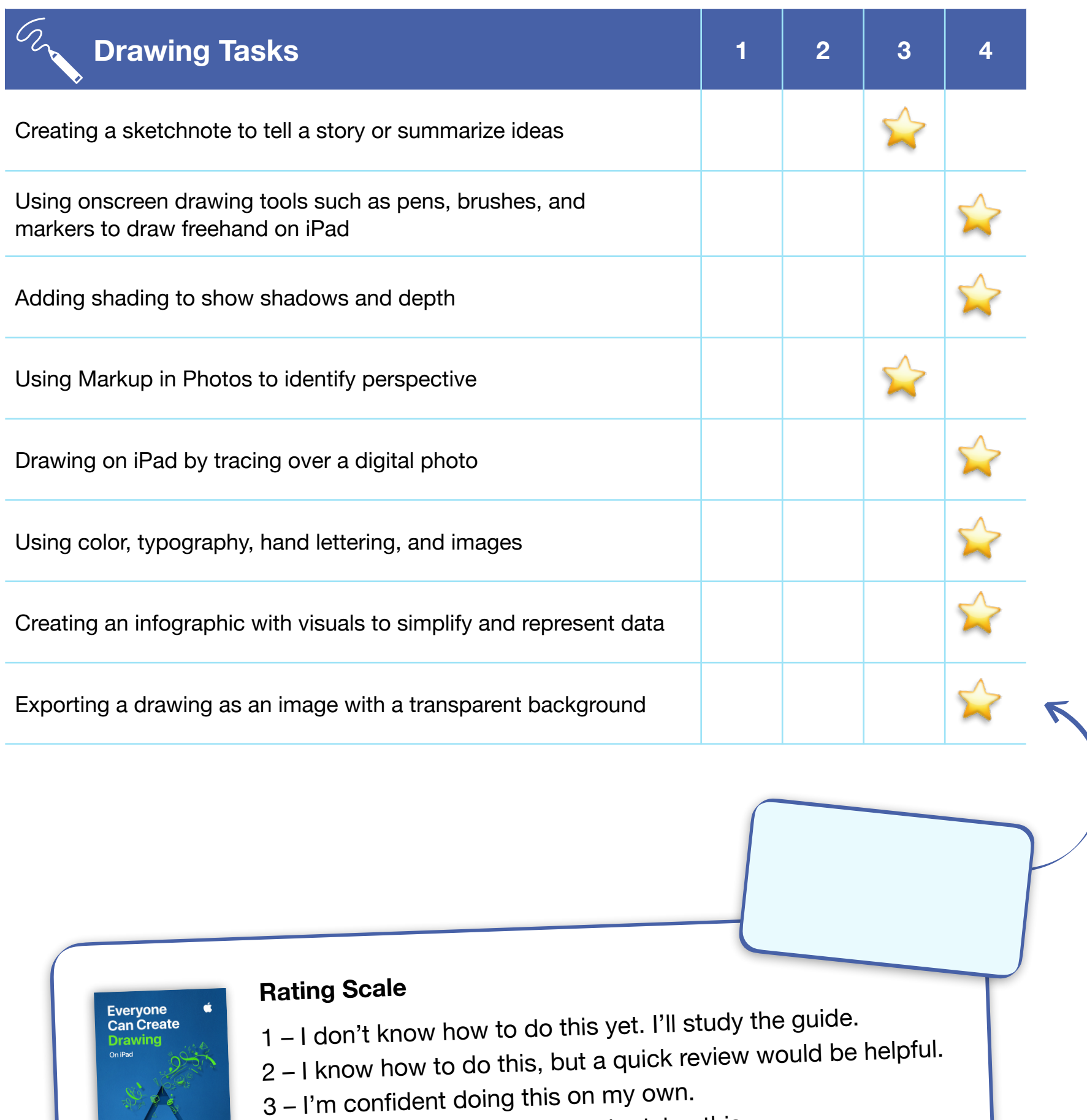

4 – I'm ready to support others in doing this.

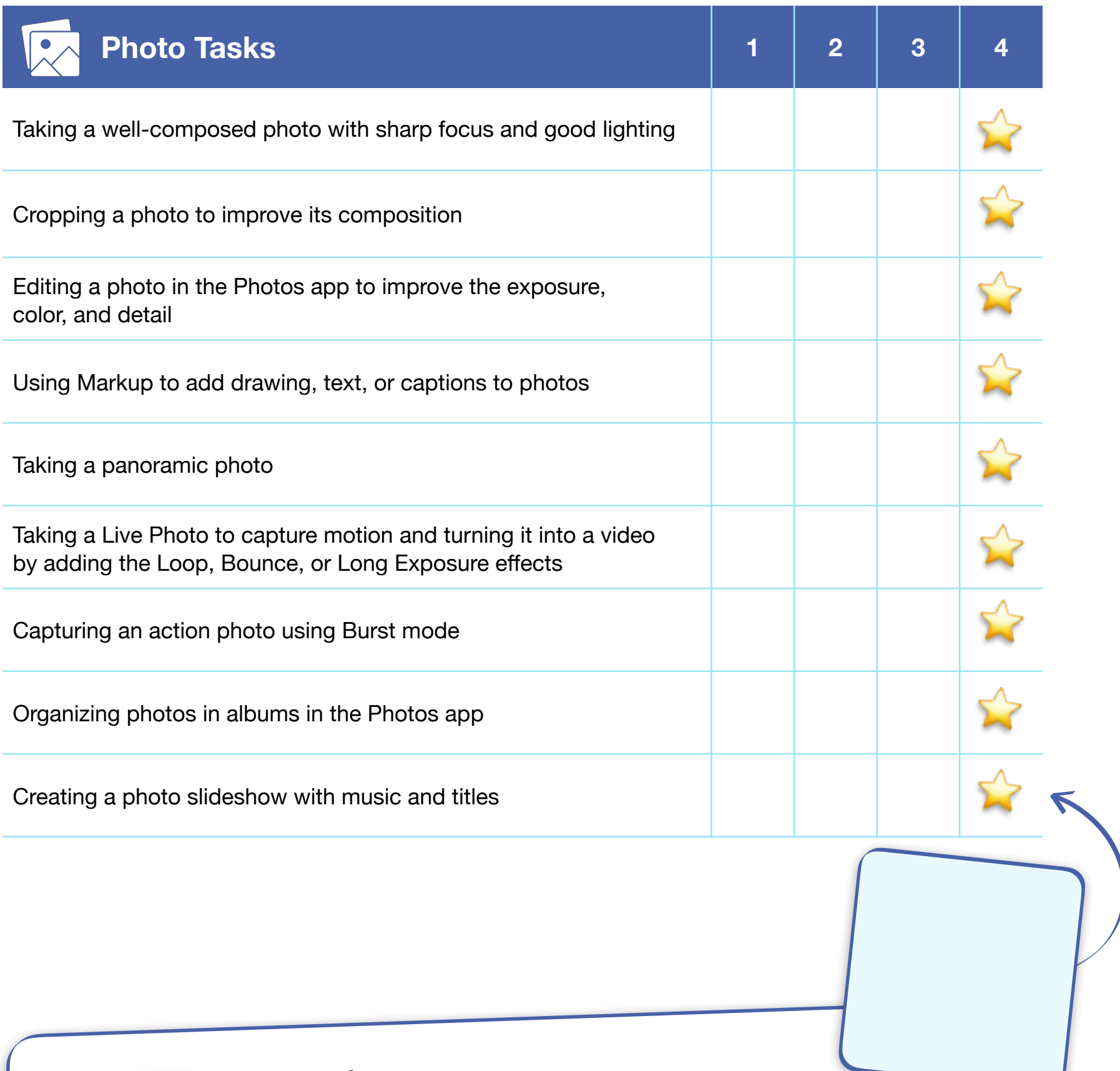

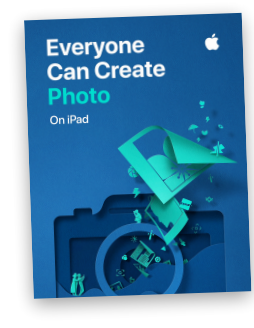

### **Rating Scale**

- 1 I don't know how to do this yet. I'll study the guide.
- 2 I know how to do this, but a quick review would be helpful.
- 3 I'm confident doing this on my own.
- 4 I'm ready to support others in doing this.

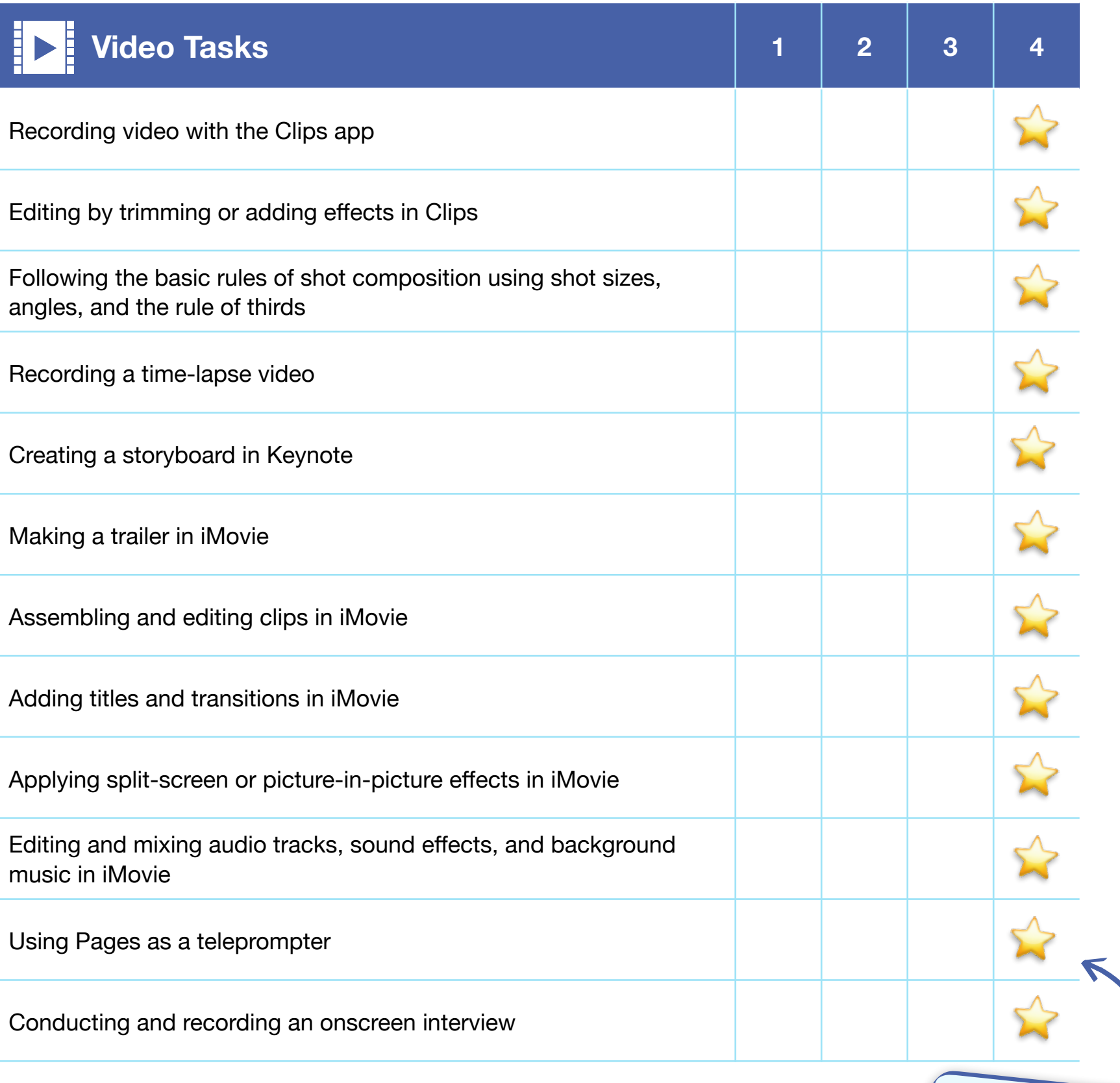

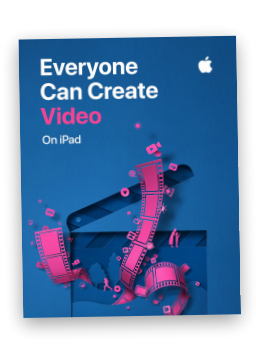

### **Rating Scale**

- 1 I don't know how to do this yet. I'll study the guide.
- 2 I know how to do this, but a quick review would be helpful.
- 3 I'm confident doing this on my own.
- 4 I'm ready to support others in doing this.

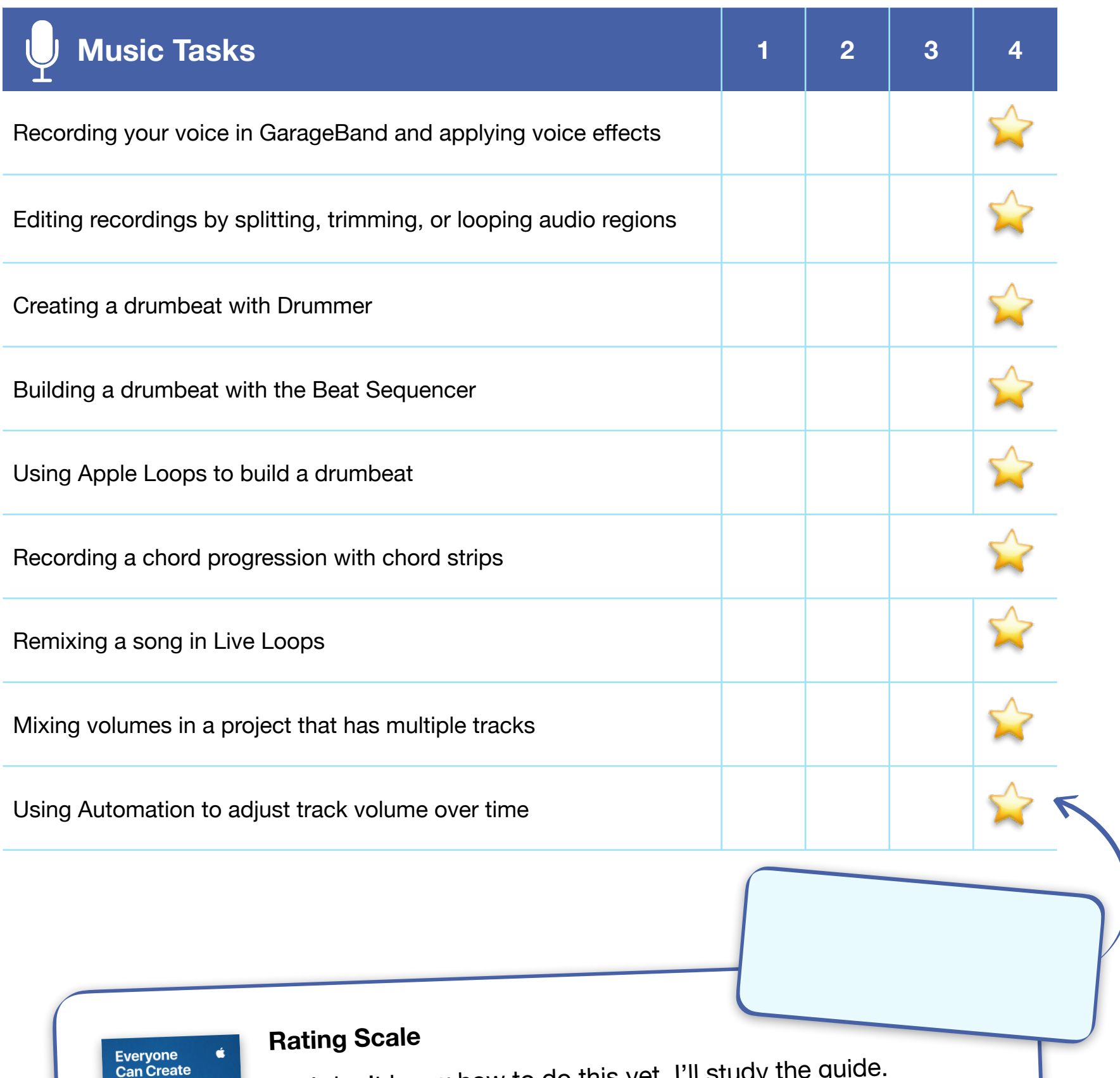

- 1 I don't know how to do this yet. I'll study the guide.
- 2 I know how to do this, but a quick review would be helpful.
- 3 I'm confident doing this on my own.
- 4 I'm ready to support others in doing this.

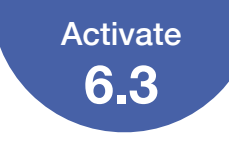

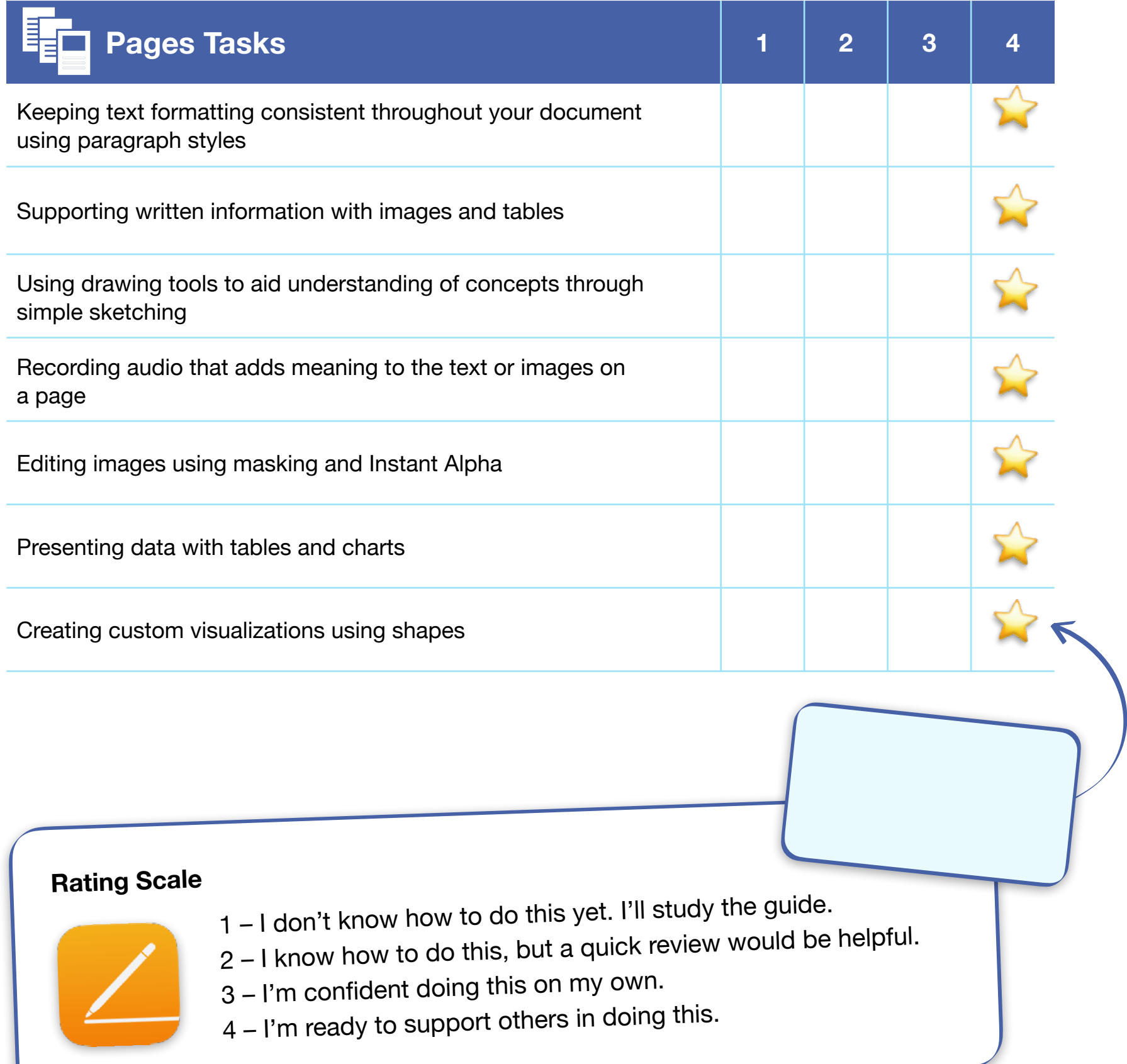

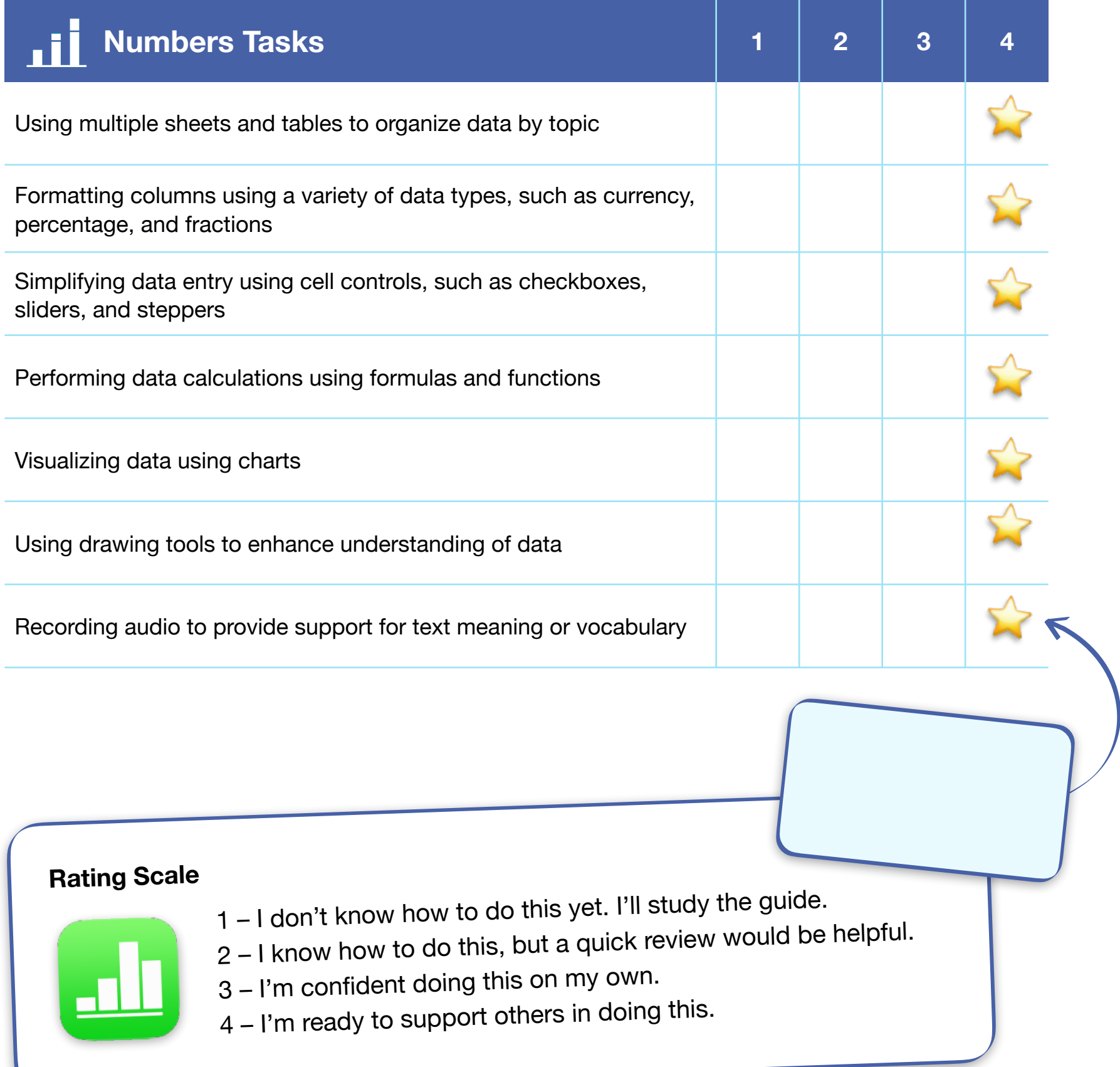

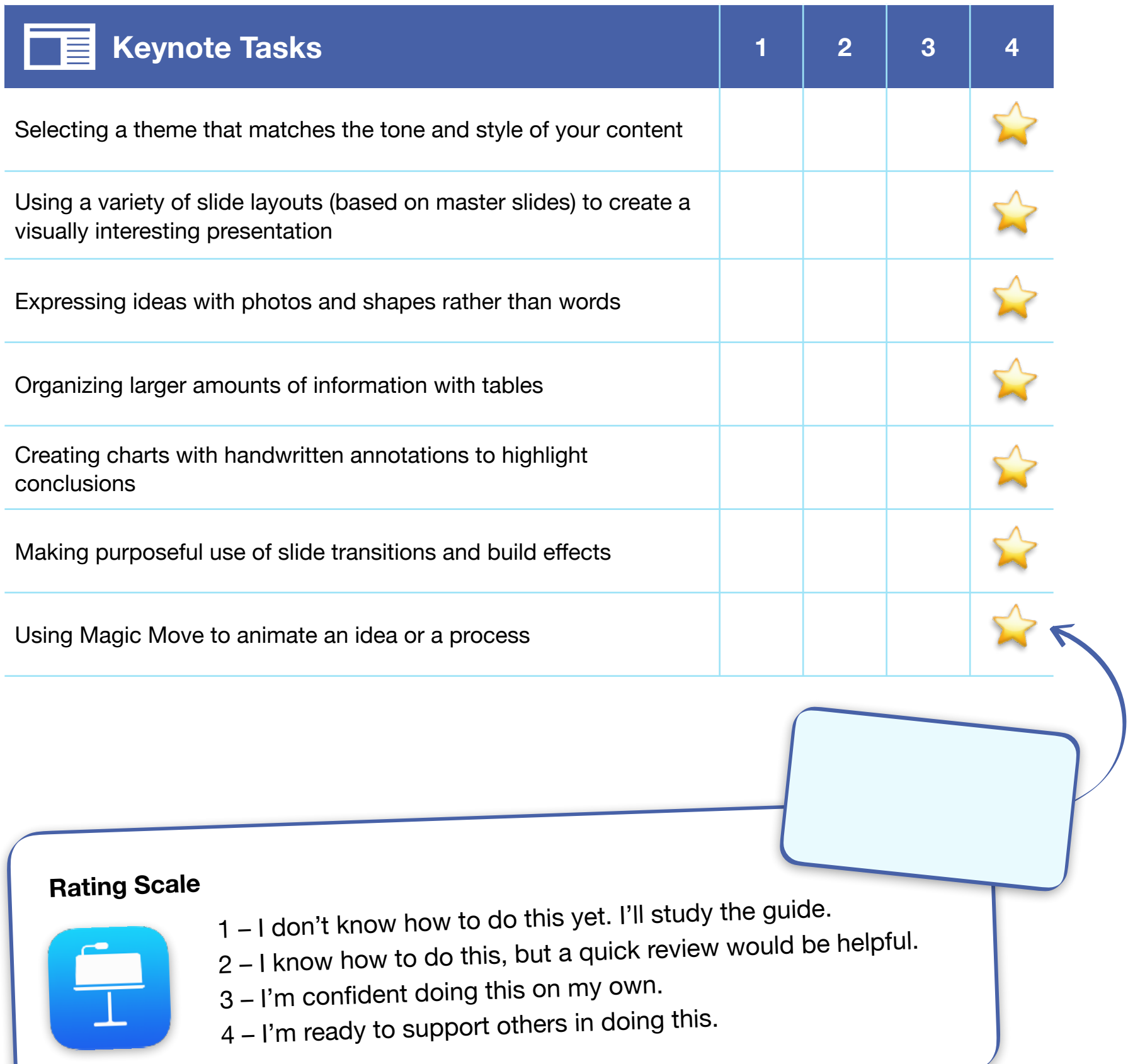

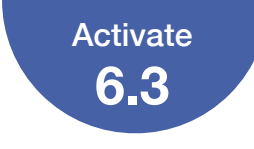

## Areas for Growth

What skill are you most excited about developing next, and why?

App-Smashing in a way that brings the best parts of good apps together to bring student-made creations to life for sharing and communicating to their desired audiences.

How will you get started? If you plan to involve others, how will you do that?

Teacher meetings, individually, grade-level, and hopefully subject-based as well. Also, not just be a 'one and done' collaboration, with monitored reflection meetings and providing support to try and implement a successful coaching relationship.

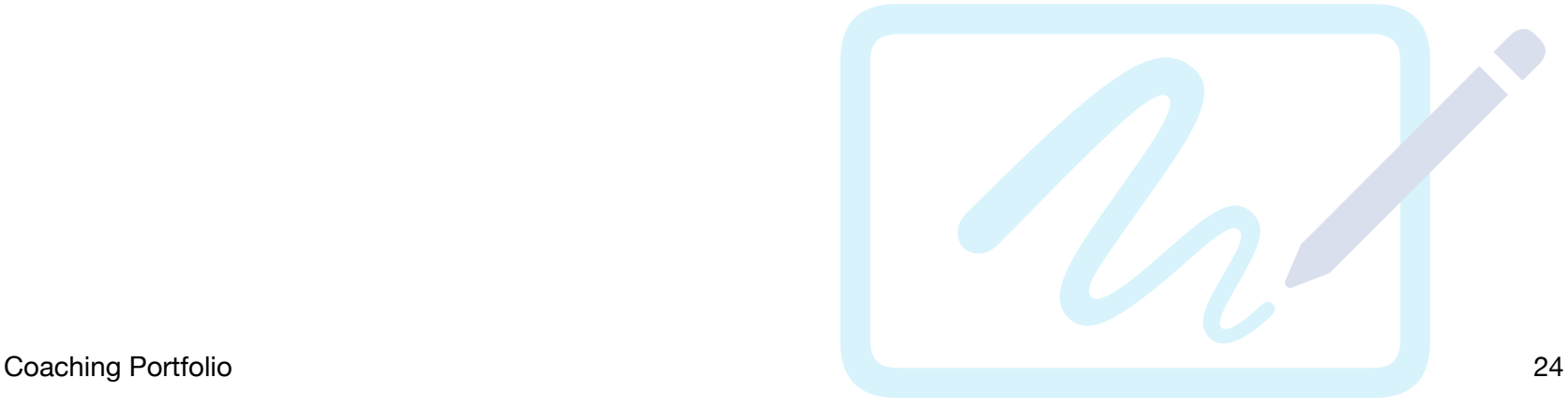

<span id="page-24-0"></span>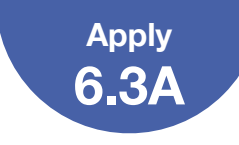

# **Finalize Your Coaching Podcast Episode**

Review the podcast episode that you created in Unit 1 (1.4 Apply) and revised in Unit 4 (4.6). Use the checklist below to ensure that your work meets all requirements, and make changes if necessary. Draw or drag a checkmark to evaluate your work.

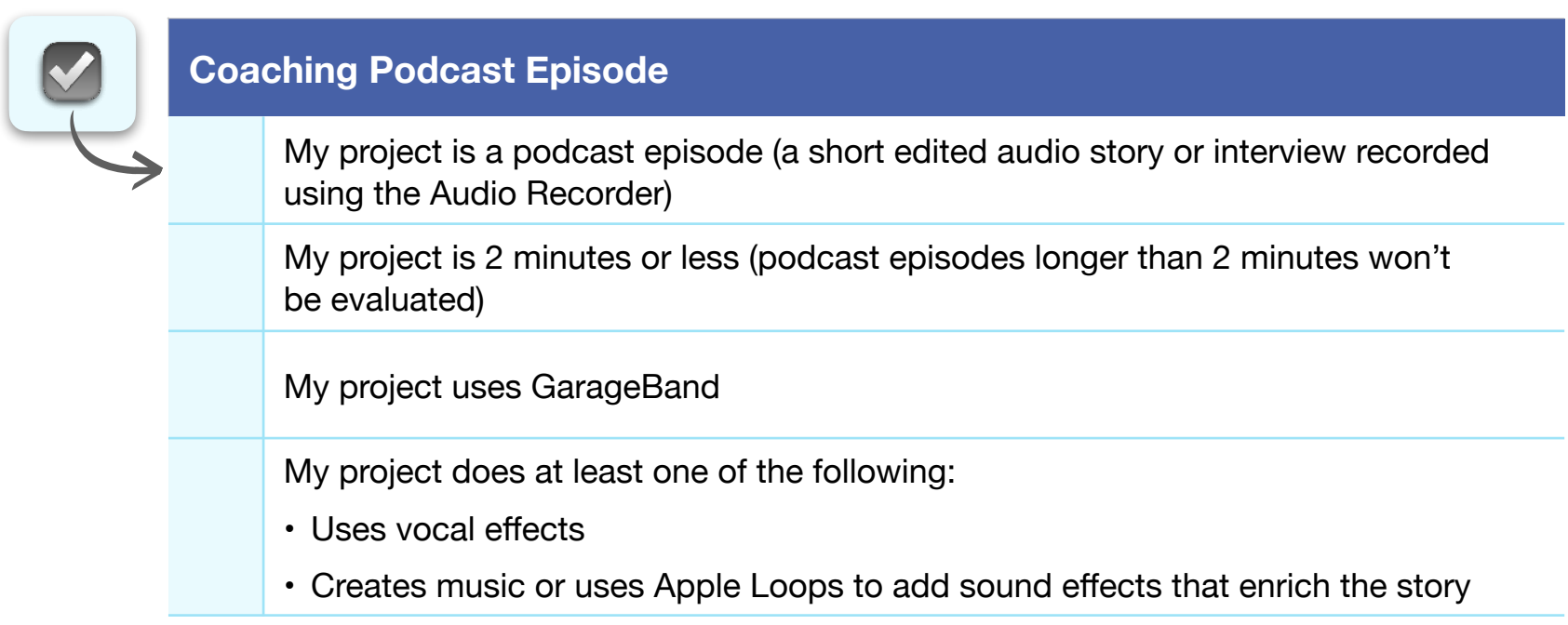

Once you've reviewed your Coaching Podcast Episode using the checklist and you feel it's ready to share, place it in the template on page 26.

**File Size Guidance:** For the best experience uploading your Coaching Portfolio, your final podcast episode should be 10 MB or less.

Apply **6.3A**

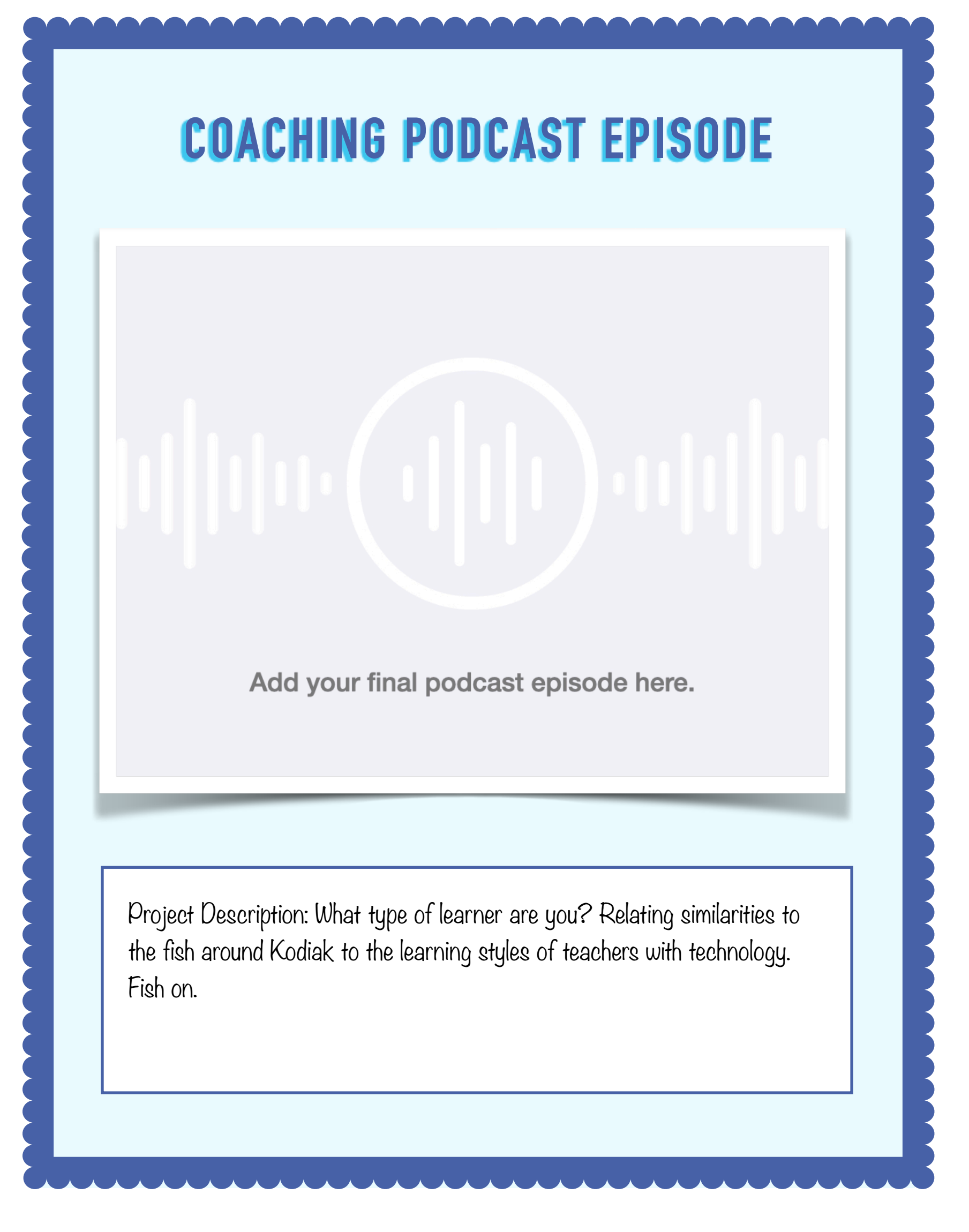

<span id="page-26-0"></span>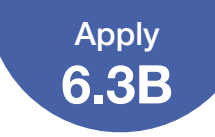

# **Finalize Your Professional Learning Collage**

Review the collage that you drafted in Unit 1 (1.5 Apply) and revised in Unit 3 (3.6). Use the checklist below to ensure that your work meets all requirements, and make changes if necessary. Draw or drag a checkmark to evaluate your work.

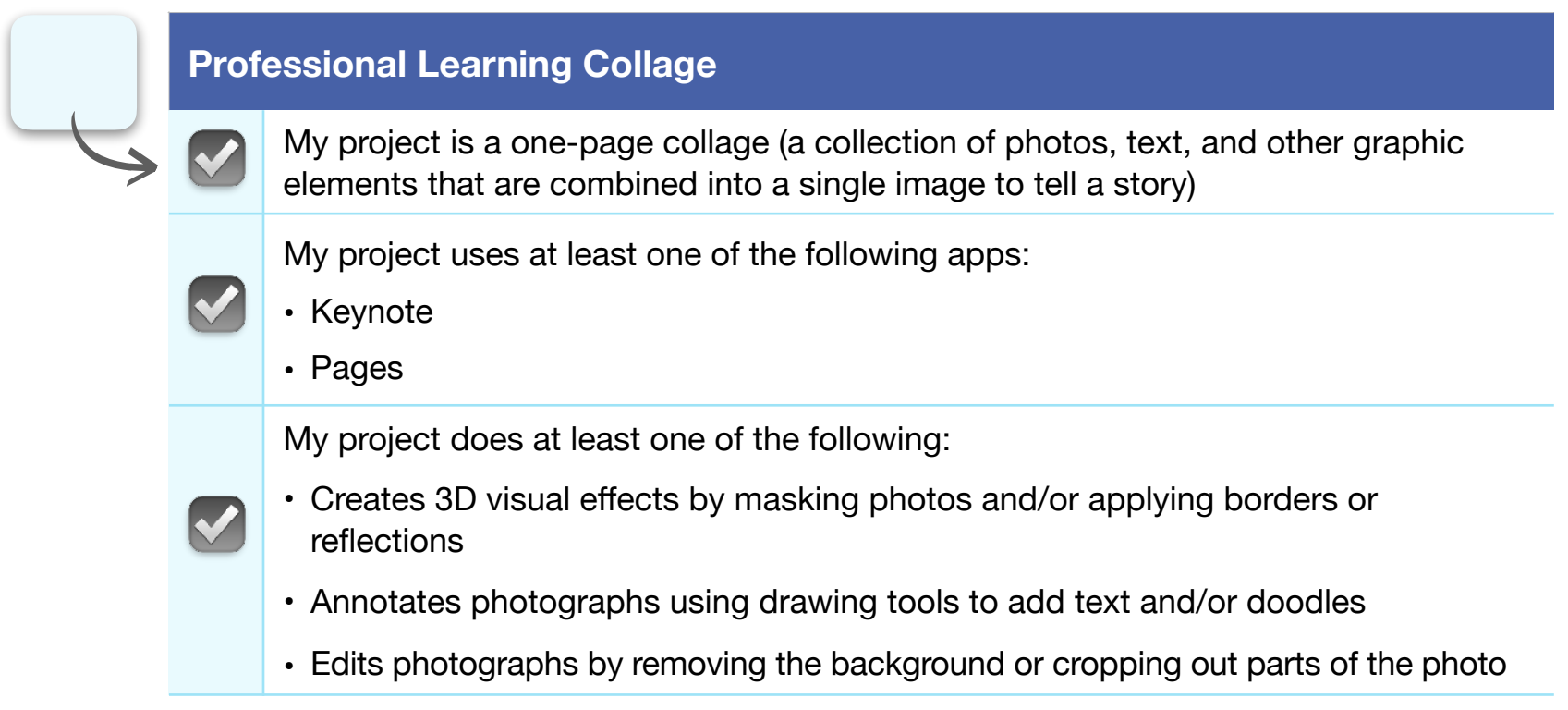

Once you've reviewed your Professional Learning Collage using the checklist and you feel it's ready to share, place it in the template on page 28.

# **Reminder:** Please don't

include students' faces or other personally identifiable<br>information in u information in the file you<br>share with a share with Apple.

## **File Size Guidance:**

For the best experience uploading your Coaching Portfolio, your final collage should be 10 MB or less.

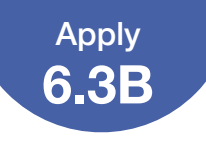

# **PROFESSIONAL LEARNING COLLAGE**

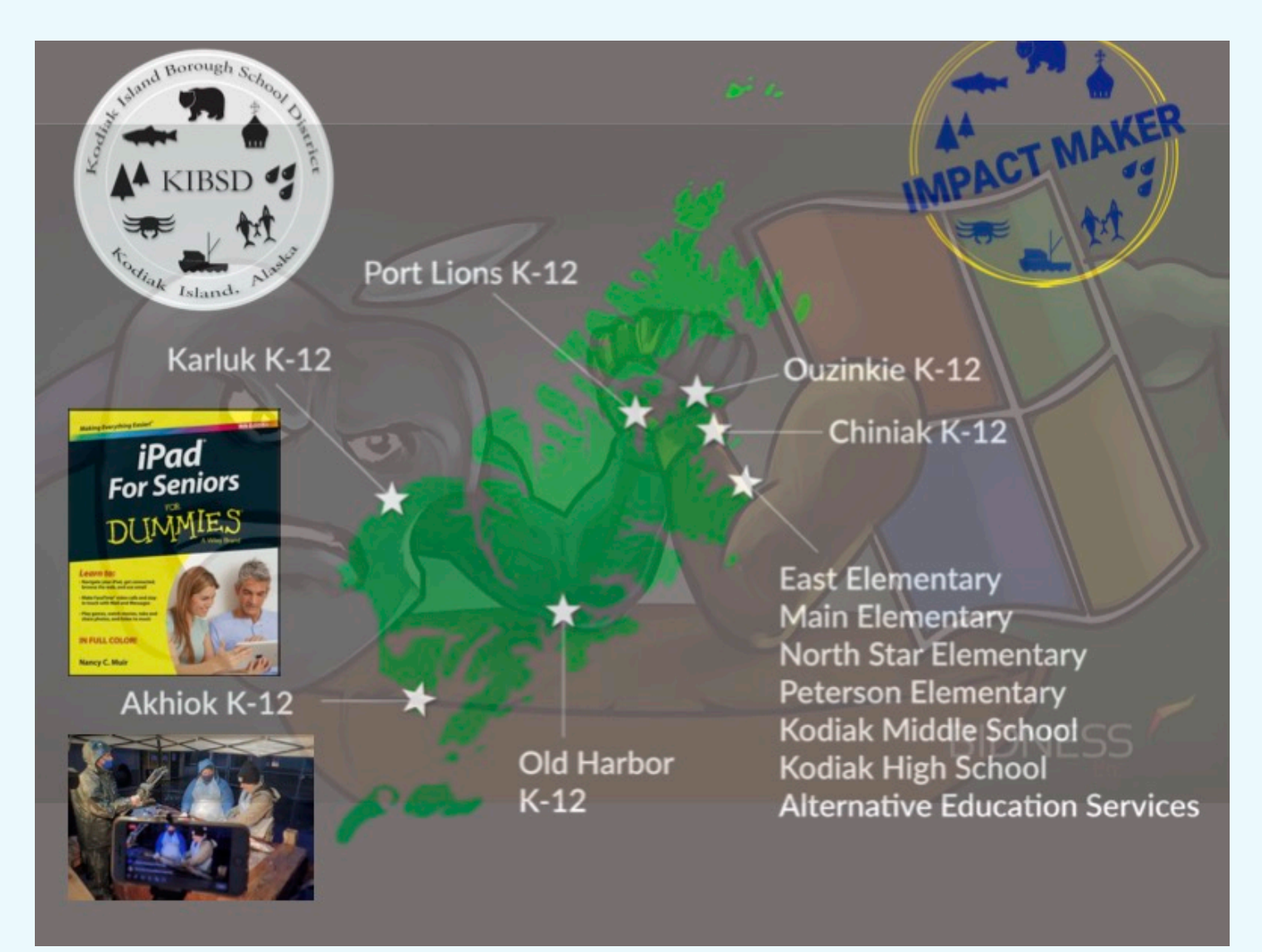

Project Description: Here is Kodiak Island Borough School District in Kodiak, Alaska. It has both city and rural schools. iPad updates, workflows, and collaborations are a 'must', and the battle between Windows and Mac is always in the background.

<span id="page-28-0"></span>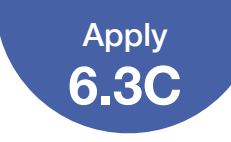

# **Finalize Your Coaching Cycle Infographic**

Review the infographic that you created in Unit 2 (2.2 Apply) and revised in Unit 3 (3.6). Use the checklist below to ensure that your work meets all requirements, and make changes if necessary. Draw or drag a checkmark to evaluate your work.

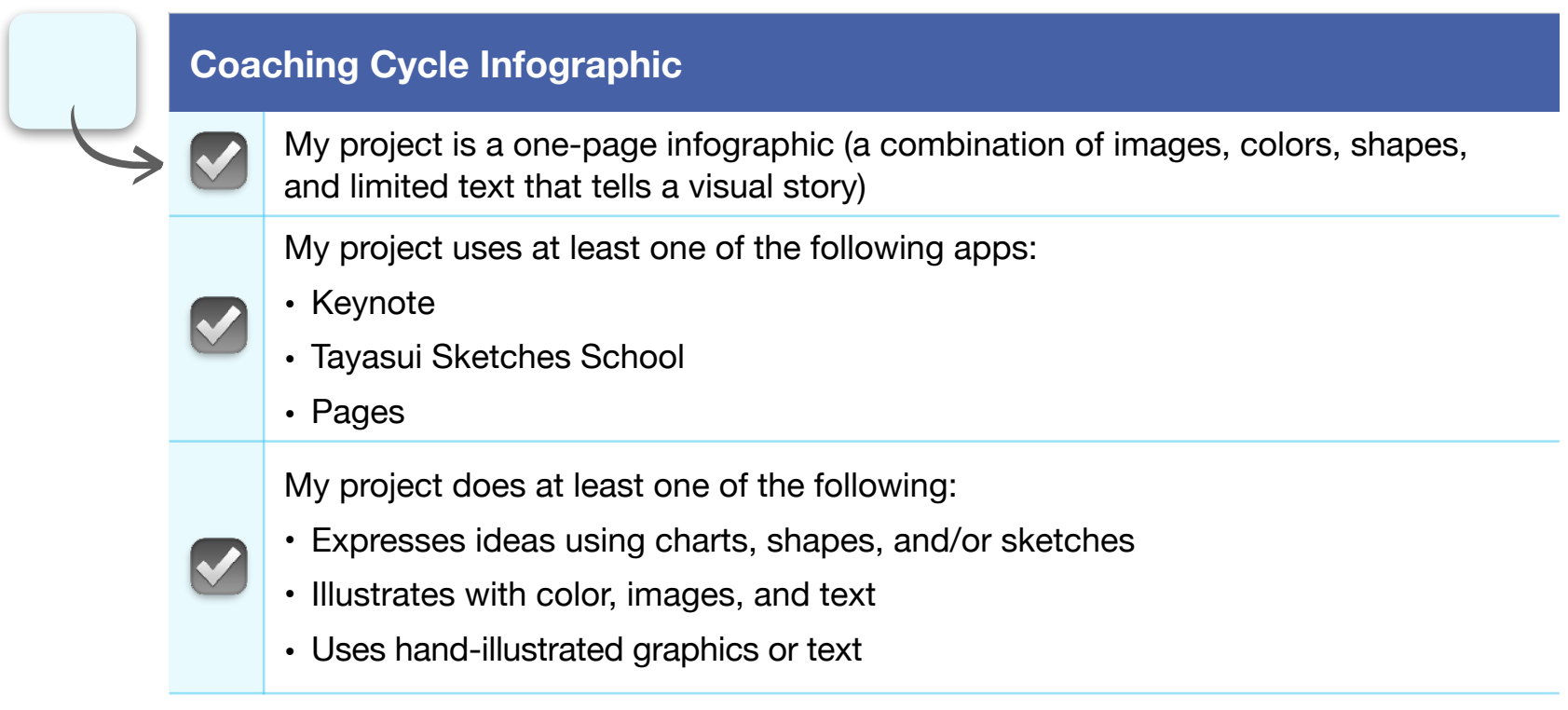

Once you've reviewed your Coaching Cycle Infographic using the checklist and you feel it's ready to share, place it in the template on page 30.

**Reminder:** Please don't include students' faces or other personally identifiable<br>information in u information in the file you<br>share with a share with Apple.

# **File Size Guidance:**

For the best experience uploading your Coaching Portfolio, your final infographic should be 10 MB or less.

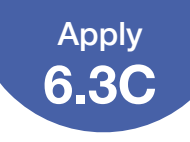

# **COACHING CYCLE INFOGRAPHIC**

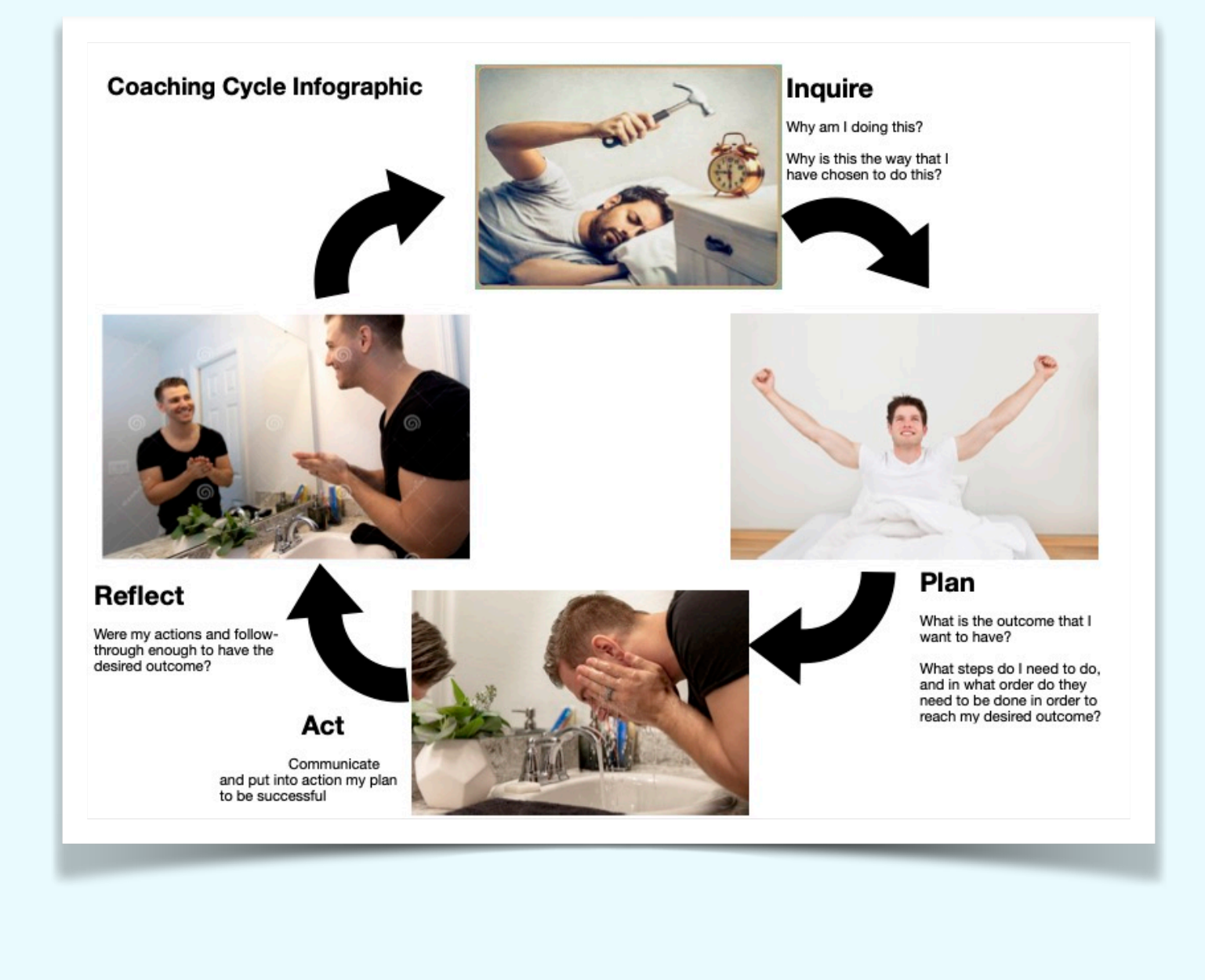

Project Description: Infographic that I made to show the coaching cycle as a series of tasks as related through the process of waking up.

<span id="page-30-0"></span>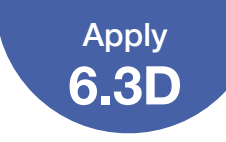

# **Finalize Your Coaching Introduction Video**

Review the introduction video that you created in Unit 2 (2.3D Apply) and revised in Unit 4 (4.6). Use the checklist below to ensure that your work meets all requirements, and make changes if necessary. Draw or drag a checkmark to evaluate your work.

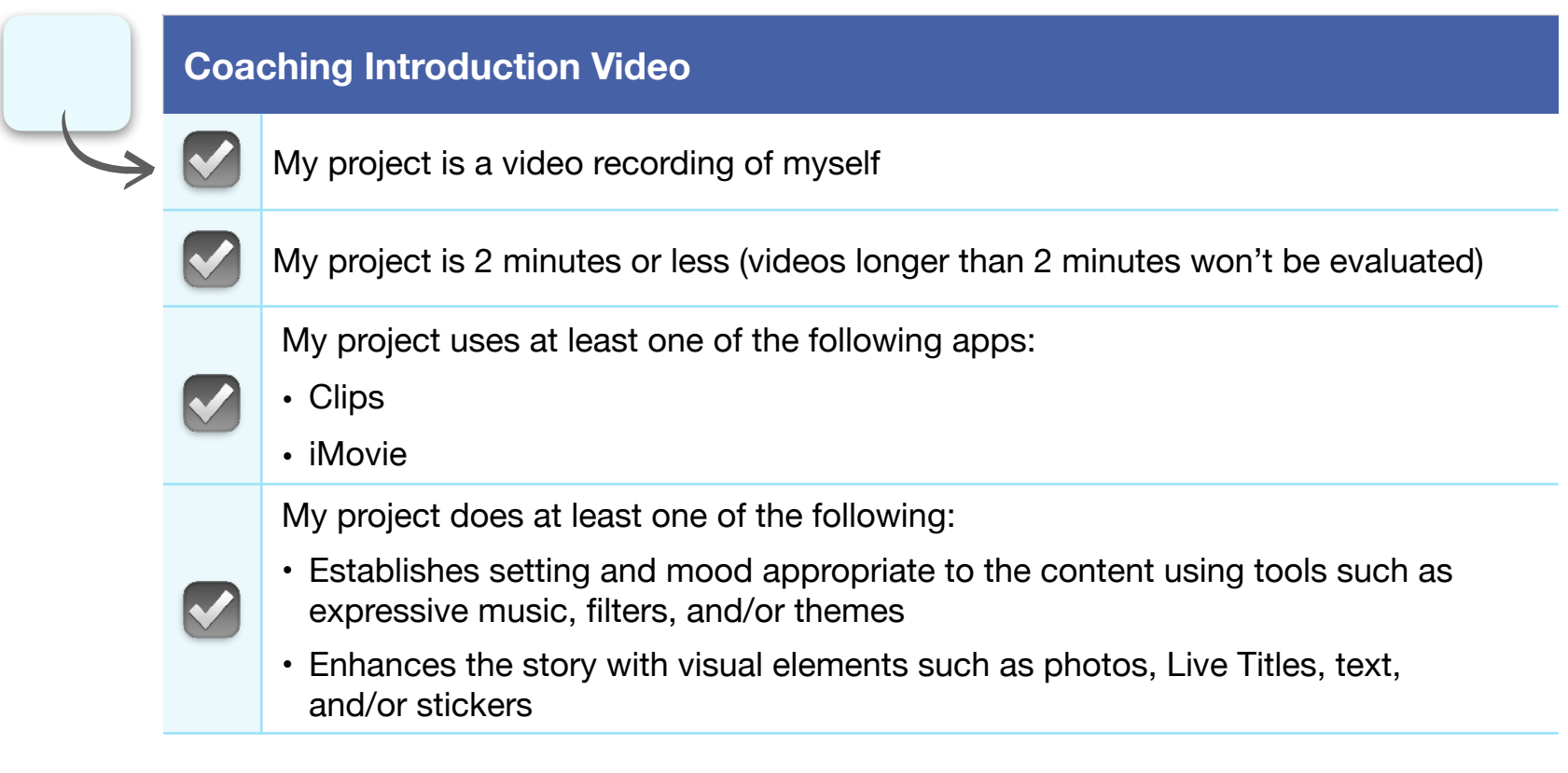

Once you've reviewed your Coaching Introduction Video using the checklist and you feel it's ready to share, place it in the template on page 32.

**Reminder:** Please don't include students' faces or other personally identifiable<br>information in ... information in the file you<br>share with a share with Apple.

## **File Size Guidance:**

For the best experience uploading your Coaching Portfolio, your final video should be 75 MB or less.

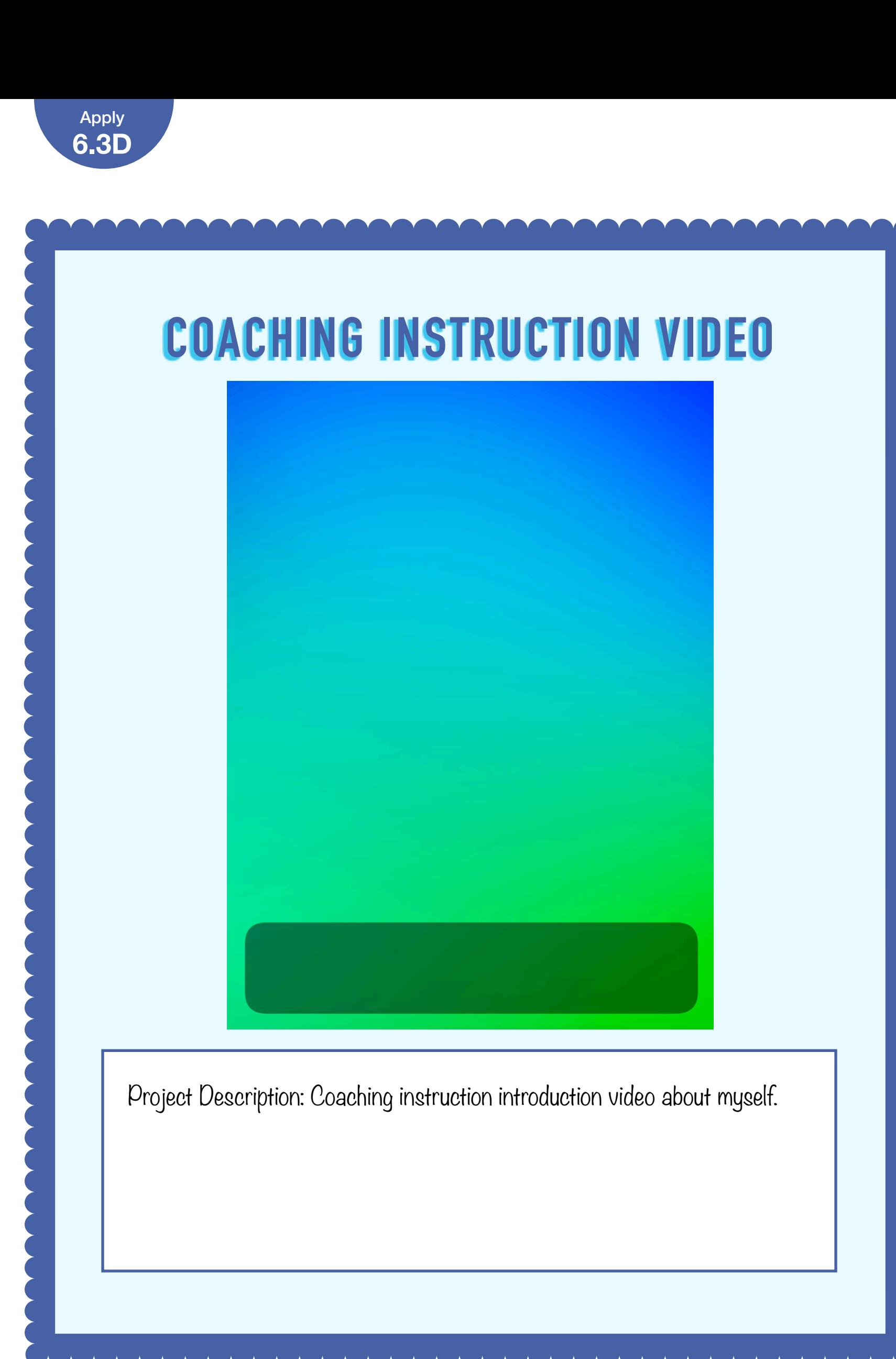

<span id="page-32-0"></span>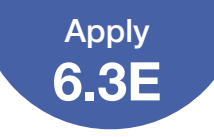

# **Consider Your Areas for Growth: Creative Technology Skills**

Use the following template to identify at least three creative technology skills that you'd like to improve. As a starting point, refer to the self-assessment that you completed in 6.3 Activate.

For each skill you identify as an area for growth, provide the following:

• Your assessment of your current level of

Use this scale to assess your proficiency:

1 – I need to significantly develop my ability to do this in my coaching

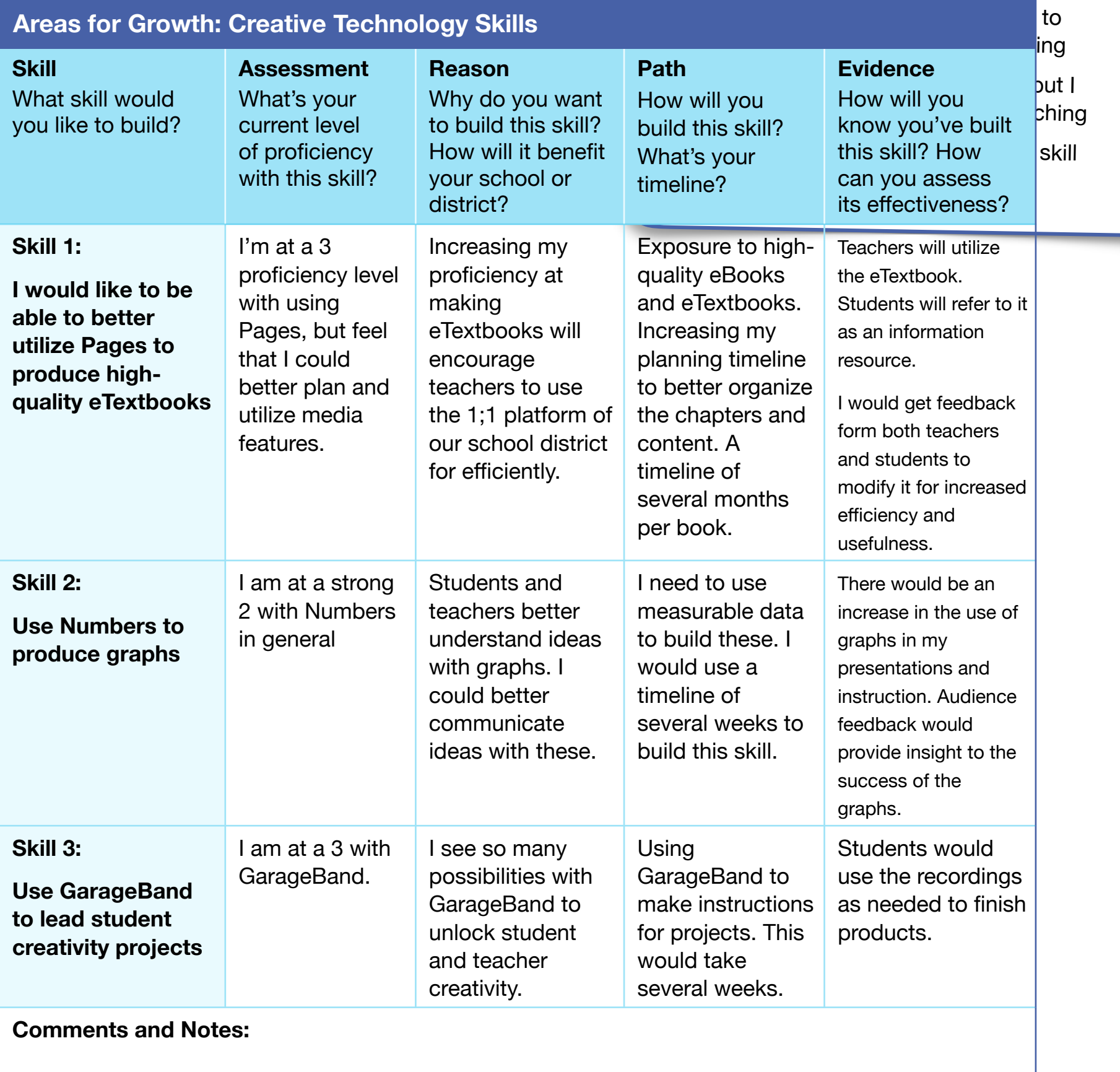

## Consider Your Areas for Growth: Creative Technology Skills

Once you've completed the template above, use the table below to ensure your work meets all requirements, and make changes if necessary. Draw or drag a checkmark to evaluate your work.

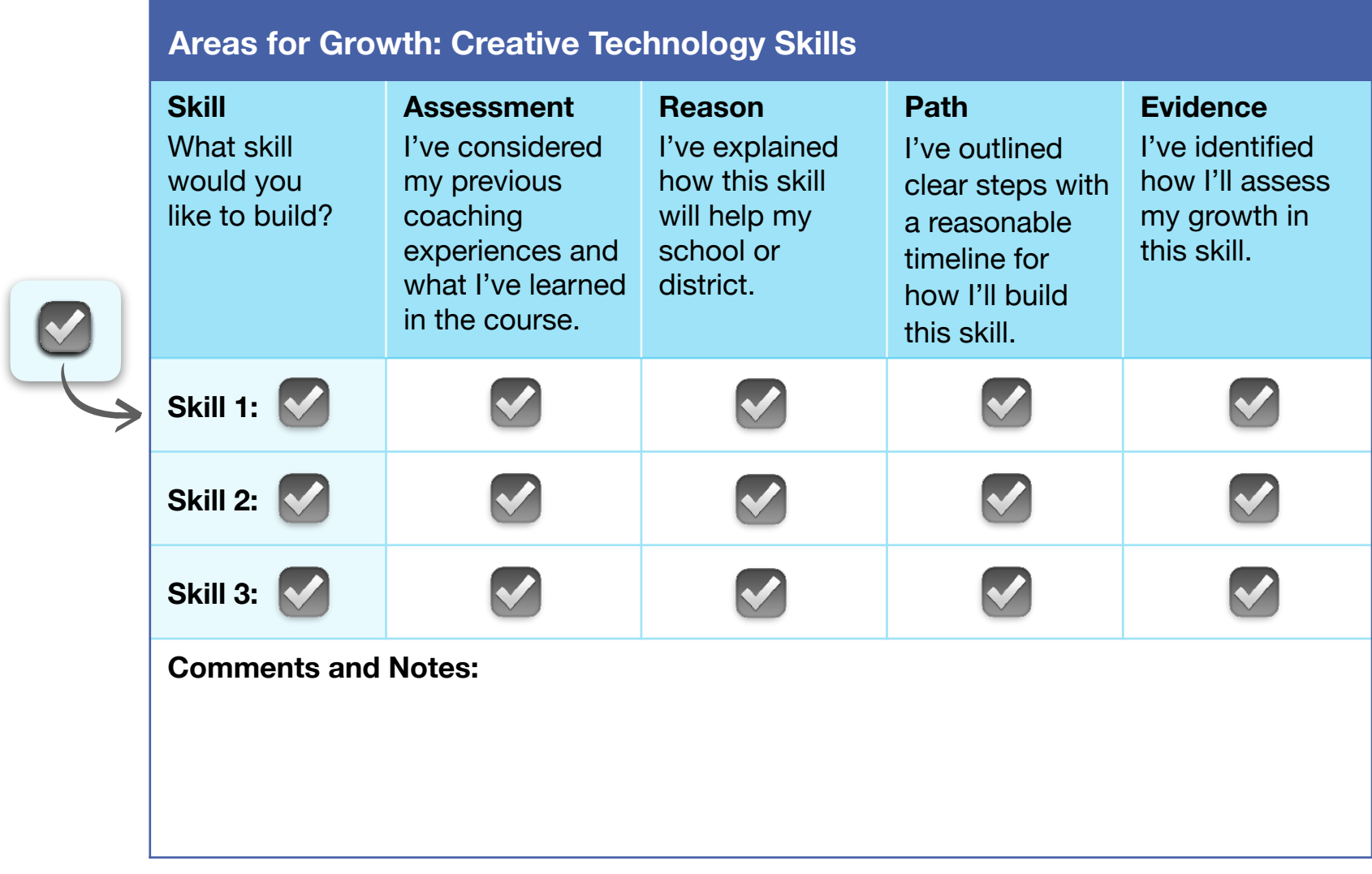

Continue revising the table on the previous page with your areas for growth until you feel that it's ready to share with others.

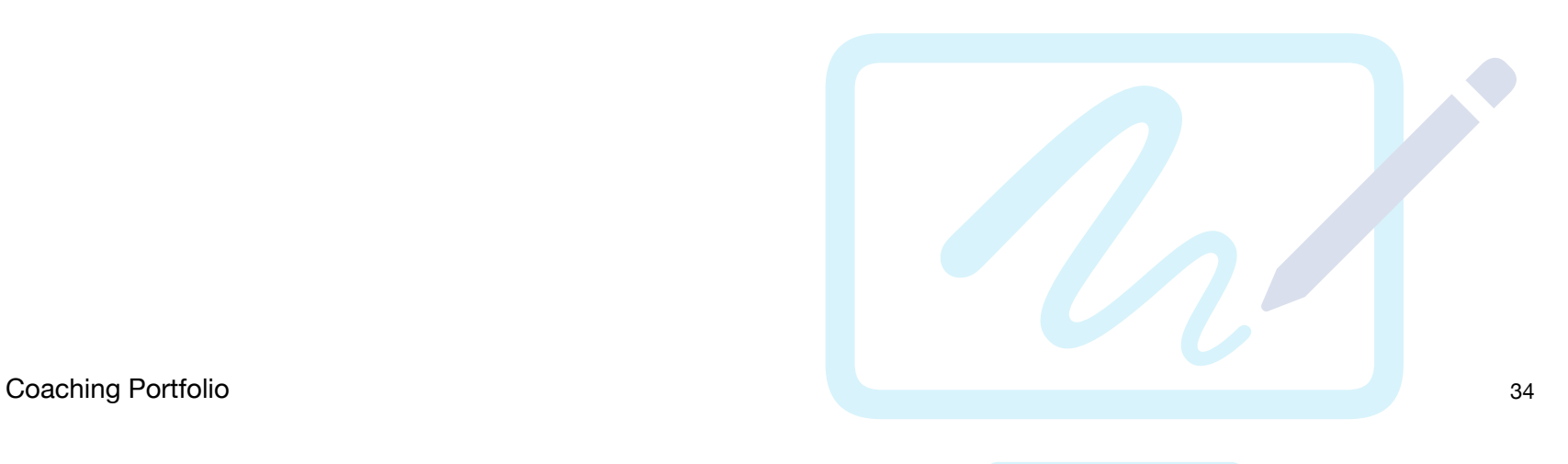

# <span id="page-34-0"></span>**Reassess Your Coaching Skills**

Complete a new self-assessment of your coaching skills. You learned about these skills and assessed your own proficiency in Unit 2 — now you'll revisit the same questions. Take note of where you've gained confidence and what areas for growth you now want to focus on. For the interpersonal skills in the table below, draw a checkmark or drag a star to indicate your skill level.

### **Rating Scale**

- 1 I need to significantly develop my ability to do this in my coaching
- 2 I know how to do this, but I need to develop this skill further in my coaching
- 3 I'm generally strong in this area, but I want to use this skill more in my coaching
- 4 I'm confident about applying this skill consistently in my coaching

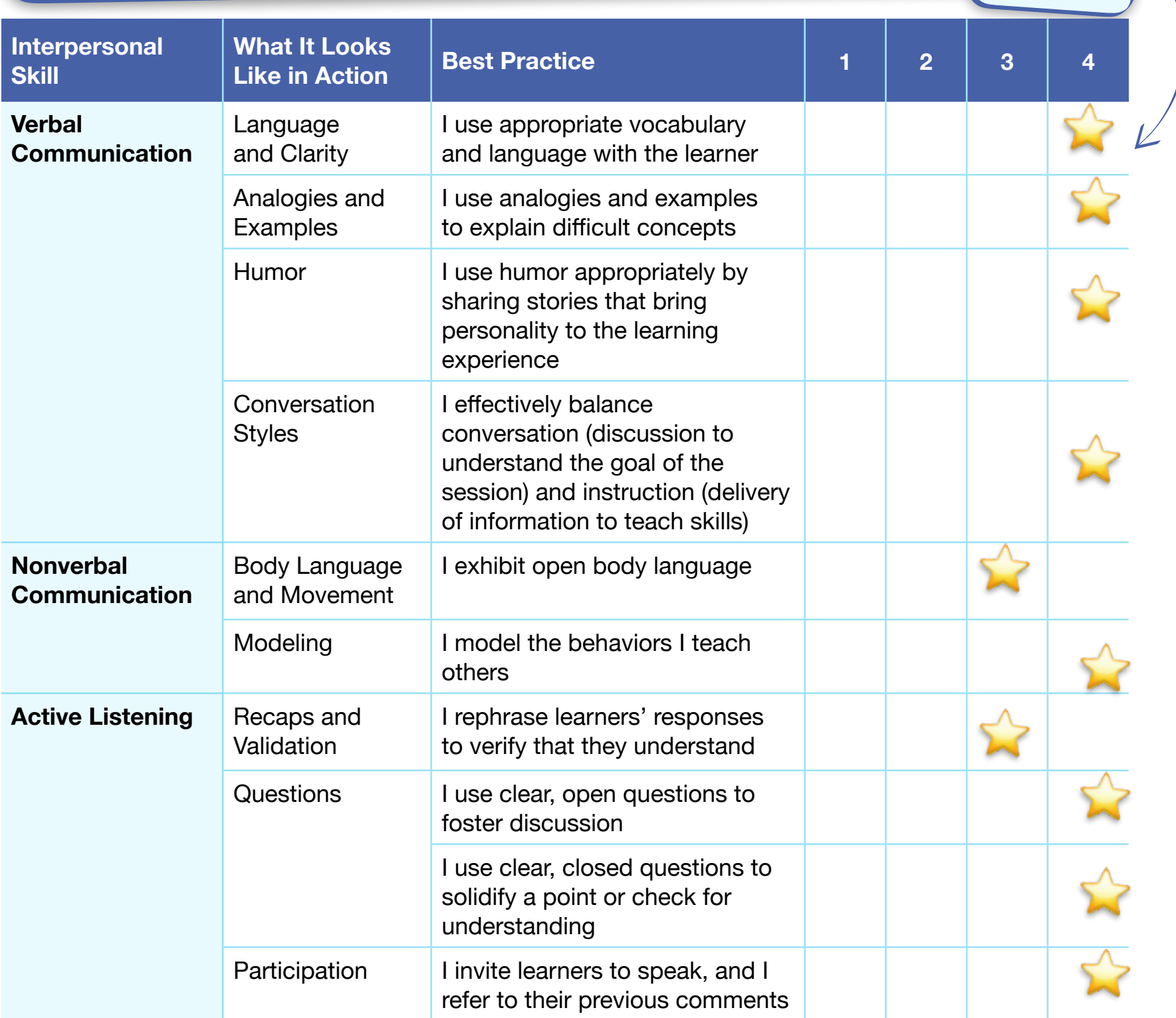

## Reassess Your Coaching Skills

### Areas for Growth

To continue building your coaching skills, identify one or more interpersonal skills that you want to improve. Pick skills you find challenging, and make it a priority to develop them. After you've finalized two Coaching Cycle Canvases, you'll have a chance to create a plan for improvement and identify additional coaching skills you'd like to develop.

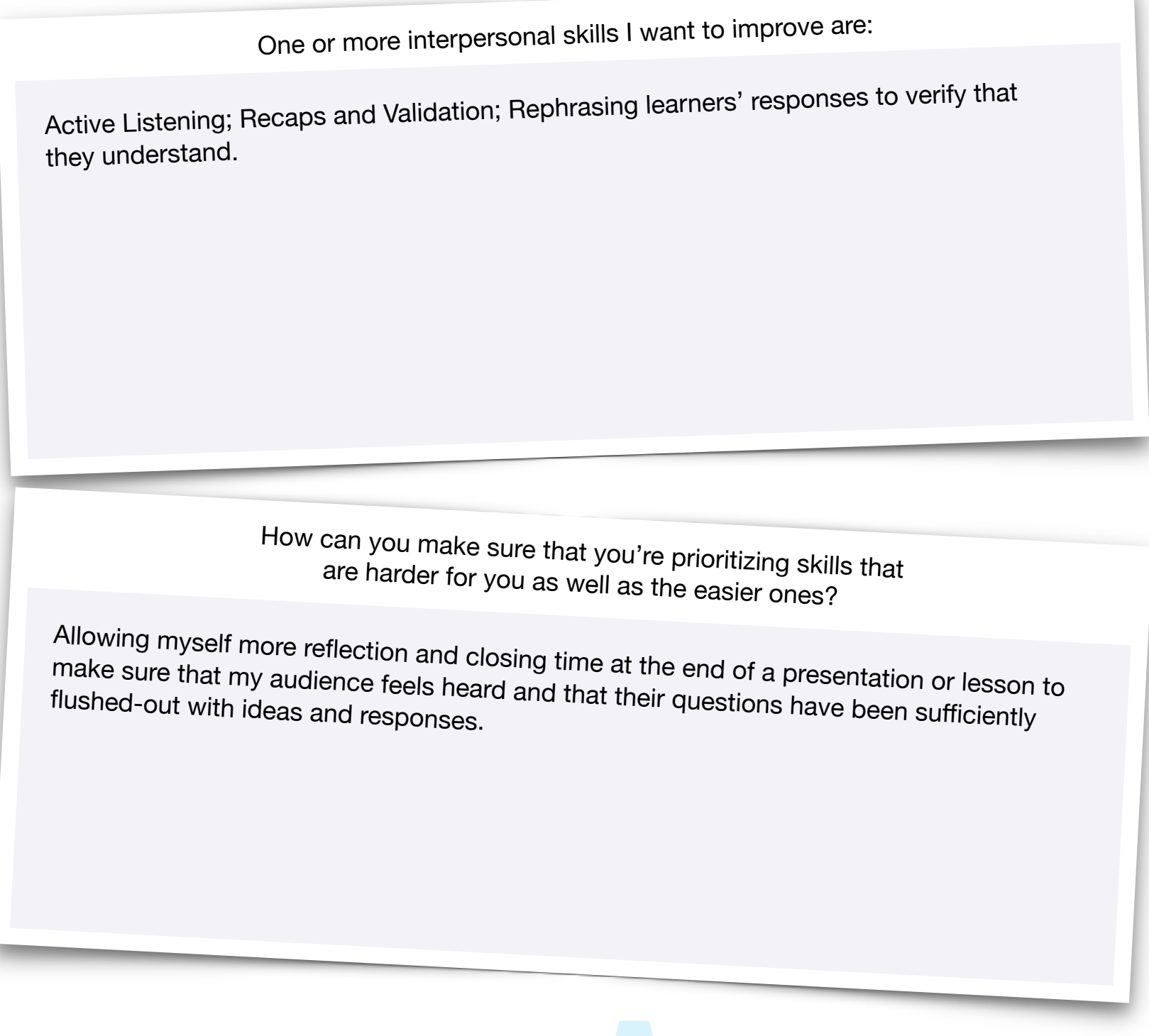

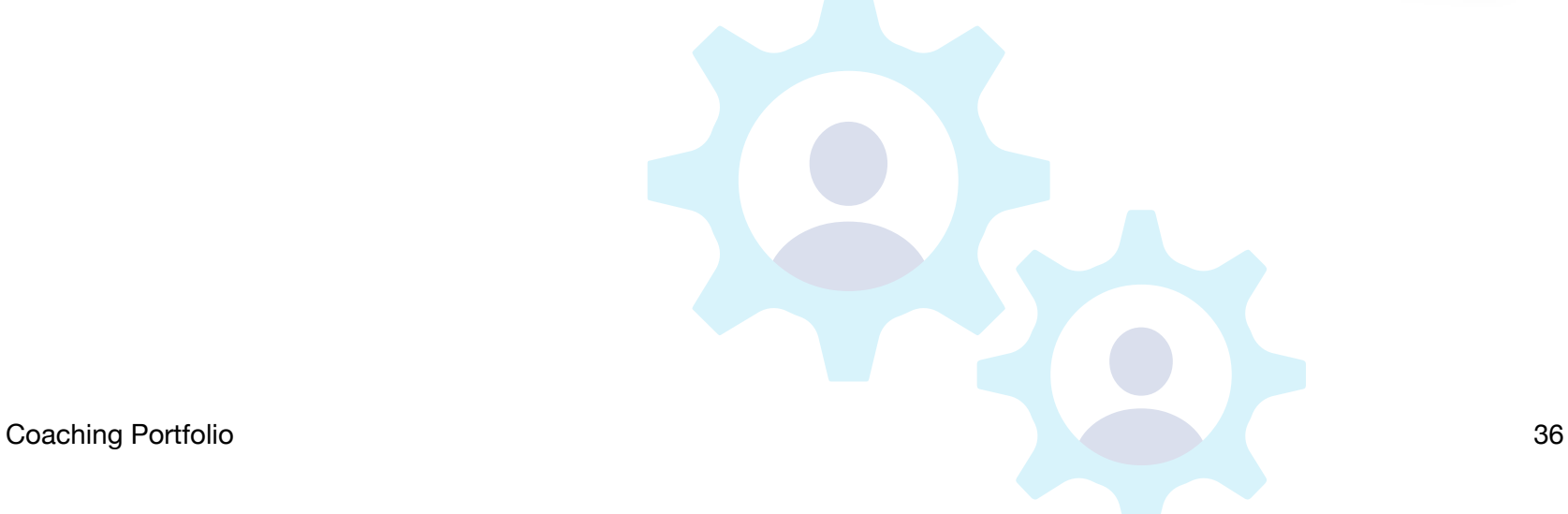

<span id="page-36-0"></span>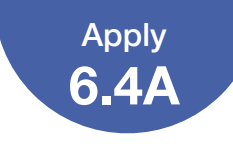

To finalize your first Coaching Cycle Canvas, you'll build on work you started in Unit 3.

Begin by reviewing the Coaching Cycle Canvas that you created with a peer in 3.4 in your Unit 3 Coaching Journal. You already filled out the Inquire, Plan, and Act steps. Now it's time to fill in the Reflect step.

## **Step 1: Revisit Your Work in Unit 3**

Review the scenarios you explored in Coaching Cycle Run-Through: Inquire, Plan, and Act (3.4). Choose one scenario, and copy the Inquire, Plan, and Act steps from that Coaching Cycle Canvas into the Coaching Cycle Canvas on the following pages.

### **Step 2: Finish the Coaching Cycle Canvas**

Now, imagine how the rest of the cycle played out in this scenario. Using the details of the scenario you chose from 3.4, fill in the Reflect step to complete the Coaching Cycle Canvas.

### **Reflect**

- Include a reflection from the teacher addressing at least one thing that went well and one area for growth
- Include at least one coach reflection
- Provide additional information in the Coaching Notes section

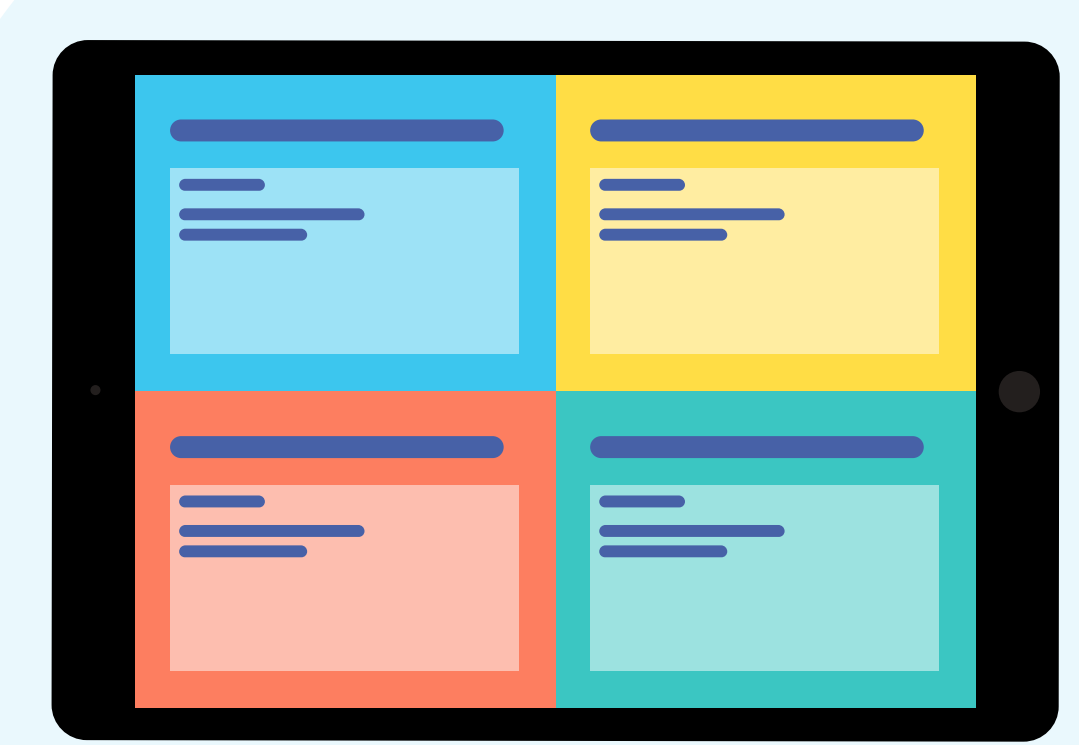

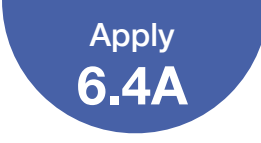

Here's an example of what a completed Coaching Cycle Canvas might look like:

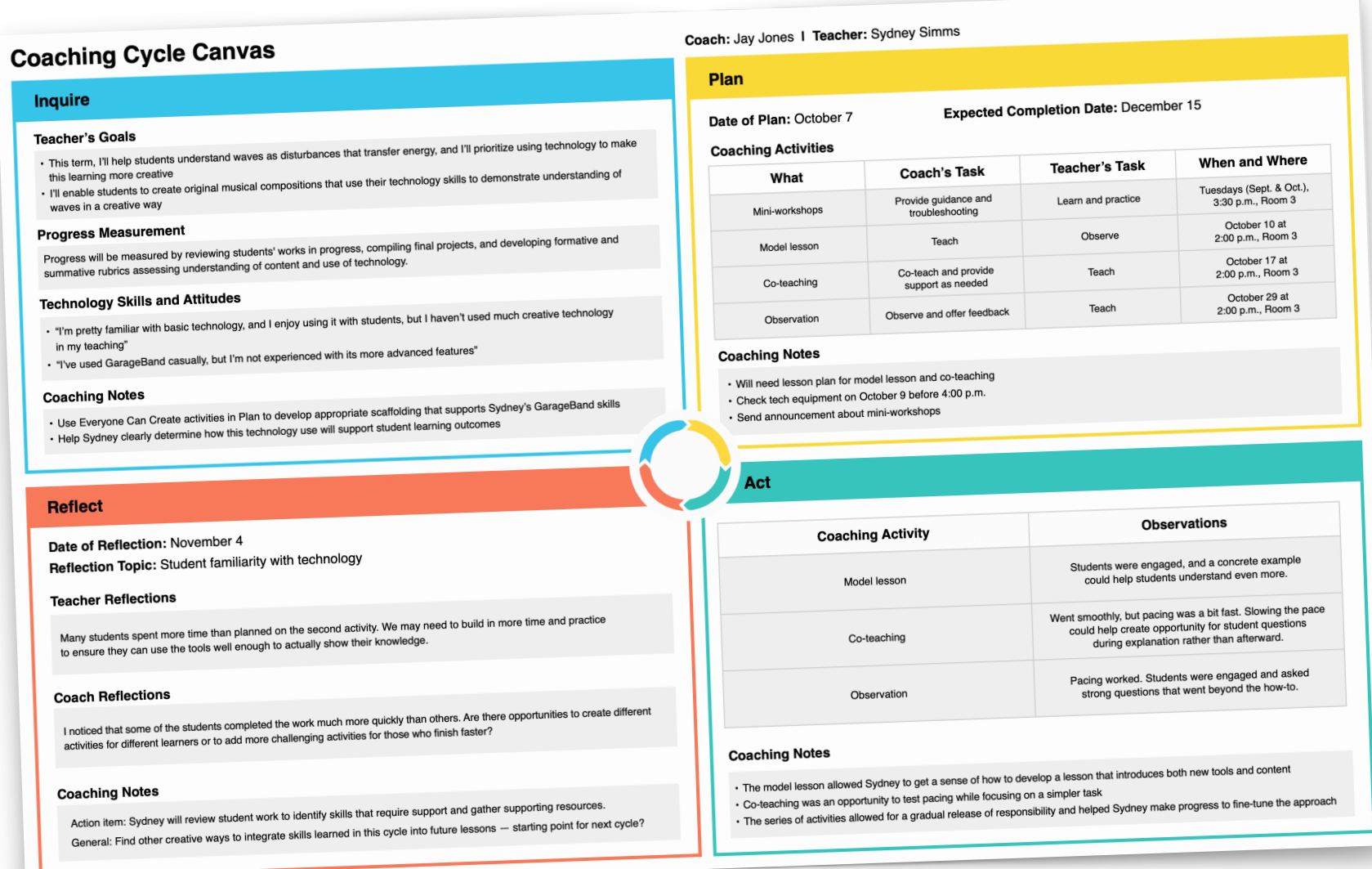

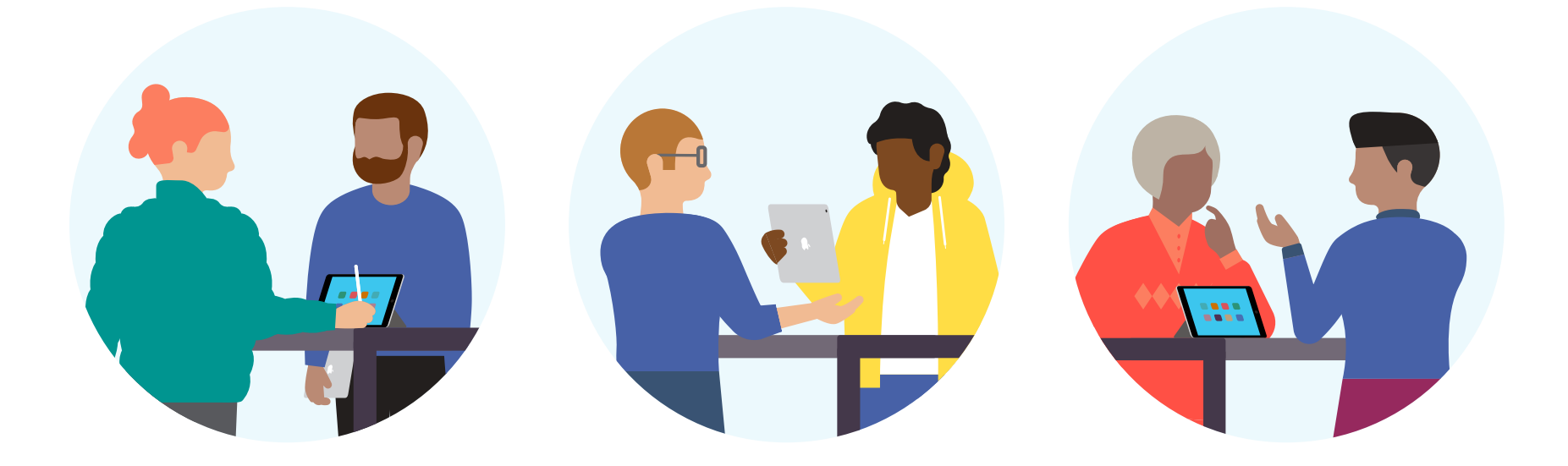

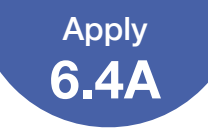

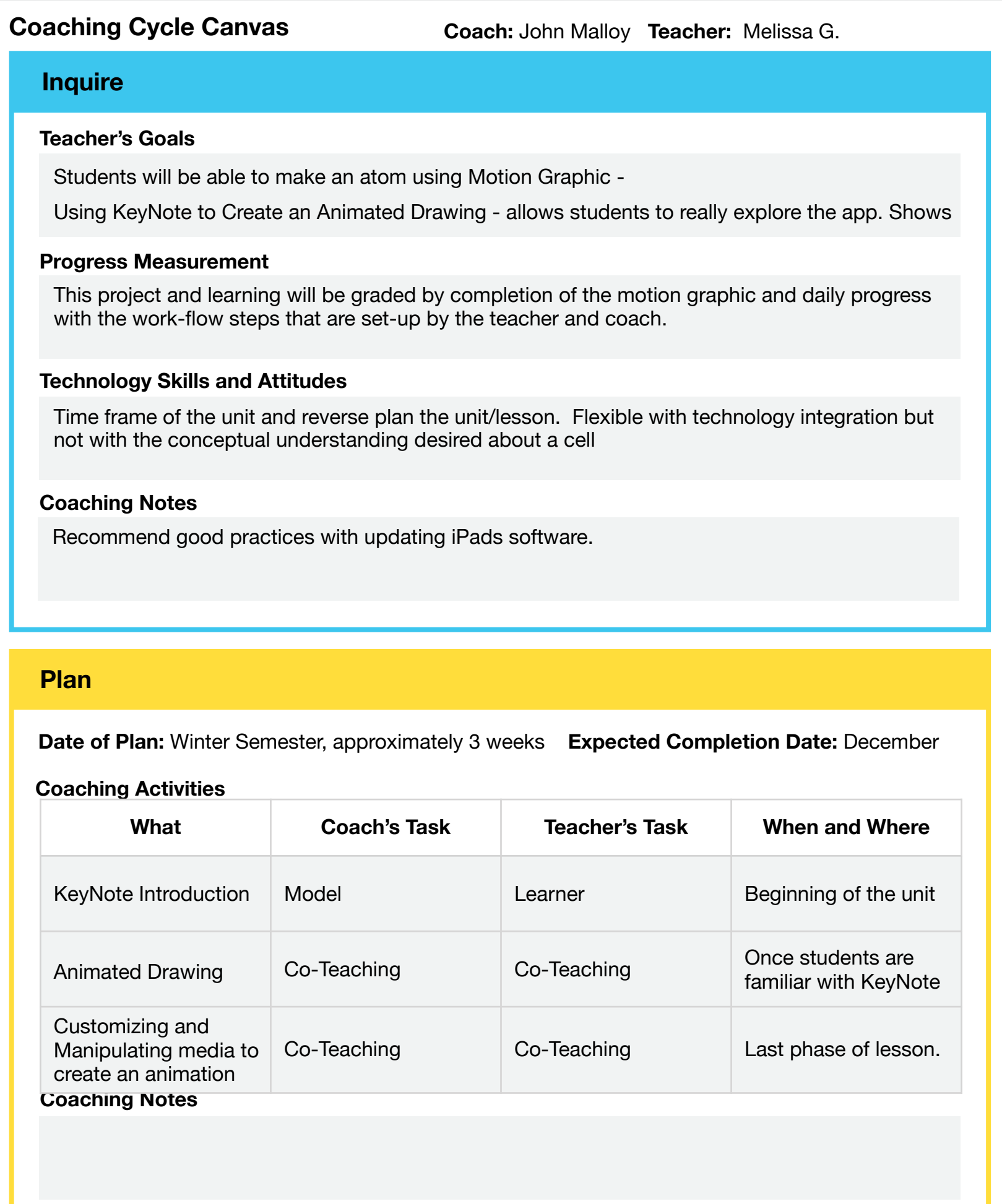

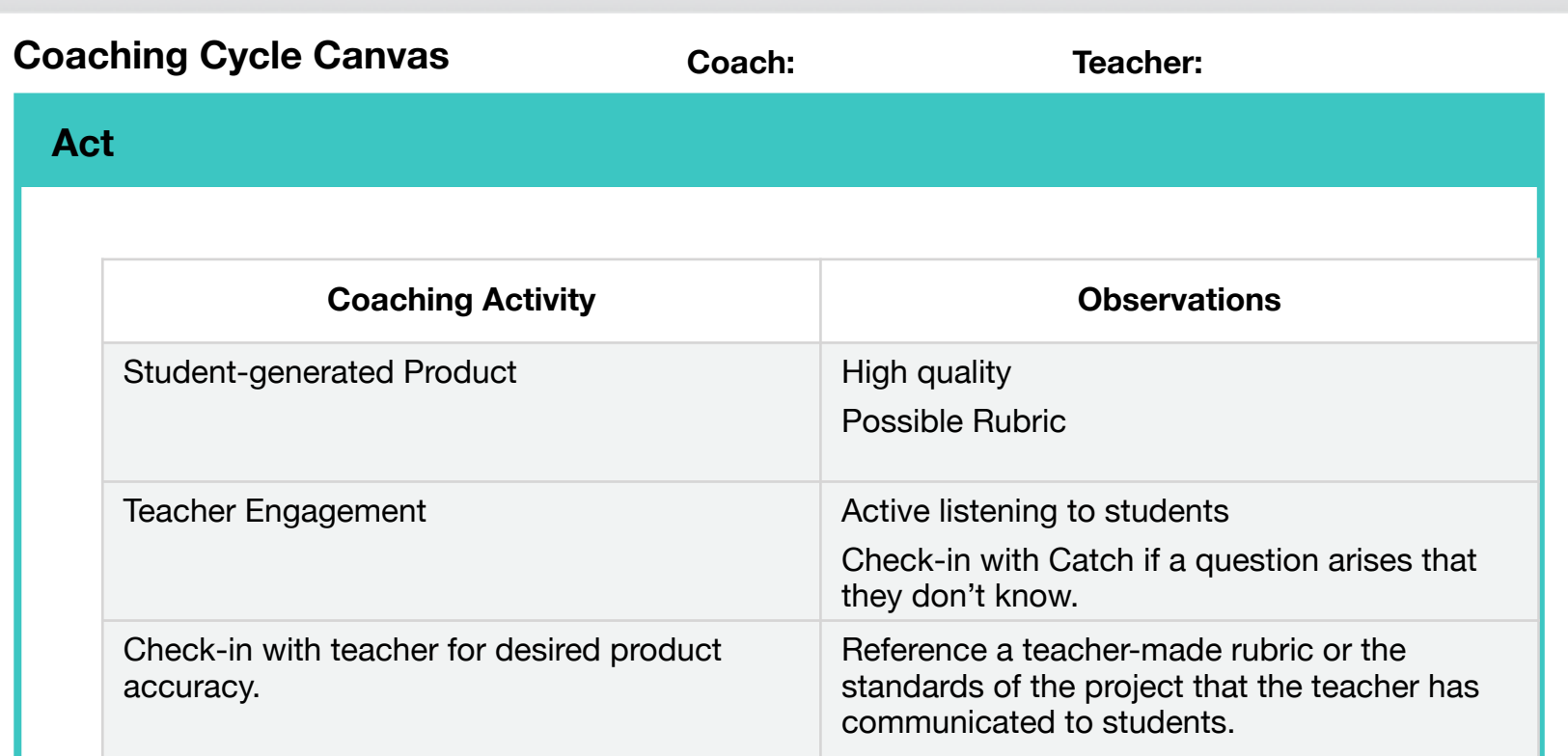

#### **Coaching Notes**

Teacher should provide subject material to build tech activity around

#### **Reflect**

**Date of Reflection:** Week before December holiday, after cell project is completed

**Reflection Topic:** Was this activity a good way to communicate the anatomy and work-function of parts of a cell?

#### **Teacher Reflections**

Students seemed genuinely involved with active learning through the process of making their motion graphic of an atom. Some groups had issues getting started, but once they understood the assignment they did great.

#### **Coach Reflections**

Next time, clearer directions in the beginning would be a great front-loading activity. I would also like to create a better sharing activity to celebrate the learning that took place.

#### **Coaching Notes**

Use GarageBand to record step-by-step instructions. Invite local biologists to be the audience for student presentations.

## Step 3: Finalize Your Work

Once you've completed your Coaching Cycle Canvas, use the checklist below to assess your work, and make changes if necessary. Draw or drag a checkmark to evaluate your work.

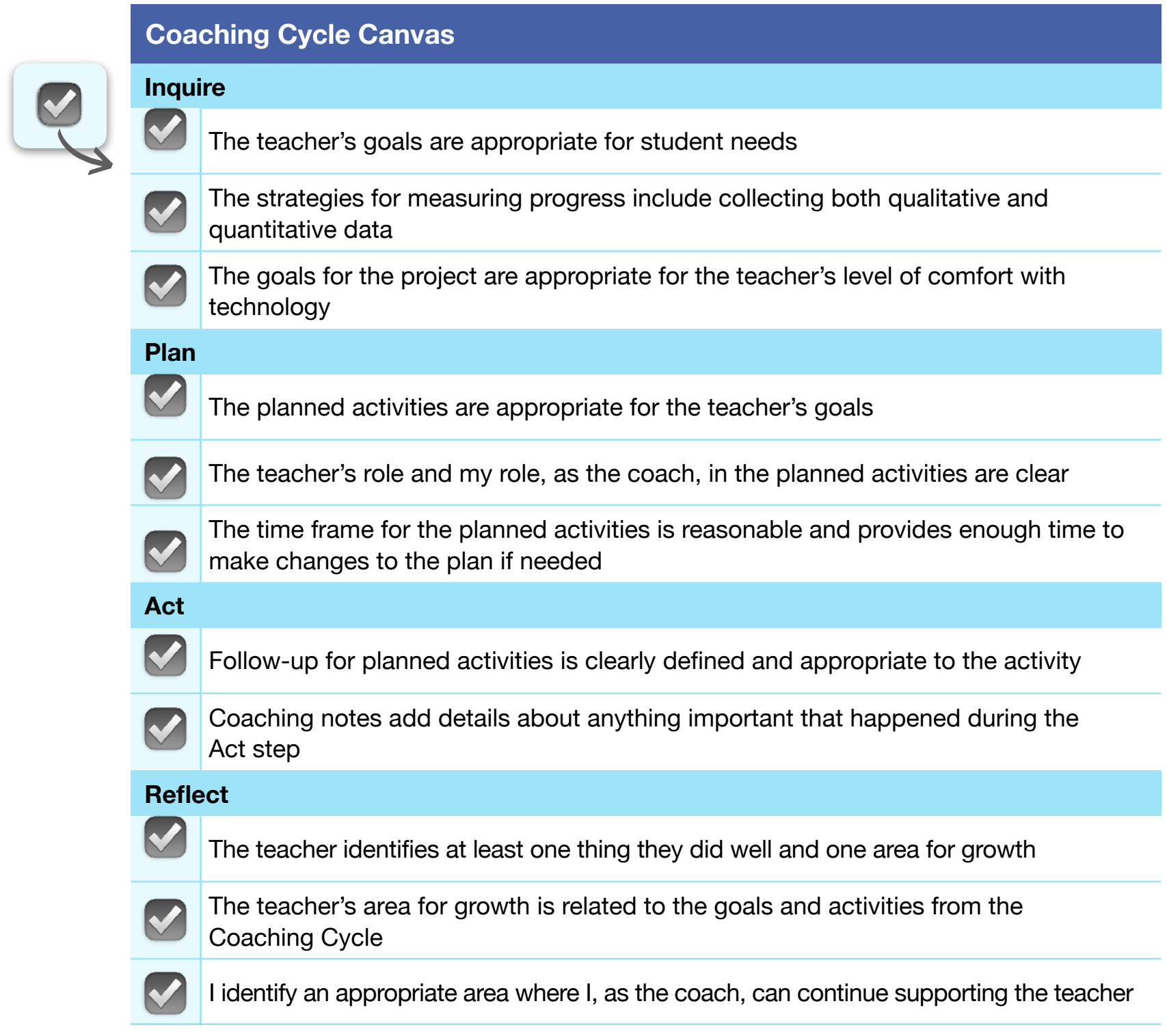

Continue revising your first Coaching Cycle Canvas until you feel that it's ready to share with others.

<span id="page-41-0"></span>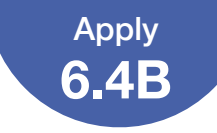

# **Create Your Second Coaching Cycle Canvas**

You'll base your second Coaching Cycle Canvas on a scenario of your own choosing. Create a plan for a teacher or scenario you plan to or will likely work with. You can use the teachers and scenarios you worked with in Units 3 and 4 for inspiration.

### Step 1: Describe the Scenario

Briefly describe the scenario below.

### Teacher Perspective

Several teacher's at a specific grade-level who are new to the school district and to teaching who are technical savvy but are not skilled with incorporating applications into curriculum content.

You are working on Sea Otters rolls in the food chain around the local community.

After a school field trip to the local science discovery lab, teachers want to bring the lessons back to the classroom, to go over key concepts.

### Coach Perspective

Principal asked coach to work with the grade-level team to develop a way to highlight key concepts of the field trip back to classroom to focus on science ideas that are part of the curriculum.

Teachers have basic knowledge of iPad applications but not comfortable to build a gradewide resource for all the students at that level for other teachers to use.

#### Coach's Task

Work with all teachers at that school and/or district-wide to develop a technology resource tool that can be used to either front-load students' knowledge about the topic of sea otters or be used as a closing activity for the field trip and science alb experience.

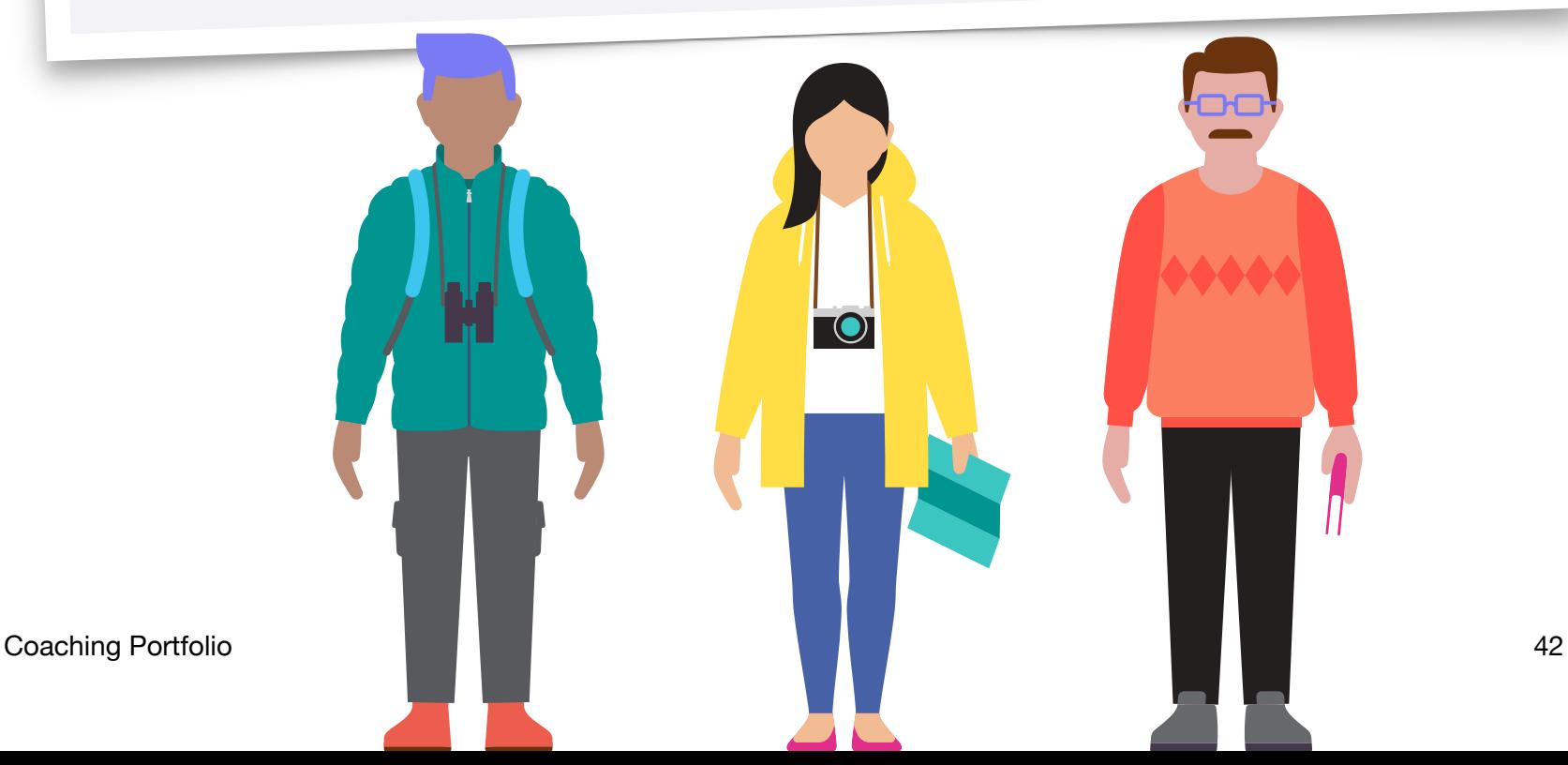

## Apply **6.4B**

## Create Your Second Coaching Cycle Canvas

## Step 2: Finish the Coaching Cycle Canvas

Fill in the Coaching Cycle Canvas below and on the next page with the Inquire, Plan, Act, and Reflect steps.

 **Inquire Coaching Cycle Canvas Technology Skills and Attitudes Progress Measurement Teacher's Goals Coaching Notes Coaching Activities Coaching Notes Plan Coach: Teacher:** Students will be assessed by their participation in in-class readings and lab completions at the science lab in the trip. Classroom discussions will also play a part in assessment. Students will know that sea otters are a keystone species in Kodiak Islands food web. Teachers will help plan, build, and share an eBook relating to sea otters as a keystone species. Planning with teachers will take the most time for this project. Topics of chapters, content they want within each chapter, and interaction with the eBook are all considerations that stakeholders need to give input on. **Date of Plan:** Spring Semester **Expected Completion Date:** May 7th **What Coach's Task Teacher's Task When and Where** Familiarize Pages Tabs Walk through teachers with the eBook building tabs Build a basic eBook during the walkthough Small group setting during after school PD session. How to share documents Highlight the several ways that doc.s can be shared through Pages. Turn and save their eBook into a ePub document to share with others At the end of the PD session.

**Tip:** You may want to refer back to the sample of a completed Coaching Cycle Canvas on page 38.

# Create Your Second Coaching Cycle Canvas

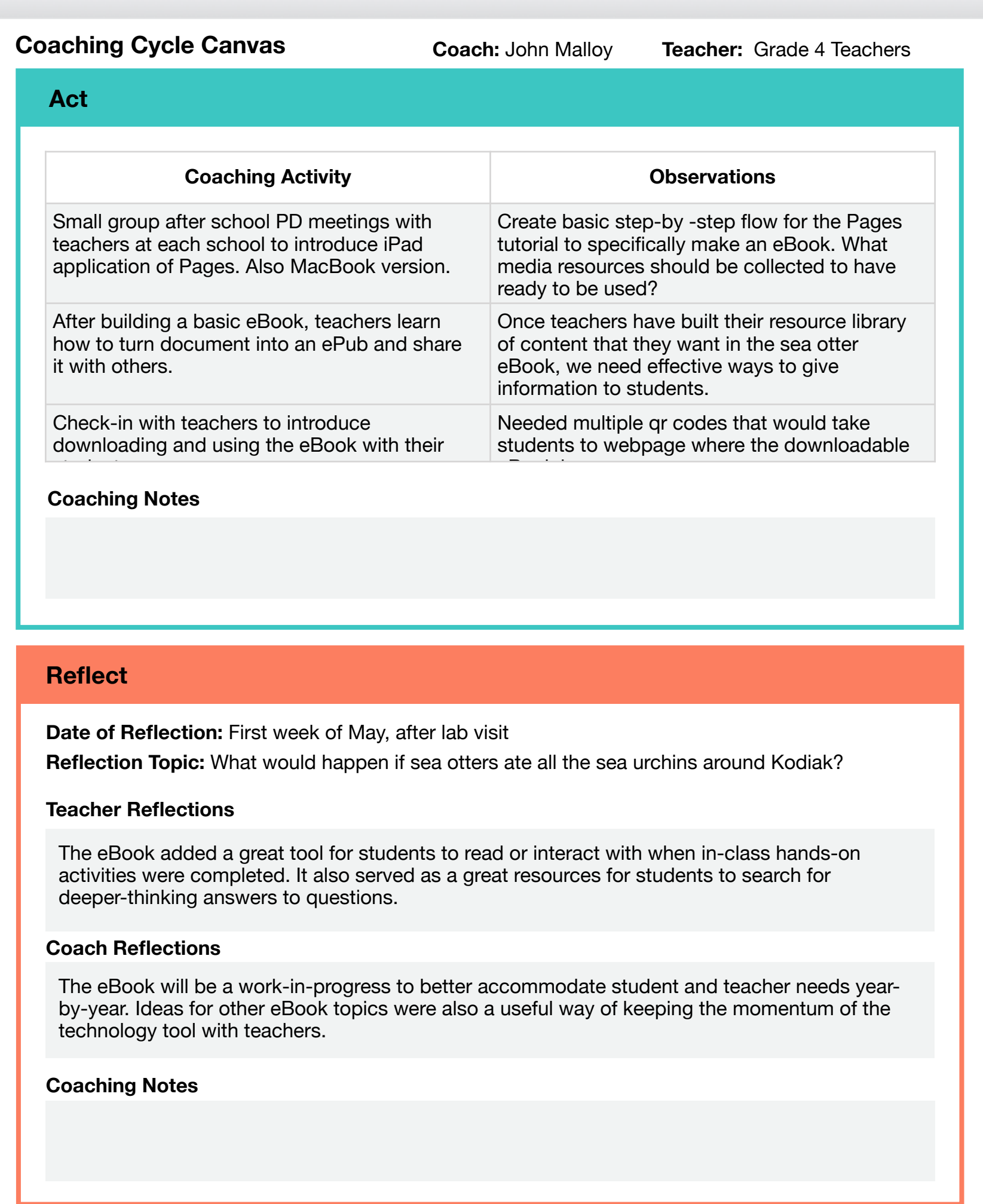

## Create Your Second Coaching Cycle Canvas

### Step 3: Finalize Your Work

Once you've completed your Coaching Cycle Canvas, use the checklist below to assess your work, and make changes if necessary. Draw or drag a checkmark to evaluate your work.

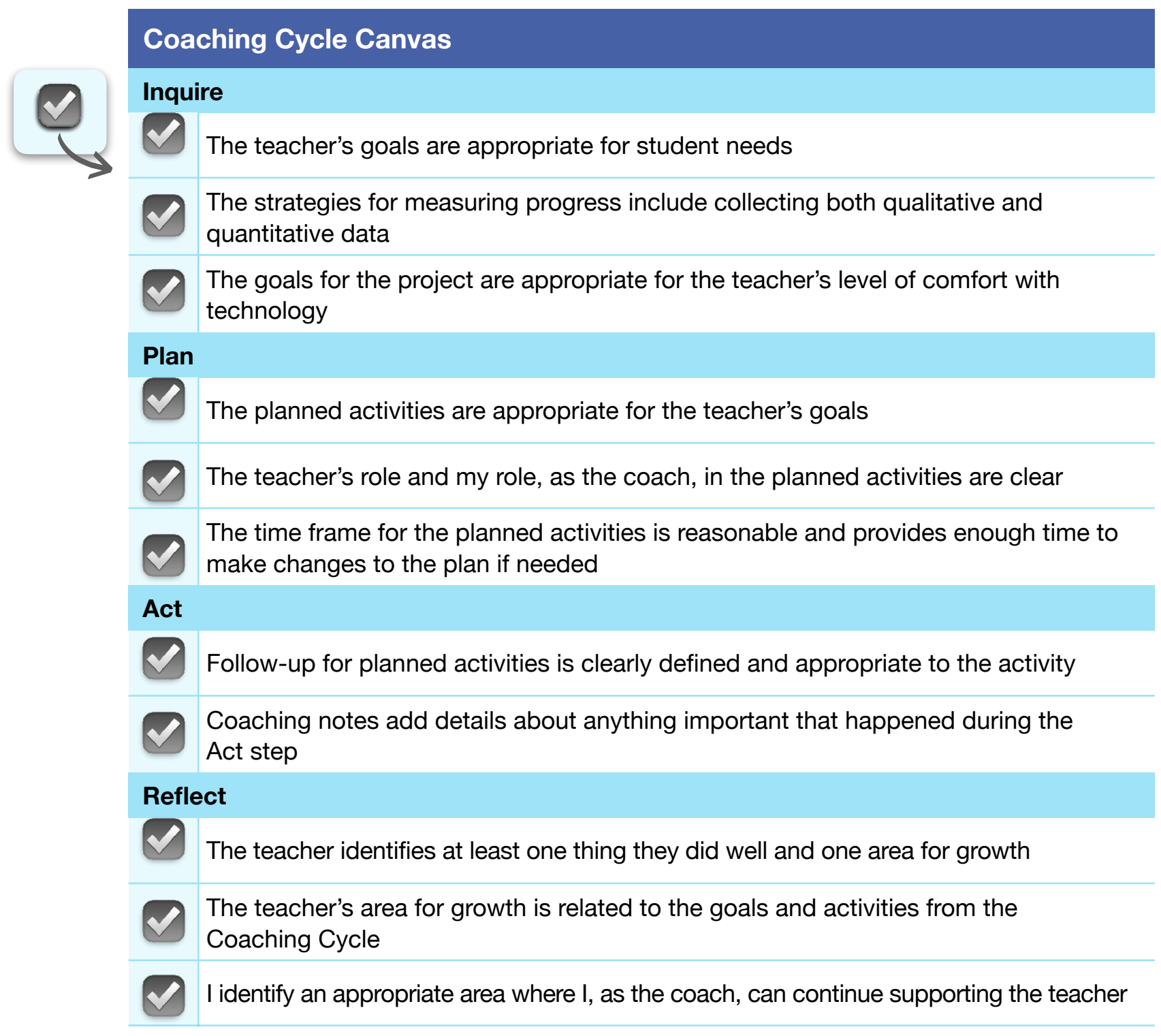

Continue revising your second Coaching Cycle Canvas until you feel that it's ready to share with others.

# **Consider Your Areas for Growth: Coaching Skills**

Use the following template to identify at least three coaching skills you'd like to improve. As a starting point, refer to the self-assessment that you completed in 6.4 Activate. Then identify the three skills you'd like to build.

For each skill you identify, note the following:

• Your current level of proficiency

<span id="page-45-0"></span>Apply **6.4C**

- Why you've chosen to focus on building the skill
- How and when you'll work on increasing your confidence or proficiency
- How you'll measure whether you've built the skill

Use this scale to assess your proficiency:

1 – I need to significantly develop my ability to do this in my coaching

2 – I know how to do this, but I need to develop this skill further in my coaching

3 – I'm generally strong in this area, but I want to use this skill more in my coaching

4 – I'm confident about applying this skill consistently in my coaching

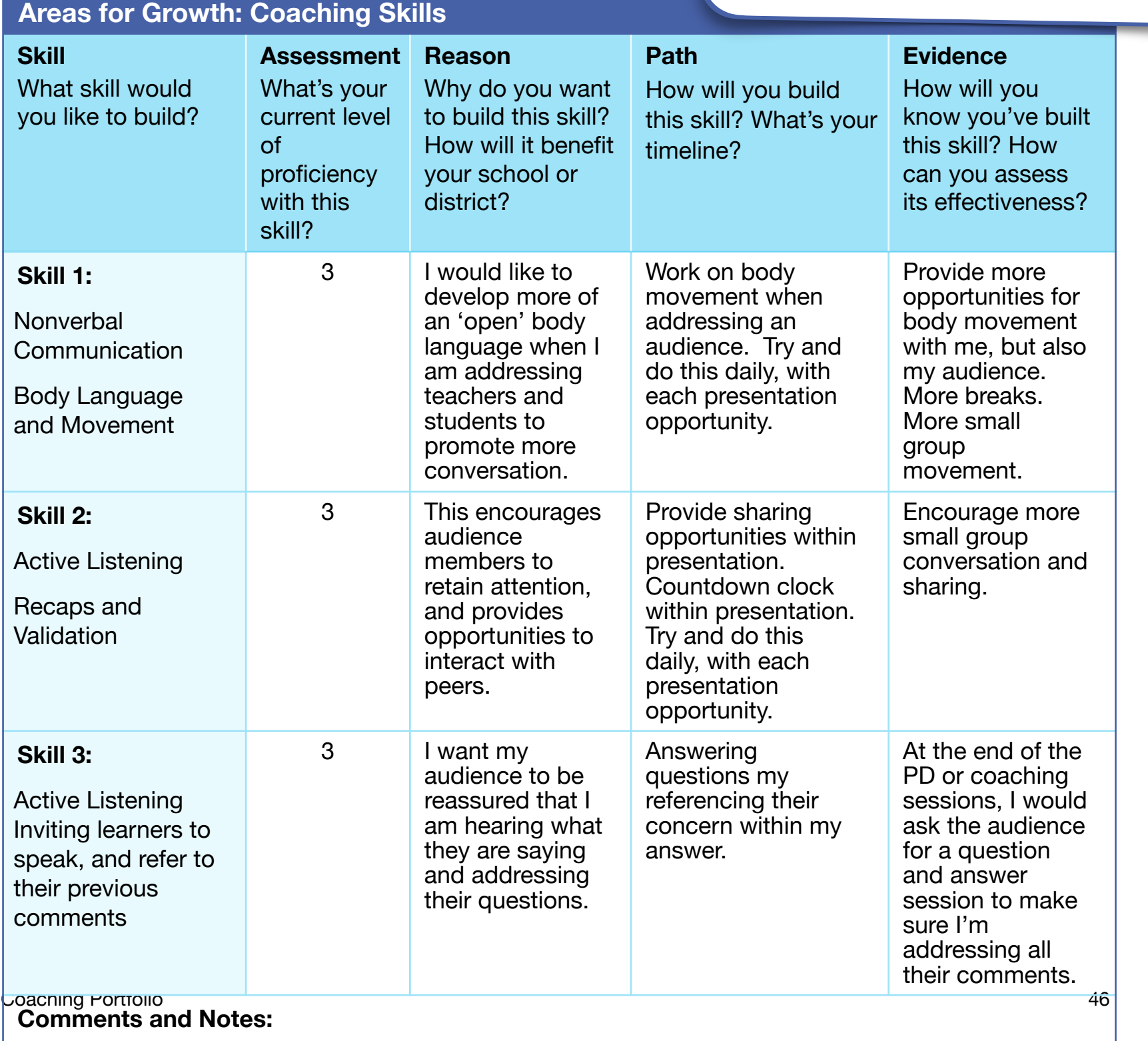

## Consider Your Areas for Growth: Coaching Skills

Once you've completed the template above, use the table below to assess your work, and make changes if necessary. Draw or drag a checkmark to evaluate your work.

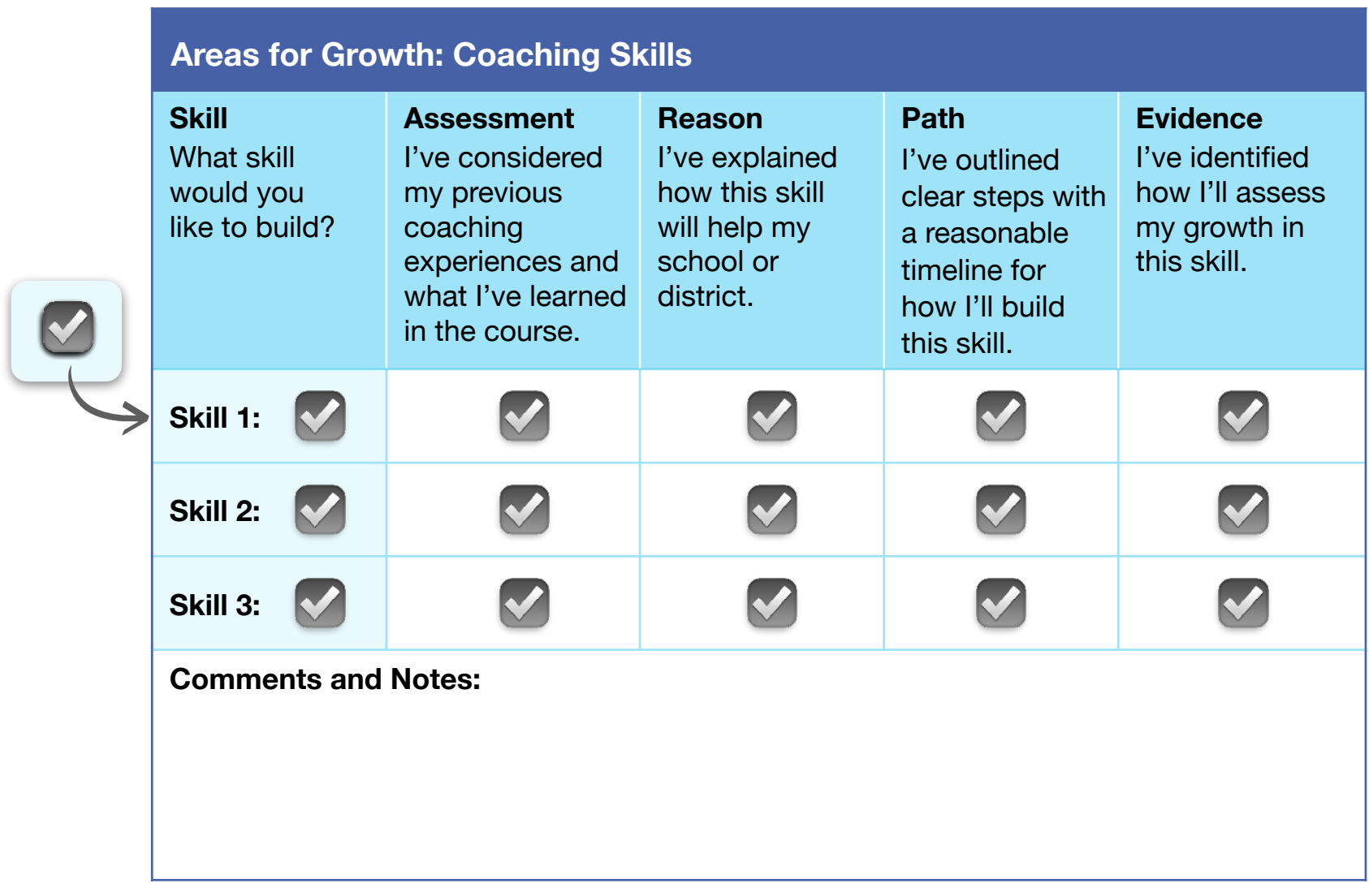

Continue revising the table on the previous page with your areas for growth until you feel that it's ready to share with others.

Coaching Portfolio 47

<span id="page-47-0"></span>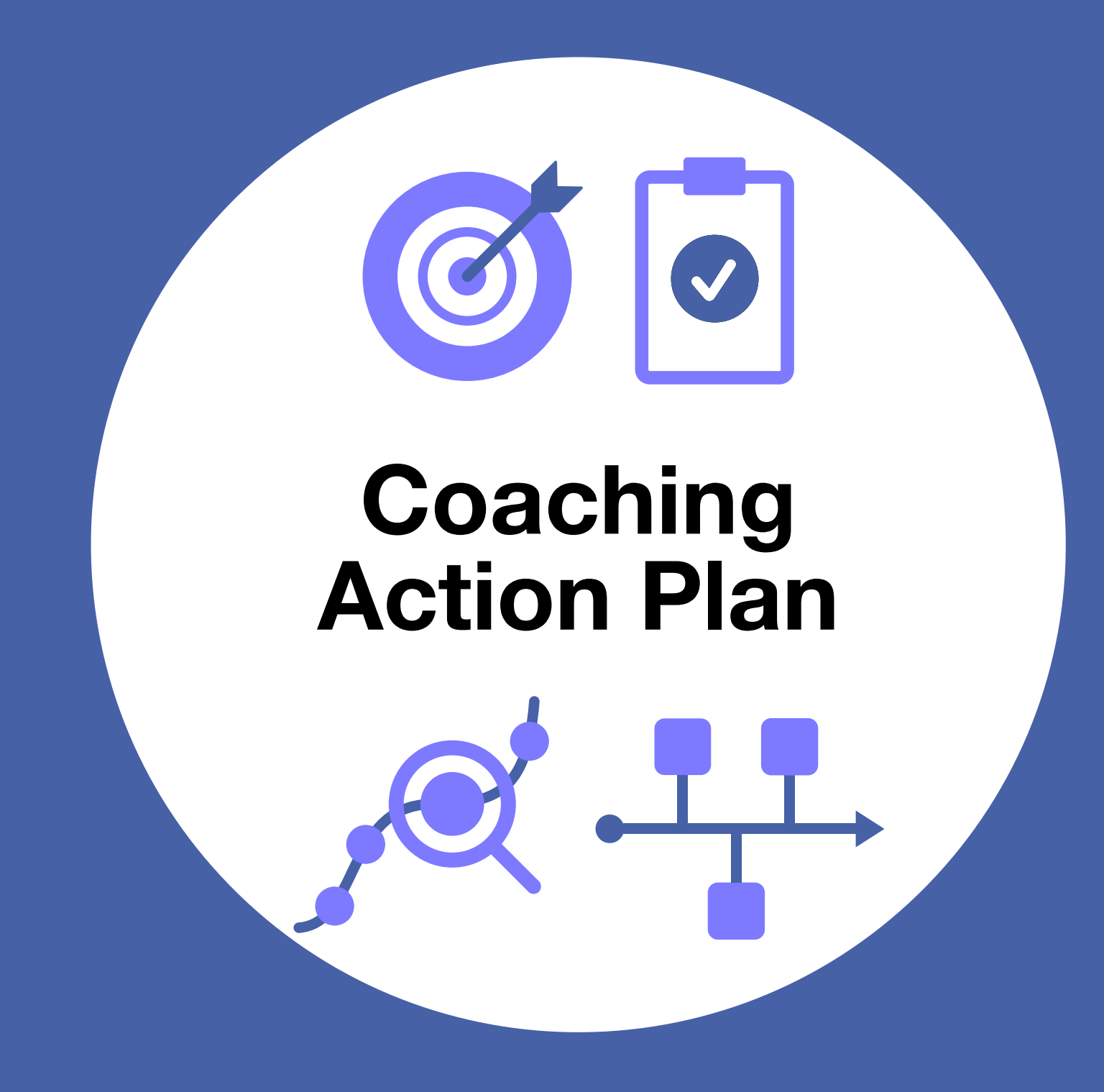

<span id="page-48-0"></span>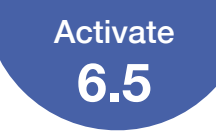

# **Developing Your Coaching Action Plan**

Review the work you've already done on each component of your Coaching Action Plan, and think about how you'd summarize the key ideas at a high level.

### **Coaching Action Plan Components**

#### **Coaching Goals (5.3 Apply)**

#### Key Ideas:

Make sure that there is a clear goal of improving academic performance. There is some flexibility with the types of devices that teachers are willing to provide support on. I would have probable listed the specific devices or resources that I would cover and the grades or subjects that they pertained to.

#### **Coaching Activities (5.4 Apply)**

#### Key Ideas:

Co-teaching - Being a active coach to support teachers trying something new with technology should provide confidence to the teacher that I will back them up when needed.

Co-Planning - Face-to-face interactions to give realistic, step-by-step workflows for the teacher will help with successful implementation.

Mini-workshops - Front-loading ideas in areas of interest for staff would be a great way to be present and available to staff that might not normally seek me out.

Technology Playgrounds - Who doesn't like some free time with technology? Staff might have heard about something techie-related and this work help me know what their interests are.

#### **Evidence of Success (5.5 Apply)**

#### Key Ideas:

Teachers will inquire about past projects that they have heard about, seen, or were a part of in the past. Teachers will take projects and make them their-own.

#### **Timeline (5.6 Apply)**

#### Key Ideas:

Involve the building admin and bring them into the process so they have a sense of the planning and work-flow needed to make their teachers successful.

<span id="page-49-0"></span>You evaluated sample planners in your Unit 5 Coaching Journal. Now you'll create your own planners to complete your Coaching Action Plan. You'll use these planners to build a Coaching Action Plan Canvas at the end of this activity.

### Step 1: Finalize Your Coaching Goals

Review the draft goals in your Coaching Action Plan Tracker, and implement any revisions you noted in 5.3 Apply. Complete the planners on this page and the next, then use the checklist on page 52 to evaluate your work.

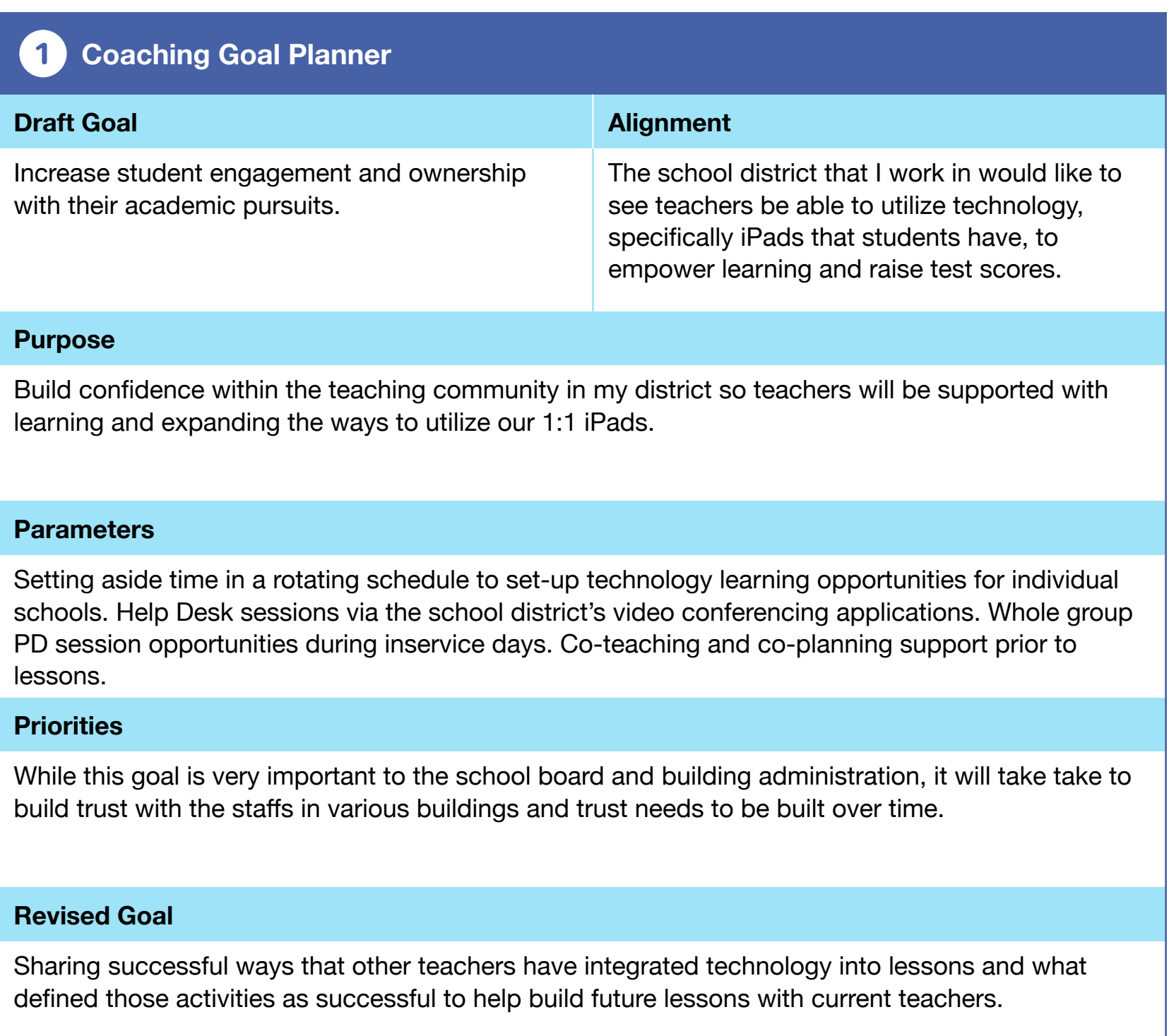

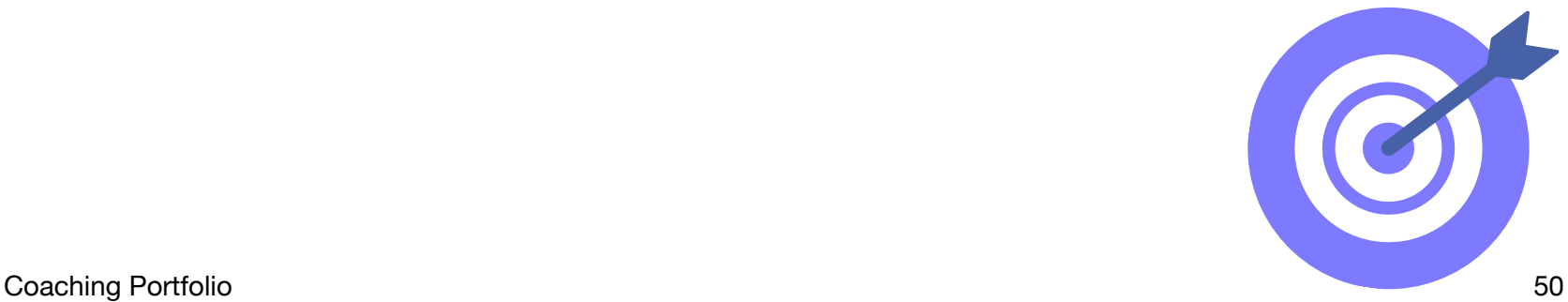

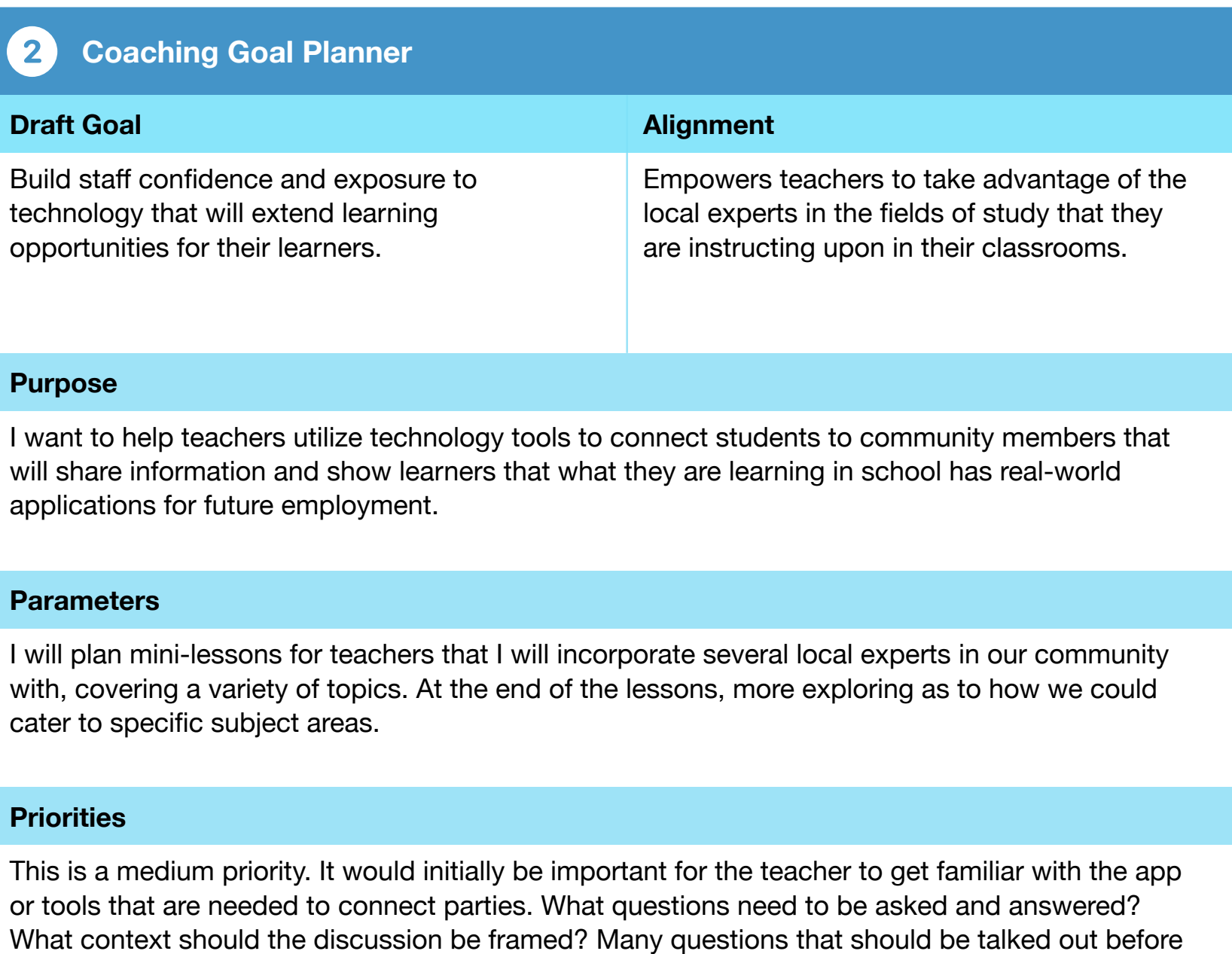

#### **Revised Goal**

the connection occurs.

Over the first several professional development days of the school year, build learning opportunities for staff to get familiar with connective application that they can access to communicate with experts in fields of study.

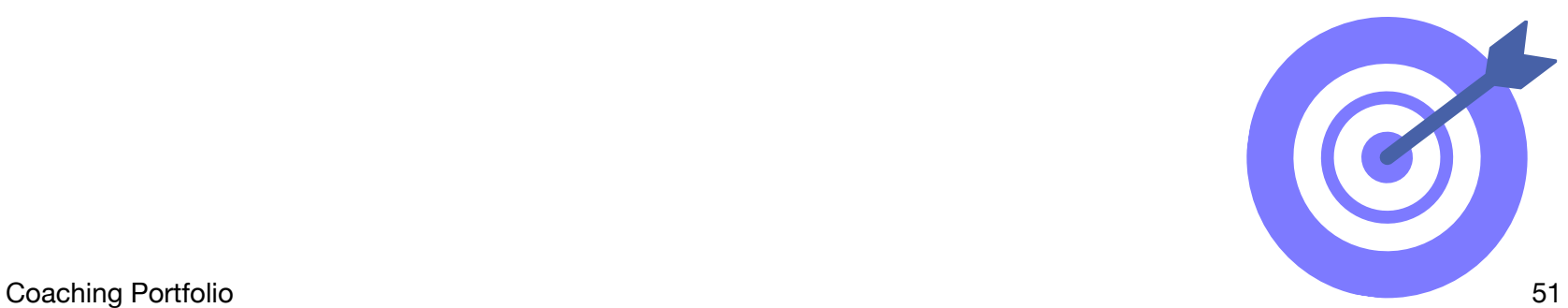

## Step 2: Evaluate Your Coaching Goals

Use the checklist below to assess your work, and make changes if necessary. Draw or drag a checkmark to evaluate your work.

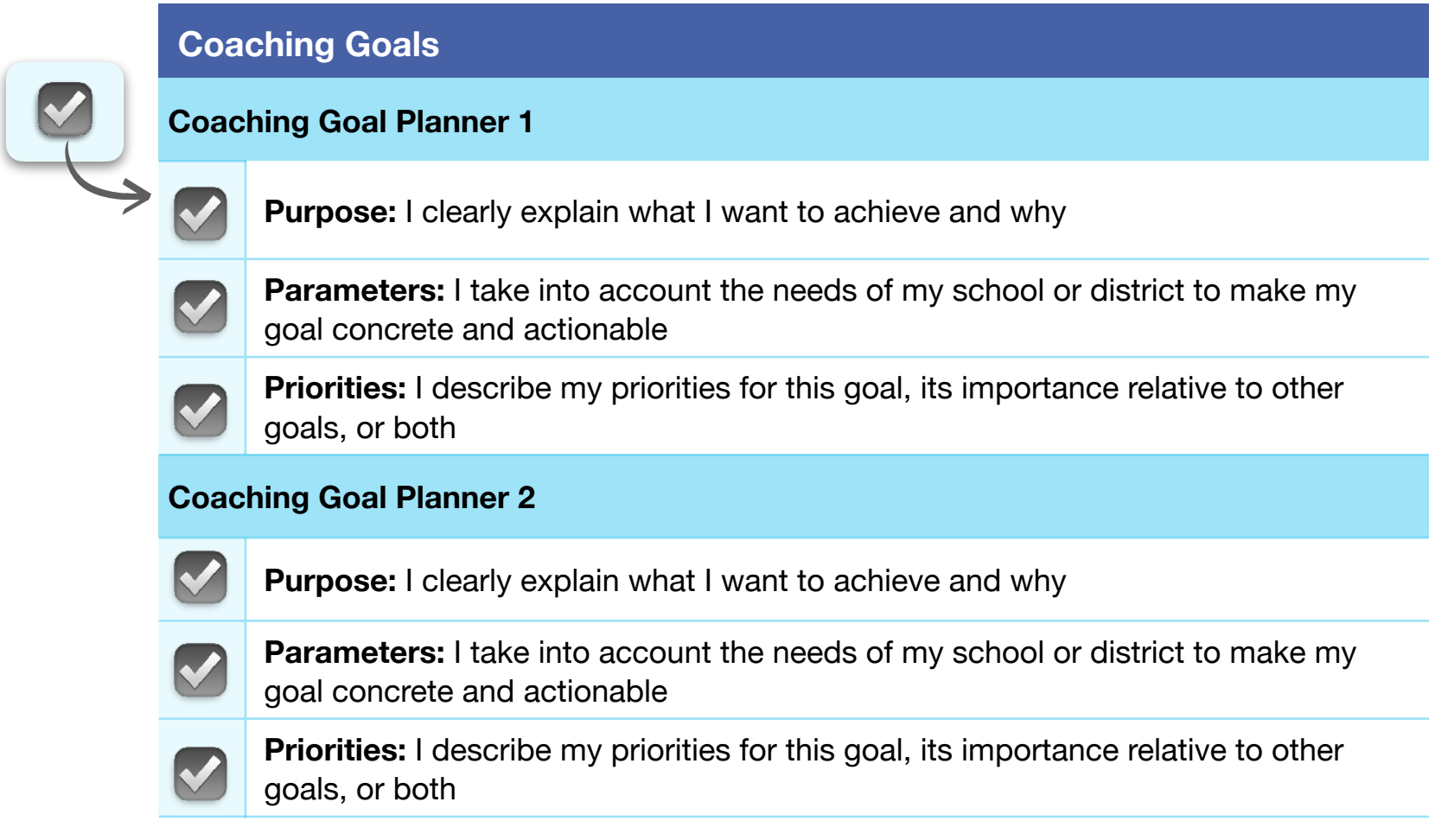

Continue revising your Coaching Goal Planners until you feel that they're ready to share with others.

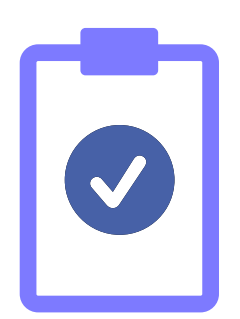

## Step 3: Finalize Your Coaching Activities

Review the draft coaching activities in your Coaching Action Plan Tracker, and implement any revisions you noted in 5.4 Apply. Complete the planners below, then use the checklist on page 54 to evaluate your work.

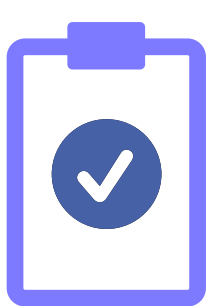

#### $\mathbf{1}$  **Coaching Activity Planner**

#### **Activity**

Co-Planning - Face-to-face interactions to give realistic, step-by-step workflows for the teacher will help with successful implementation.

#### **Goal**

Provide face-to-face interactions to give realistic, step-by-step workflows for teacher swill help with successful implementation.

#### **Audience**

Staff in one-to-one settings or potentially in grade-level or subject-level small groups.

#### **Reason for This Activity**

Transparency with what is being taught.

Common language with instruction,

Peer support with learning, and different perspectives on instructions.

**Coaching Activity Planner**  $\mathbf{2}$ 

#### **Activity**

Mini-workshops

#### **Goal**

Front-loading ideas in areas of interest for staff would be a great way to be present and available to staff that might not normally seek me out.

#### **Audience**

Staff of elementary buildings that I work with.

#### **Reason for This Activity**

Getting an audience who feels that they are ready or willing to try something new or that they may have heard about. Exposure to possible instructional options.

Coaching Portfolio 53

### Step 4: Evaluate Your Coaching Activities

Use the checklist below to assess your work, and make changes if necessary. Draw or drag a checkmark to evaluate your work.

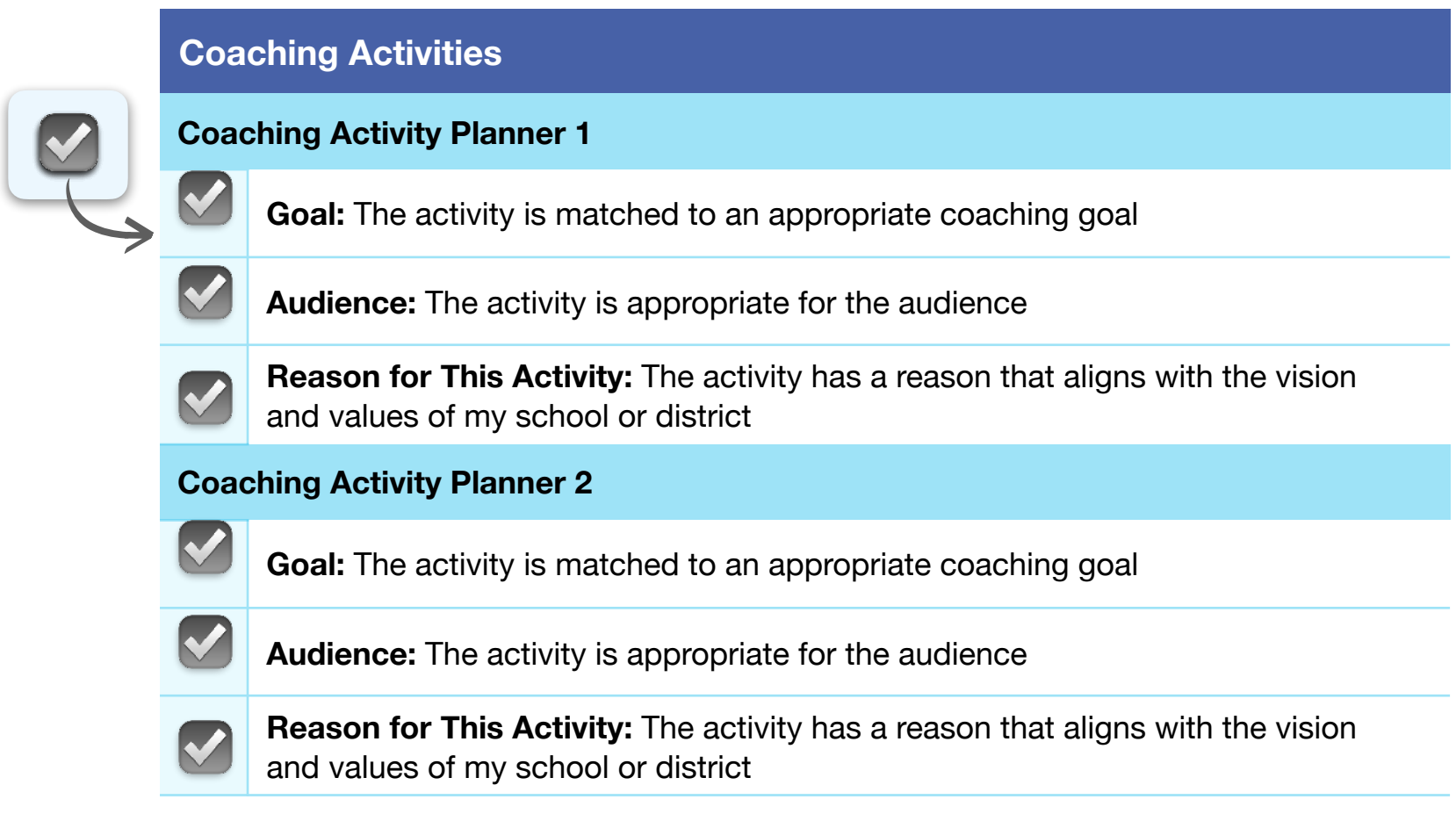

Continue revising your Coaching Activity Planners until you feel that they're ready to share with others.

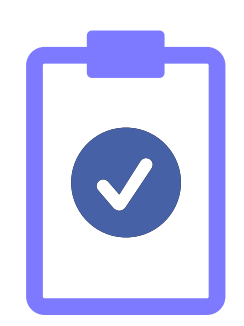

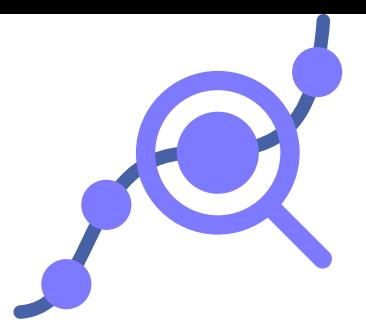

### Step 5: Finalize Your Evidence of Success

Review the draft evidence of success in your Coaching Action Plan Tracker, and implement any revisions you noted in 5.5 Apply. Complete the planners below, then use the checklist on page 56 to evaluate your work.

# **Evidence of Success Planner**  $\mathbf{1}$ **Goal** Increase student engagement and ownership with their academic pursuits. **Data to Collect** Twice a week progress check-in with students to see how project progression is happening. Possible cross-application activities with other class projects.

### **How I'll Share This Data**

Post-lessons meeting with teacher or teachers if this is a subject specific coaching opportunity.

#### $\mathbf{2}$ **Evidence of Success Planner**

#### **Goal**

Build staff confidence and exposure to technology that will extend learning opportunities for their learners.

#### **Data to Collect**

Number of teachers who utilized community experts.

Number of times certain local experts were contacted by teachers.

#### **How I'll Share This Data**

Staff meeting and building PD time will be an appropriate time to highlight the data.

### Step 6: Evaluate Your Evidence of Success

Use the checklist below to assess your work, and make changes if necessary. Draw or drag a checkmark to evaluate your work.

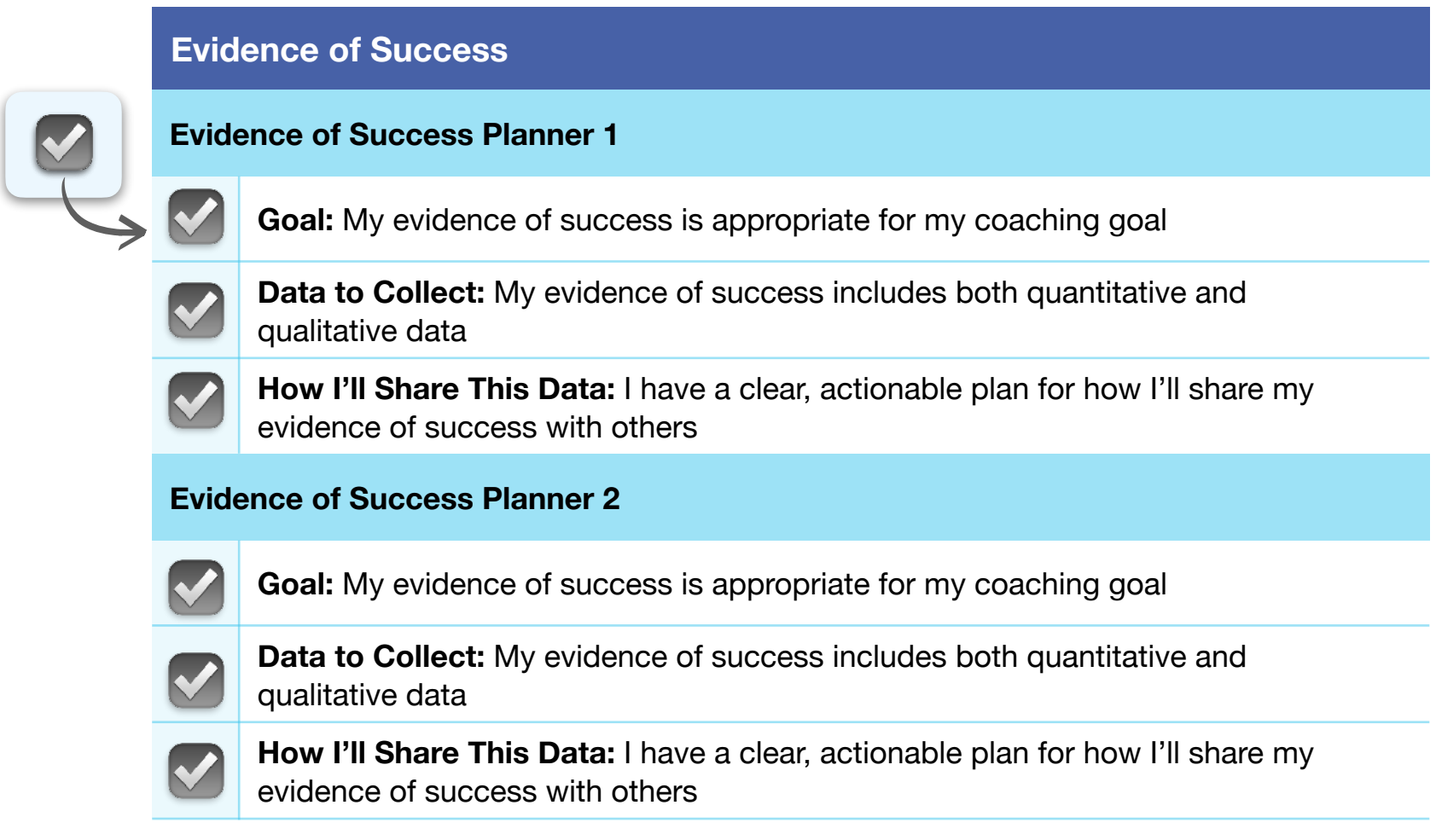

Continue revising your Evidence of Success Planners until you feel that they're ready to share with others.

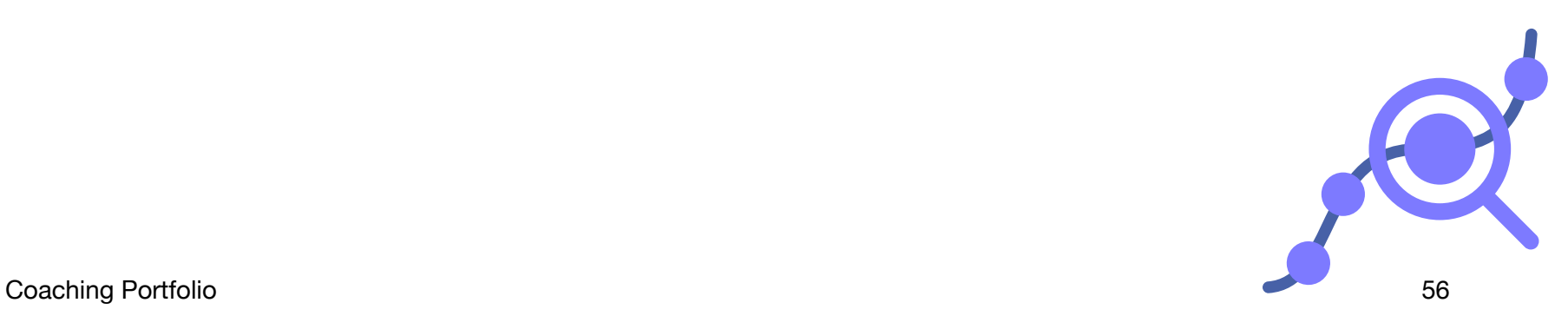

## Step 7: Finalize Your Timeline

Review the draft timeline in your Coaching Action Plan Tracker, and implement any revisions you noted in 5.6 Apply. Complete the planners on this page and the next, then use the checklist on page 59 to evaluate your work.

**Coaching Activity:** Familiarize staff with the possibilities of Pages to create documents and more. Build staff confidence and exposure to technology that will extend learning opportunities for their learners.

**Dates, Times, and Locations:** August 14-18 at New Teacher Inservice and then again during

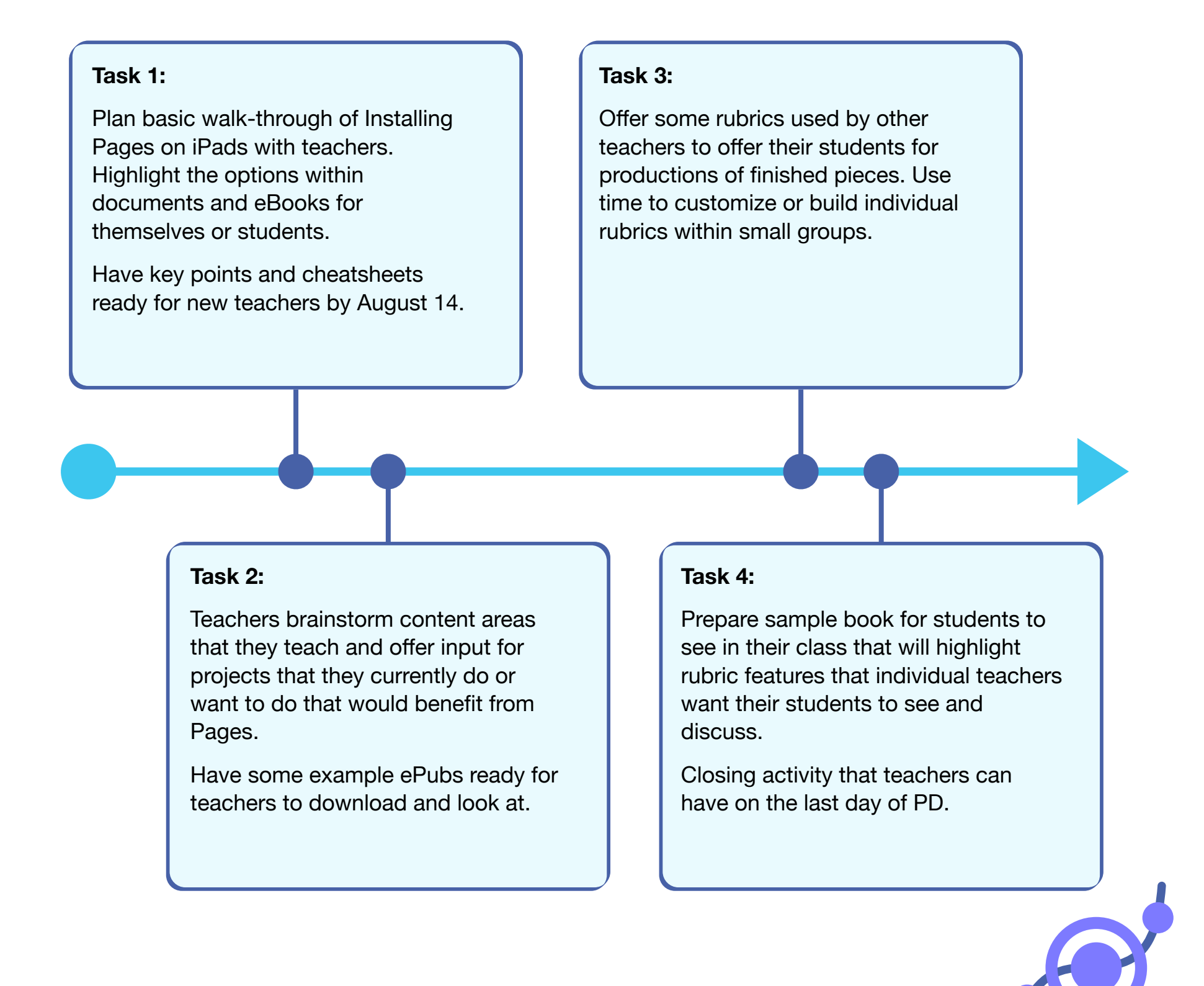

**Coaching Activity:** Increase student engagement and ownership with their academic pursuits using multimedia.

**Dates, Times, and Locations:** Biweekly in-class meetings/observations of multimedia.

**Task 2:** What goals does the teacher want to focus on with multimedia for their students? Create a goal sheet and desired time to help support them. **Task 4:**  Make sure student's iPads are updated (that they know how to check and update themselves) and that their microphones and cameras are operational. **Task 3:** Create a feedback reflection form for both teacher and possibly student for before and after the lesson. **Task 1:** During the first several weeks of the school year, I will schedule inperson meetings or classroom observations. Pre-lesson meeting with teacher required.

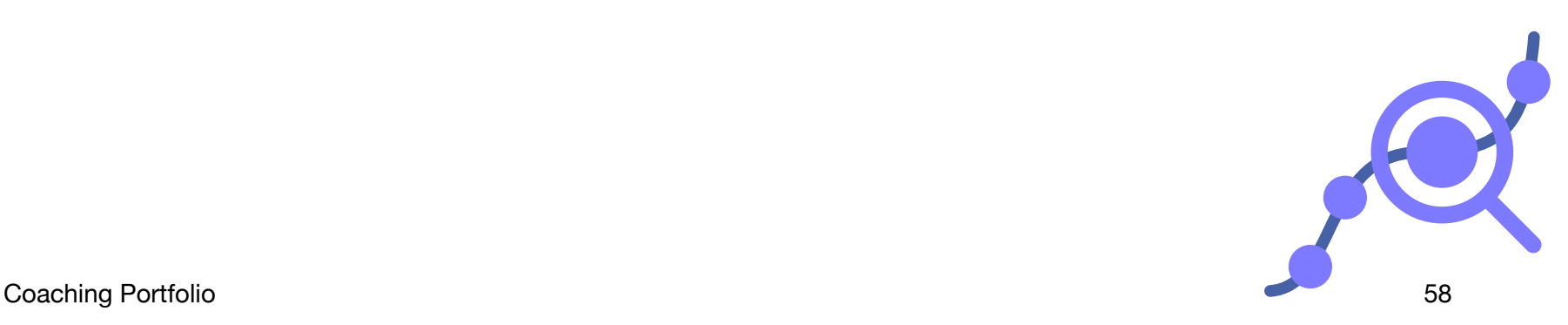

### Step 8: Evaluate Your Timeline

Use the checklist below to assess your work, and make changes if necessary. Draw or drag a checkmark to evaluate your work.

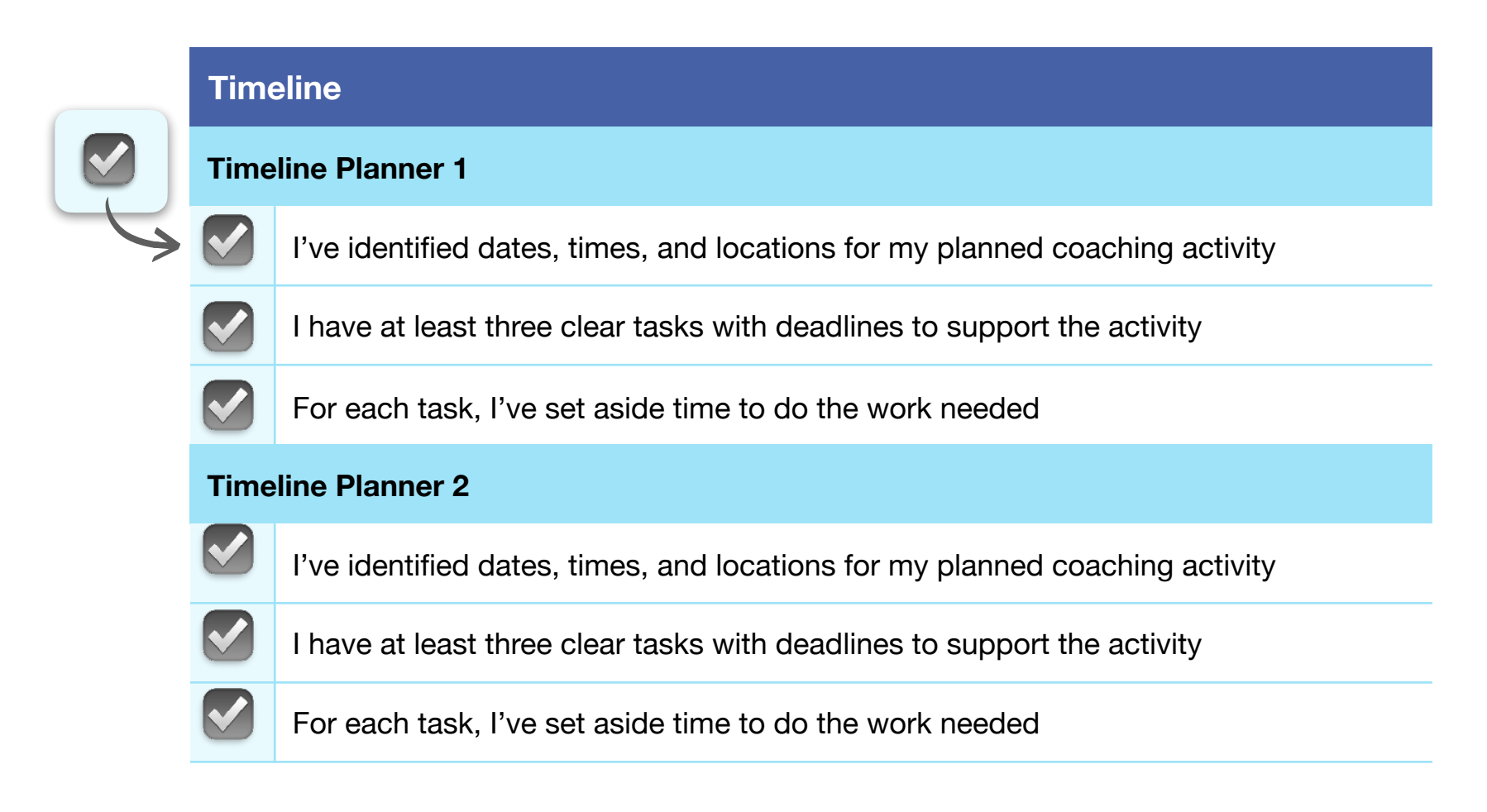

Continue revising your Timeline Planners until you feel that they're ready to share with others.

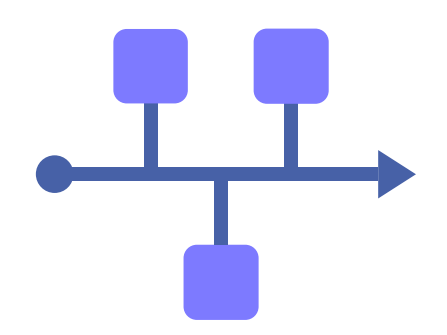

### Step 9: Draft Your Coaching Action Plan Canvas

Use the information from the planners you finalized in the previous steps to create your Coaching Action Plan Canvas on the next page. The canvas should provide a clear overview of your plan for meaningful coaching in your school or district.

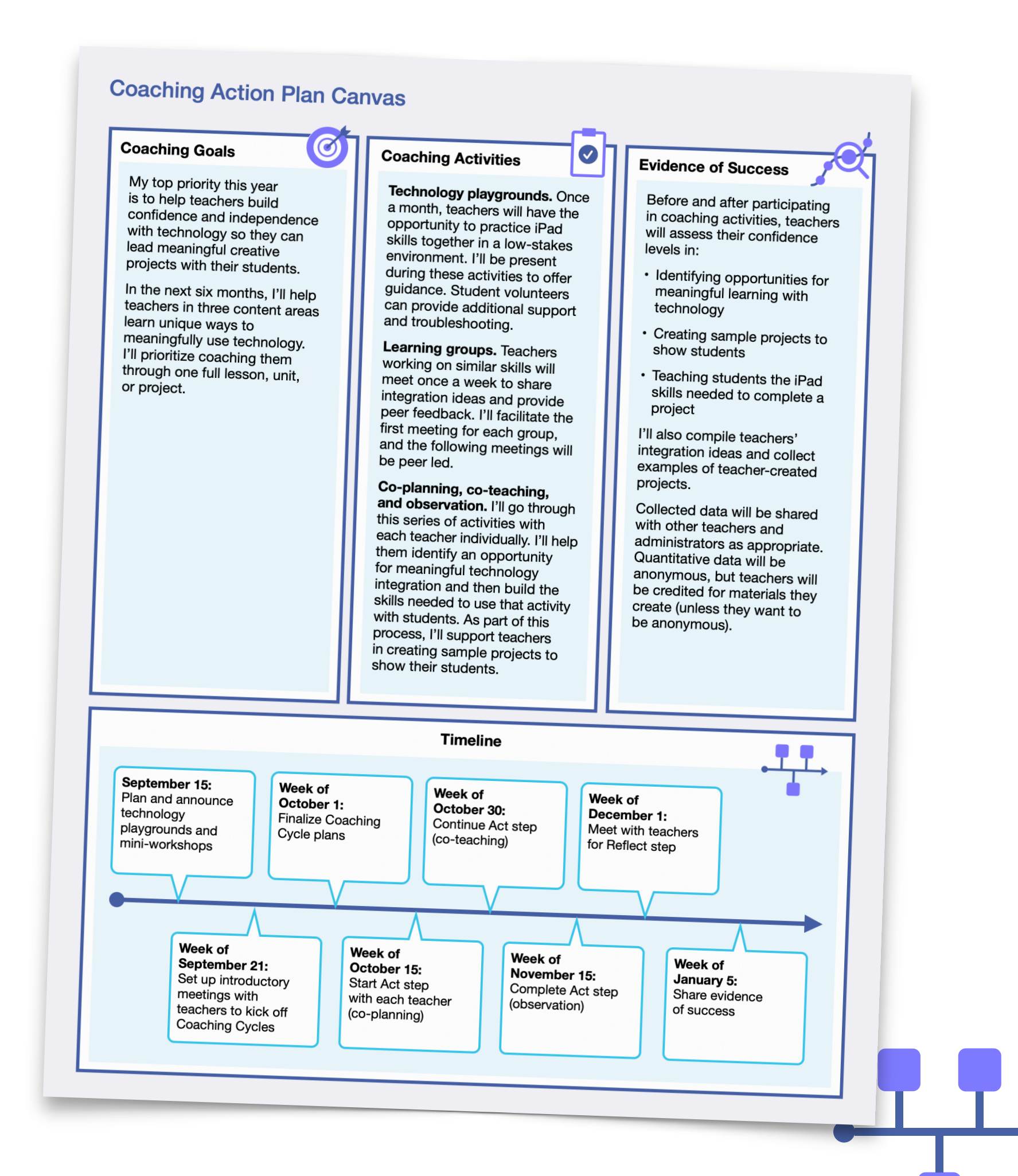

#### **Coaching Goals Coaching Activities Coaching Activities Coaching Activities Coaching Activities Timeline** Build staff confidence and exposure to technology that will extend learning opportunities for their learners. Increase student engagement and ownership with their academic pursuits. Co-Planning - Face-to-face interactions to give realistic, step-by-step workflows for the teacher will help with successful implementation. Mini-workshops for frontloading ideas in areas of interest for staff would be a great way to be present and available to staff that might not normally seek me out. Twice a week progress check-in with students to see how project progression is happening. Possible cross-application activities with other class projects. Post-lessons meeting with teacher or teachers if this is a subject specific coaching opportunity. Collect data on the number of teachers who utilized community experts, as well as the number of times certain local experts were contacted by teachers. Staff meeting and building PD time will be an appropriate time to highlight the data. Teachers brainstorm content areas that they teach and offer input for projects that they currently do or want to do that would benefit from Pages. Offer some rubrics used by other teachers to offer their students for productions of finished pieces. Use time to customize or build individual rubrics within small groups. Prepare sample book for students to see in their class that will highlight rubric features that individual teachers want their students to see and discuss. During the first several weeks of the school year, I will schedule in-person meetings or classroom observations. What goals does the teacher want to focus on with multimedia for their students? Create a goal sheet and desired time to help support them. Create a feedback reflection form for both teacher and possibly student for before and after the lesson. Make sure student's iPads are updated (that they know how to check and update themselves) and that their microphones and cameras are operational. Plan basic walk-through of Installing Pages on iPads with teachers. Highlight the options within documents and eBooks for themselves or students.

## Step 10: Evaluate and Finalize Your Coaching Action Plan Canvas

Use the checklist below to assess your work, and make changes if necessary. Draw or drag a checkmark to evaluate your work.

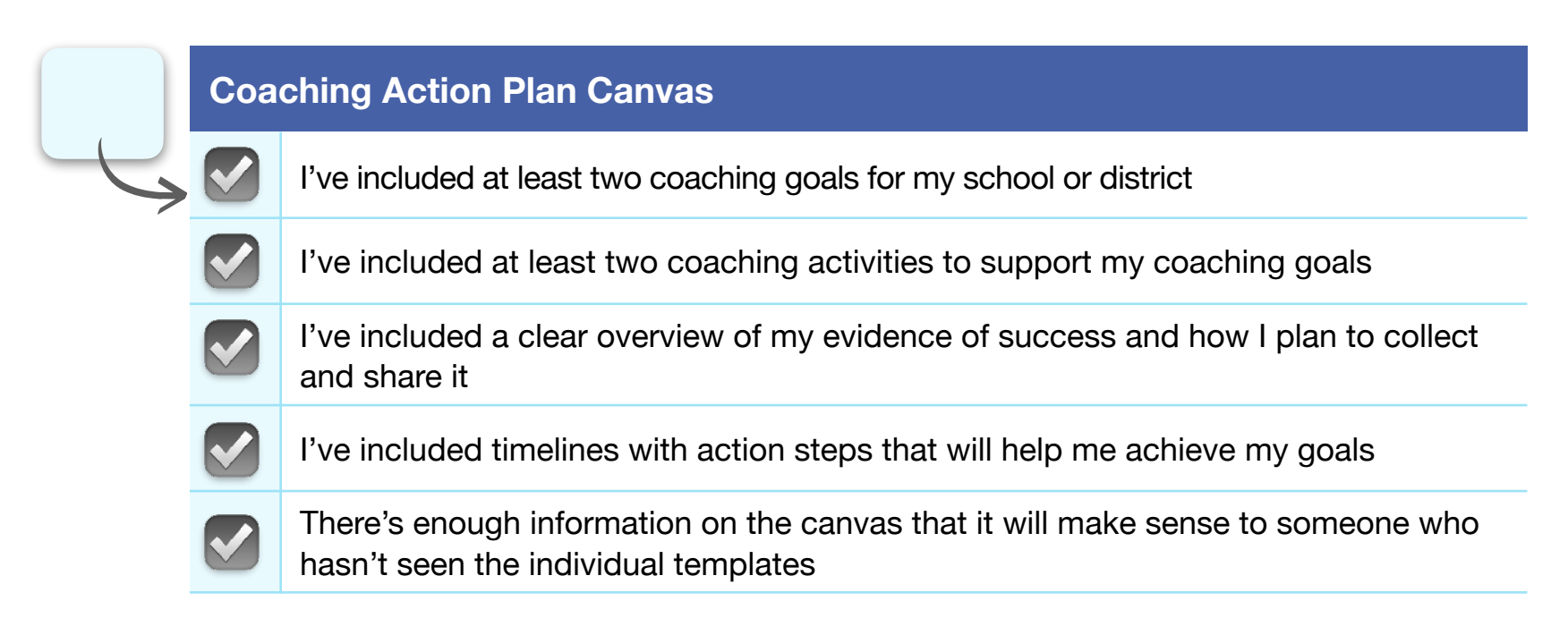

Continue revising your Coaching Action Plan Canvas until you feel that it's ready to share with others.

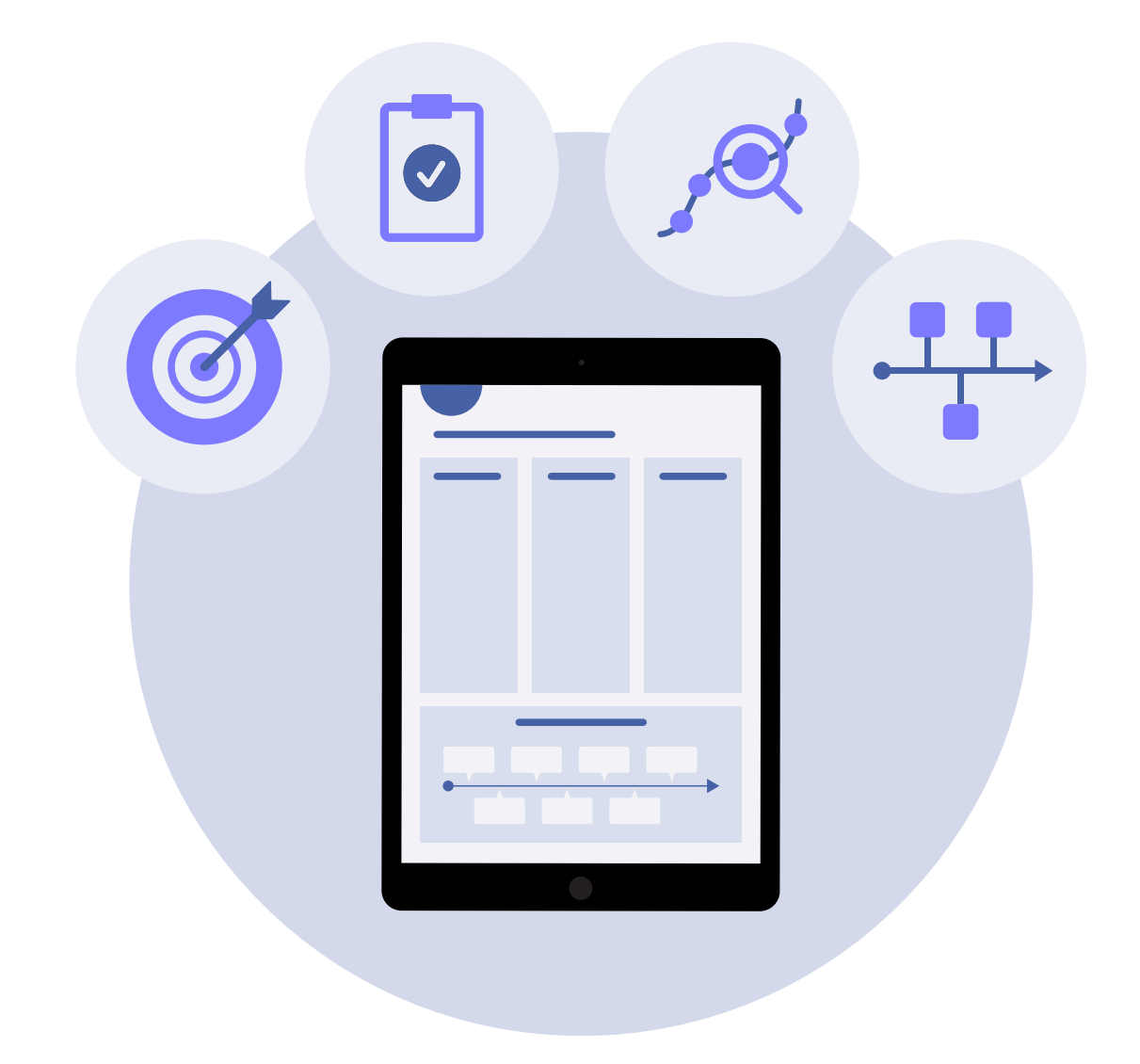

# <span id="page-62-0"></span>**Importing and Exporting Files for Your Coaching Portfolio**

Some of the activities in your Coaching Portfolio require you to import and export files from other apps. If you need help, refer to the instructions below. User guides for all apps are available on Apple Books.

## Importing Files

### Music, Audio, and Video Projects:

- [Import to Pages on iPad](https://support.apple.com/guide/pages-ipad/add-video-and-audio-tan785873ed3/ipados)
- [Import to Pages on Mac](https://support.apple.com/guide/pages/add-video-and-audio-tan785873ed3/mac)

### Drawing and Photo Projects:

- [Import to Pages on iPad](https://support.apple.com/guide/pages-ipad/add-an-image-tanb3bc78786/ipados)
- [Import to Pages on Mac](https://support.apple.com/guide/pages/add-an-image-tanb3bc78786/mac)

## Exporting Files

### Music and Audio Projects:

- [Export from GarageBand on iPad](https://support.apple.com/guide/garageband-ipad/share-songs-chs39284d66/ipados)
- [Export from GarageBand on Mac](https://support.apple.com/guide/garageband/export-songs-to-disk-gbnd7cbf5ed9/mac)

### Video Projects:

- [Export from Clips on iPad](https://support.apple.com/guide/clips/share-your-video-devb27dec315/ios)
- [Export from iMovie on iPad](https://support.apple.com/guide/imovie-ipad/share-to-other-devices-kna4501dba9/ipados)
- [Export from iMovie on Mac](https://support.apple.com/guide/imovie/export-a-quicktime-file-move6e0cb2ad/mac)

### Drawing and Photo Projects:

- [Export from Keynote on iPad](https://support.apple.com/guide/keynote-ipad/export-to-powerpoint-or-another-file-format-tana0d19882a/ipados)
- [Export from Keynote on Mac](https://support.apple.com/en-us/HT202220#keynoteformac)

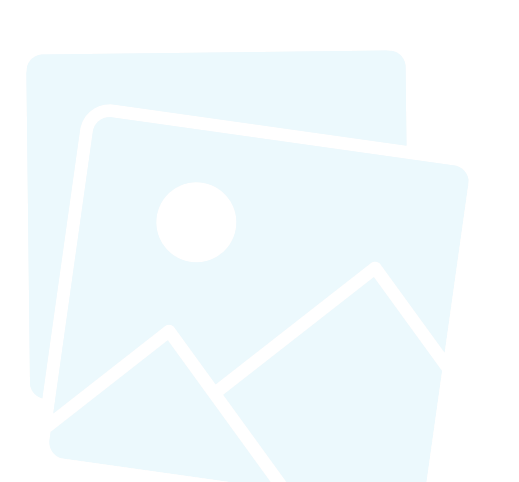

# <span id="page-63-0"></span>**Congratulations!**

You've completed your Coaching Portfolio. Please submit your completed Coaching Portfolio by your cohort's deadline to be considered for certification as an Apple Learning Coach.

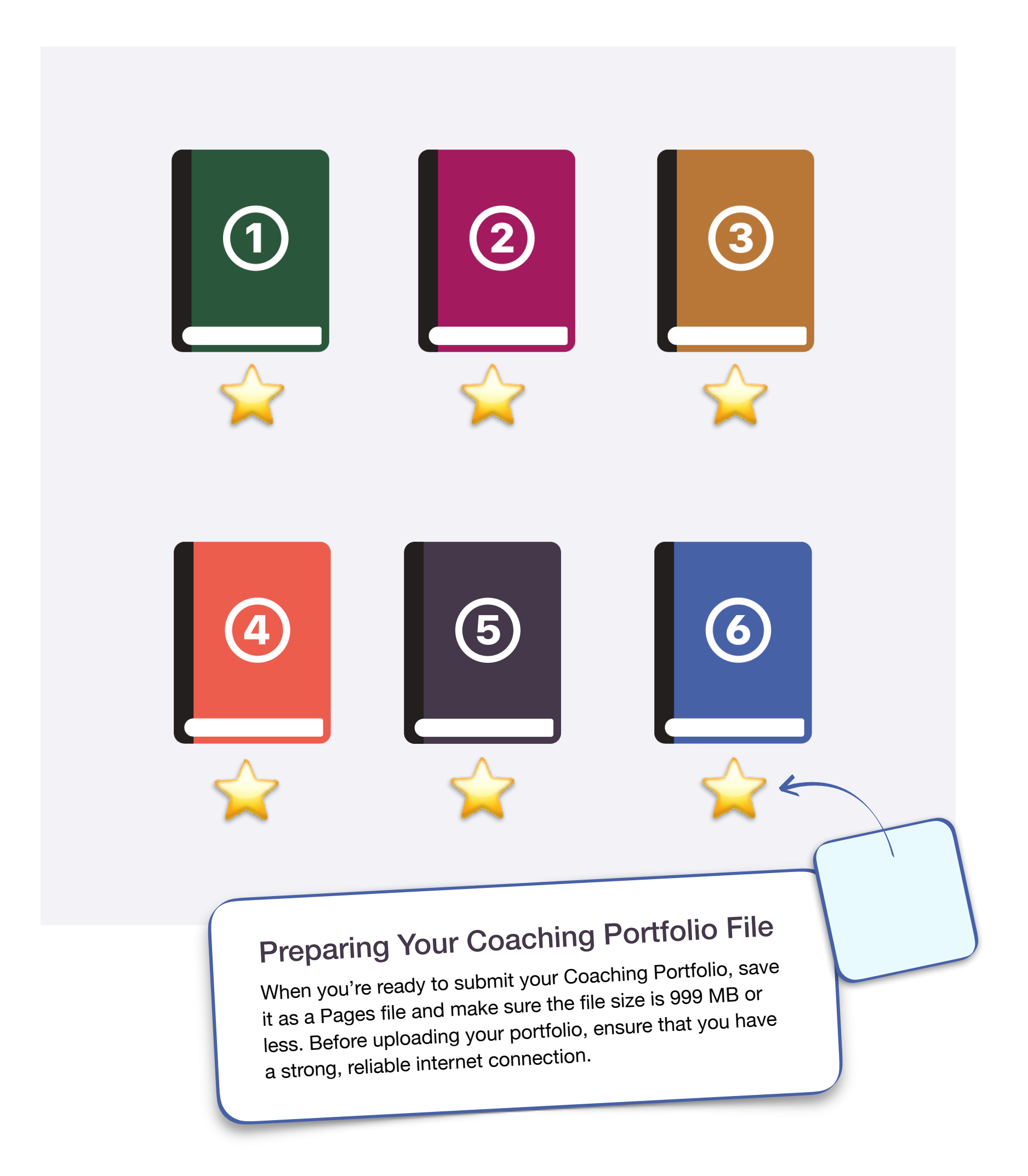

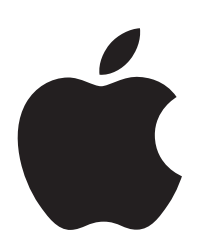